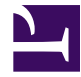

# **Giáo trình và bài tập thực hành ASP**

**Biên tập bởi:** Khoa CNTT ĐHSP KT Hưng Yên

# **Giáo trình và bài tập thực hành ASP**

**Biên tập bởi:** Khoa CNTT ĐHSP KT Hưng Yên

**Các tác giả:** Khoa CNTT ĐHSP KT Hưng Yên

Phiên bản trực tuyến: <http://voer.edu.vn/c/bdfd9746>

# **MỤC LỤC**

- [1. Mở Đầu](#page-3-0)
	- [1.1. Bài mở đầu](#page-3-0)
- [2. Phần 1 : Cơ bản về HTML và VBSCRIPT](#page-18-0)
	- [2.1. Các thẻ để tạo phần tử HTML cơ bản](#page-18-0)
	- [2.2. Ngôn ngữ VBSCRIPT](#page-22-0)
- [3. Phần 2 : ASP](#page-26-0)
	- [3.1. Cấu trúc của một file ASP](#page-26-0)
	- [3.2. Đối tượng Response](#page-28-0)
	- [3.3. Đối tượng Request](#page-31-0)
	- [3.4. Đối tượng Server](#page-38-0)
	- [3.5. Đối tượng Session Biến Sesstion](#page-42-0)
	- [3.6. Đối tượng Application](#page-45-0)
	- [3.7. Chèn file vào trang ASP](#page-47-0)
	- [3.8. Kết nối các thao tác với CSDL trong ASP](#page-49-0)
	- [3.9. Thao tác cơ sở dữ liệu trong ASP](#page-53-0)
		- [3.9.1. Giới thiệu](#page-53-0)
		- 3.9.2. Các đối tương
		- [3.9.3. Các thao tác với CSDL](#page-58-0)
	- [3.10. Phụ lục 1](#page-63-0)
	- [3.11. Phụ lục 2](#page-71-0)
	- [3.12. Phụ lục 3](#page-77-0)
	- [3.13. Phụ lục 4](#page-79-0)
	- [3.14. Phụ lục 5](#page-84-0)
	- [3.15. Phụ lục 6](#page-91-0)
- [4. Phần 3 : Thực Hành](#page-95-0)
	- [4.1. Bài Thực Hành](#page-95-0)
- [Tham gia đóng góp](#page-113-0)

# <span id="page-3-0"></span>**Mở Đầu**

# **Bài mở đầu**

# **GIỚI THIỆU MÔN HỌC**

#### **Mục tiêu sau khi học xong môn học**

- Nêu được các ưu điểm của web động so với web tĩnh
- Sử dụng được ngôn ngữ lập trình Asp trong xây dựng web động
- Xây dựng được ứng dụng bán hàng trên mạng theo yêu cầu của giáo viên.

#### **Số ĐVHT: 1LT + 1TH**

- 1 ĐVHT Lý thuyết = 5 buổi
- 1 DVHT Thực hành  $= 6$  buổi.

#### **Yêu cầu môn học**

- Học viên phải đi học đầy đủ. Nếu thiếu 3 buổi học bất kỳ sẽ phải học lại.
- Học viên vắng ở buổi nào sẽ bị trừ 0.5 điểm tương ứng.
- Học viên được "Xoá" điểm nghỉ học nếu điểm thi cuối cùng  $\geq$ = 8 đ.

#### **Kiểm tra đánh giá**

- Ý thức:  $20\%$
- Thực hành: 30%
- Kết thúc học phần: 50%

#### **Tài liệu học tập**

- Bài giảng môn ASP của giáo viên
- Tài liệu trên website: [www.w3schools.com](http://www.w3schools.com/) hoặc search "Giáo trình ASP"....

#### **Phương pháp học tập**

- Làm từ những ví dụ đơn giản đến ví dụ phức tạp
- Thực hành làm Project mẫu giáo viên giao.

# **BÀI MỞ ĐẦU**

# **Giới thiệu một số website**

web site <http://www.utehy.edu.vn/> <http://www.hanoicomputer.vn/><http://www.greentek.com.vn/>[http://vmms.vn/](http://vmms.vn/module.asp?id=7) [module.asp?id=7](http://vmms.vn/module.asp?id=7)

-

## **Giới thiệu cách thiết lập hệ thống website cục bộ**

- Hệ thống web cục bộ là gì: Là hệ thống web chạy trên máy cục bộ (Có webserver được cài trên máy cục bộ)

- Tại sao phải cài hệ thống website cục bộ: Tiện lợi, nhanh chóng, ít chi phí mà kết quả vẫn như trên website trên internet.

- Các bước thực hiện:

1: Cài IIS (Internet Information Service: webserver)

1.1 Start  $\rightarrow$  Settings  $\rightarrow$  Control panel  $\rightarrow$  Add remove Programs, chọn

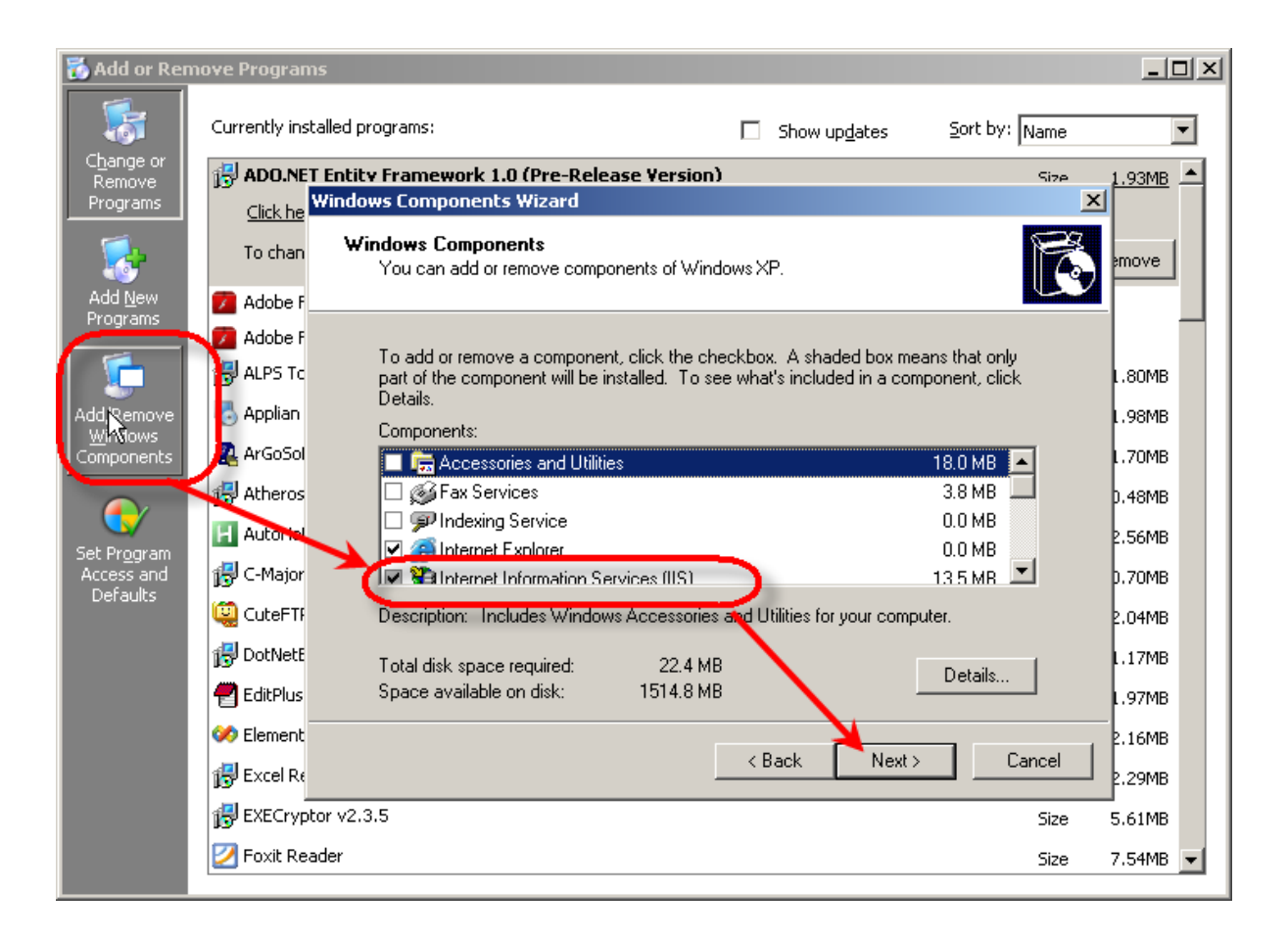

#### **Tạo thư mục chứa các trang asp**

- Có thể tạo thư mục ở ổ đĩa bất kỳ, ví dụ tạo thư mục C:\T08A-Truong-ASP
- Đặt quyền truy cập cho thư mục vừa tạo:
- + Click chuột phải vào thư mục vừa tạo, chọn Properties  $\rightarrow$  Security

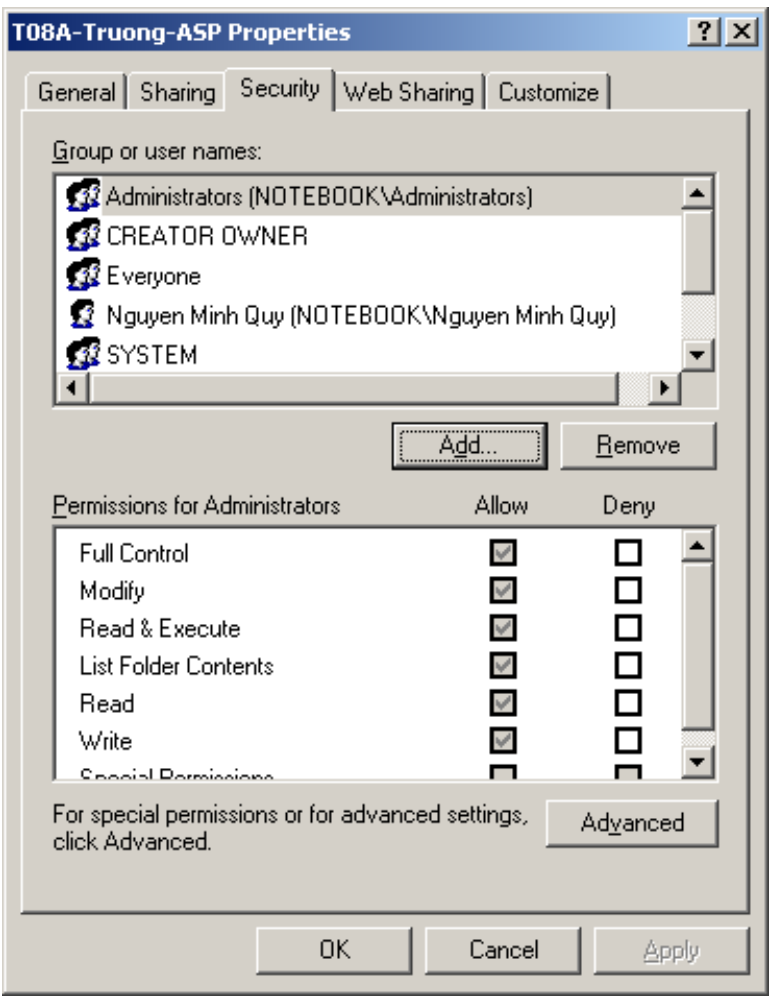

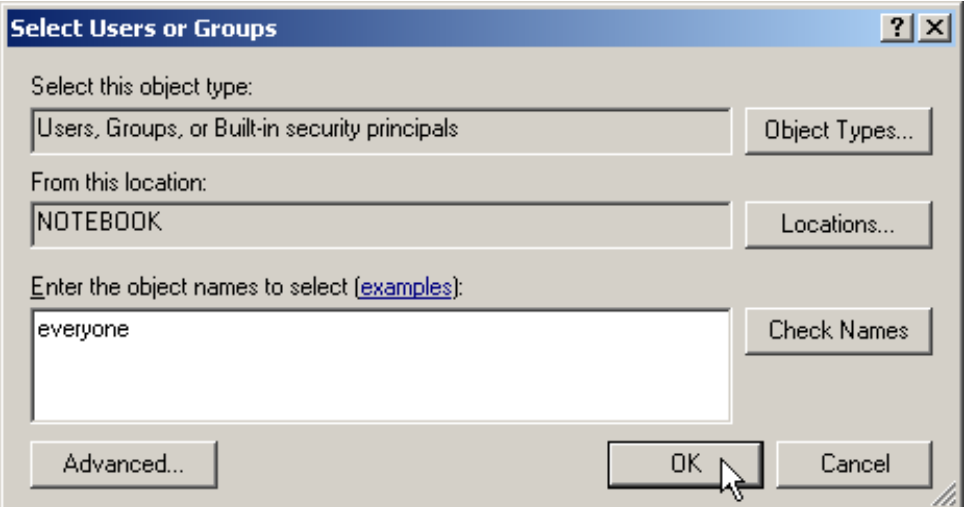

Nhập everyone

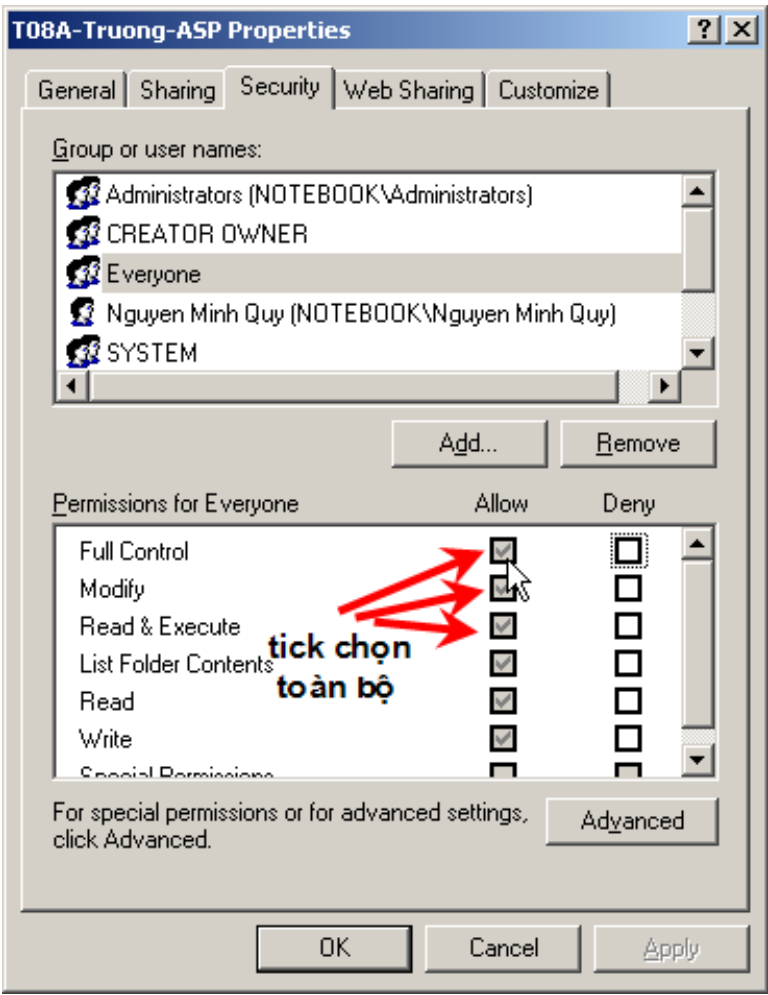

sau đó chọn OK.

## **Tạo thư mục web trên IIS.**

- Click chuột phải vào my computer và chọn Manage

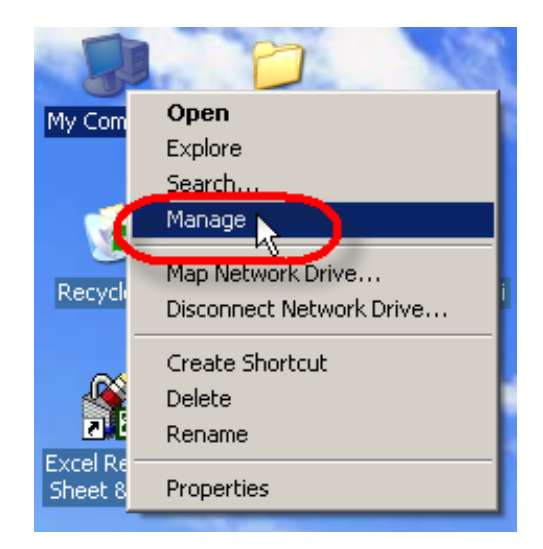

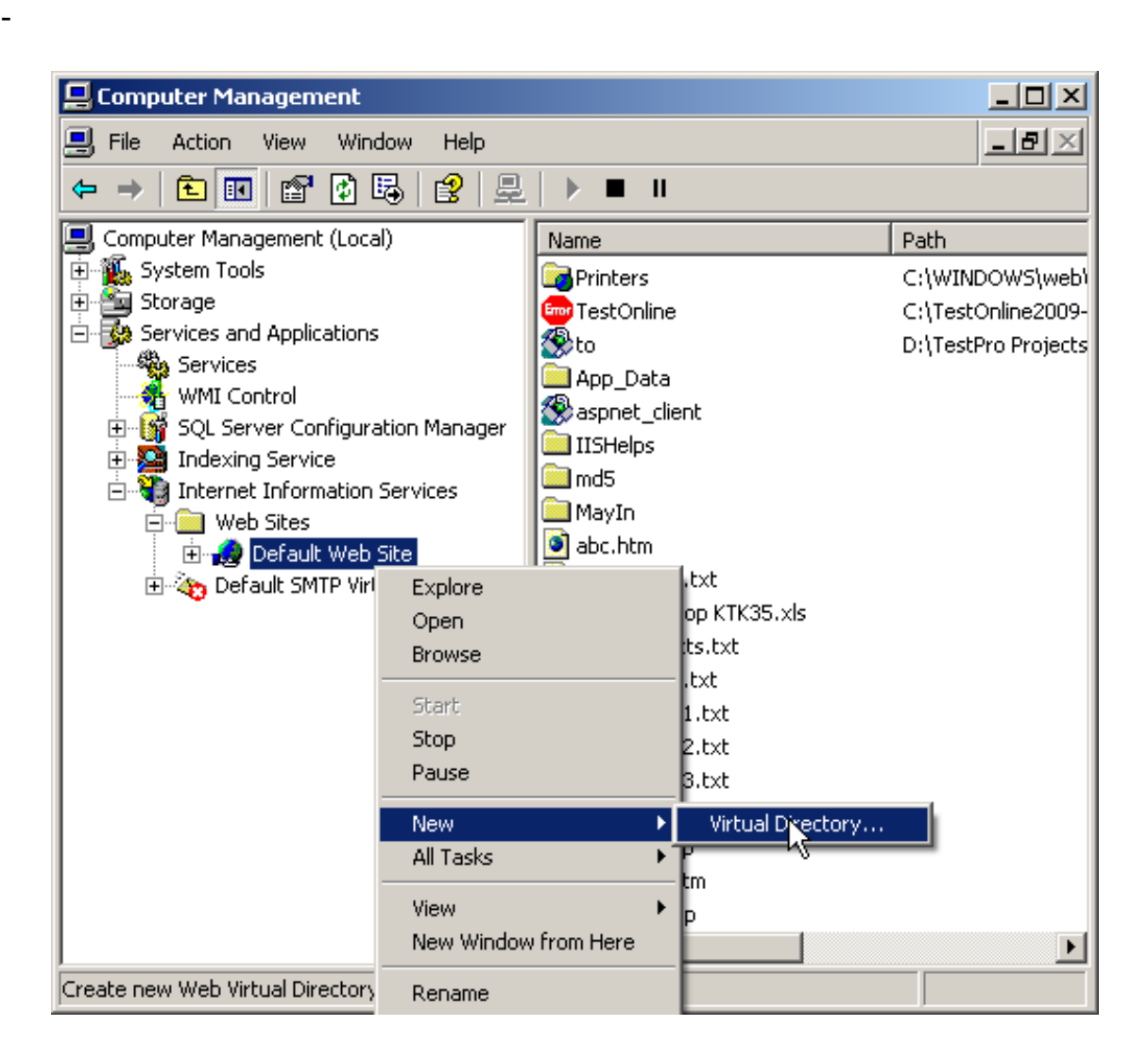

click chuột phải vào Default website, chọn New → Virtual Directory

-

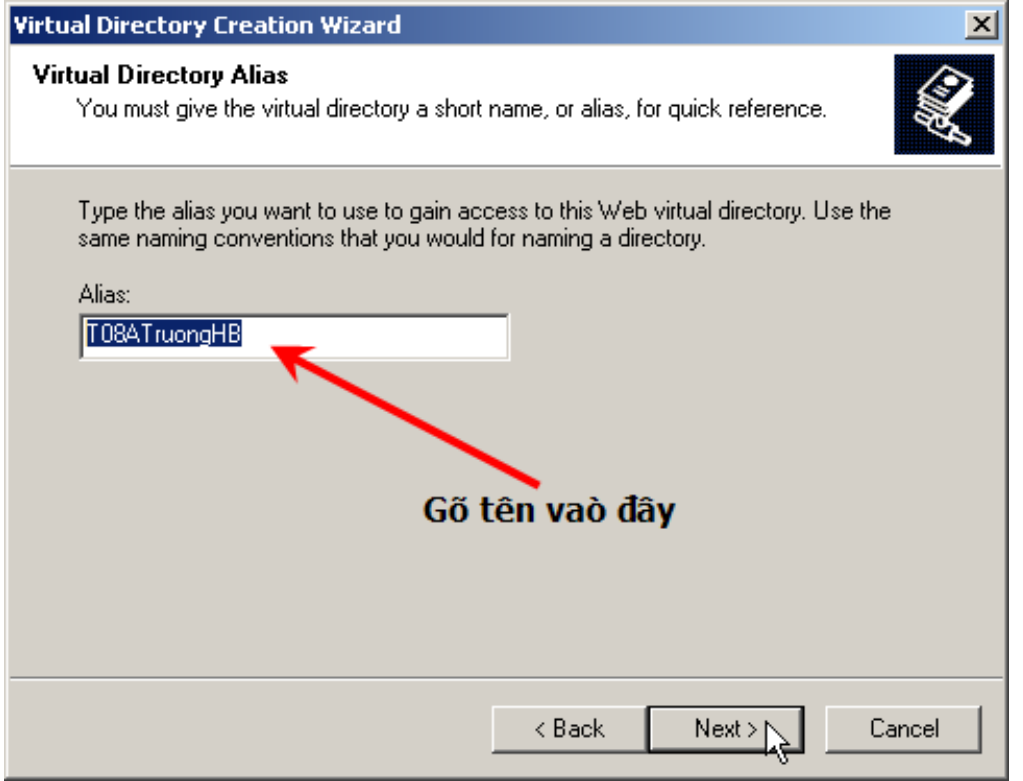

Nhập tên bất kỳ.

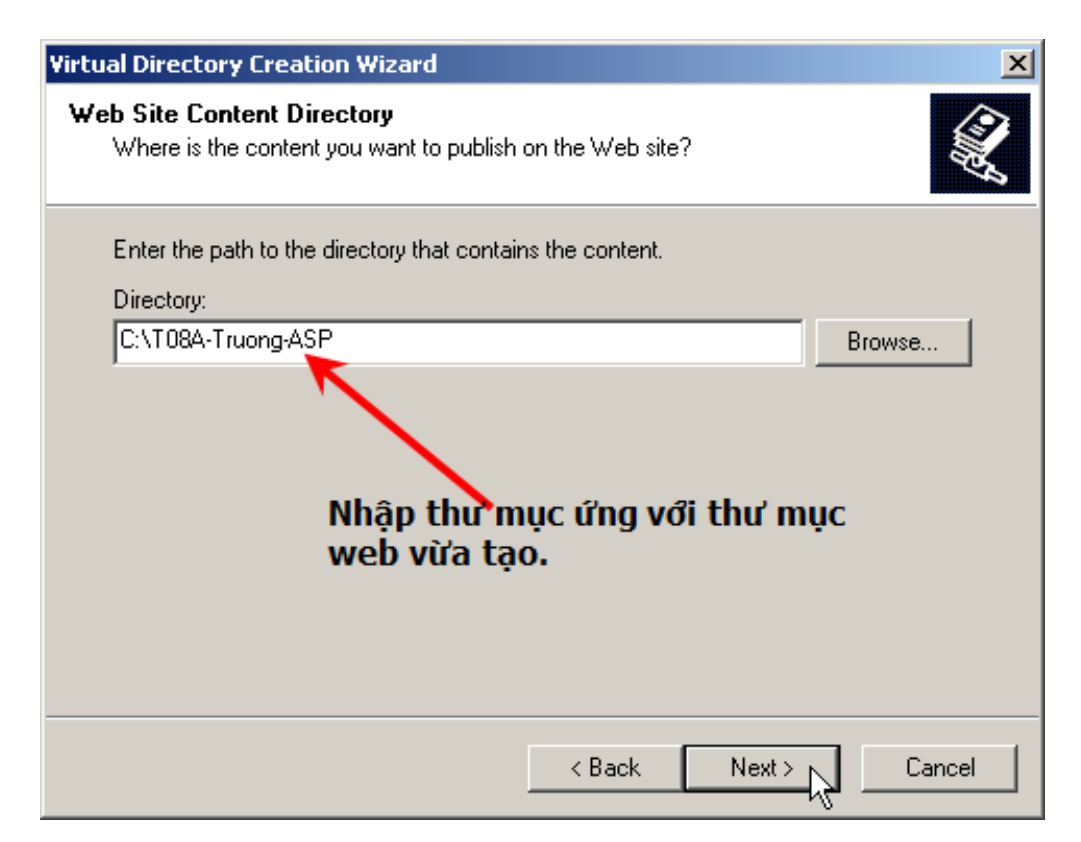

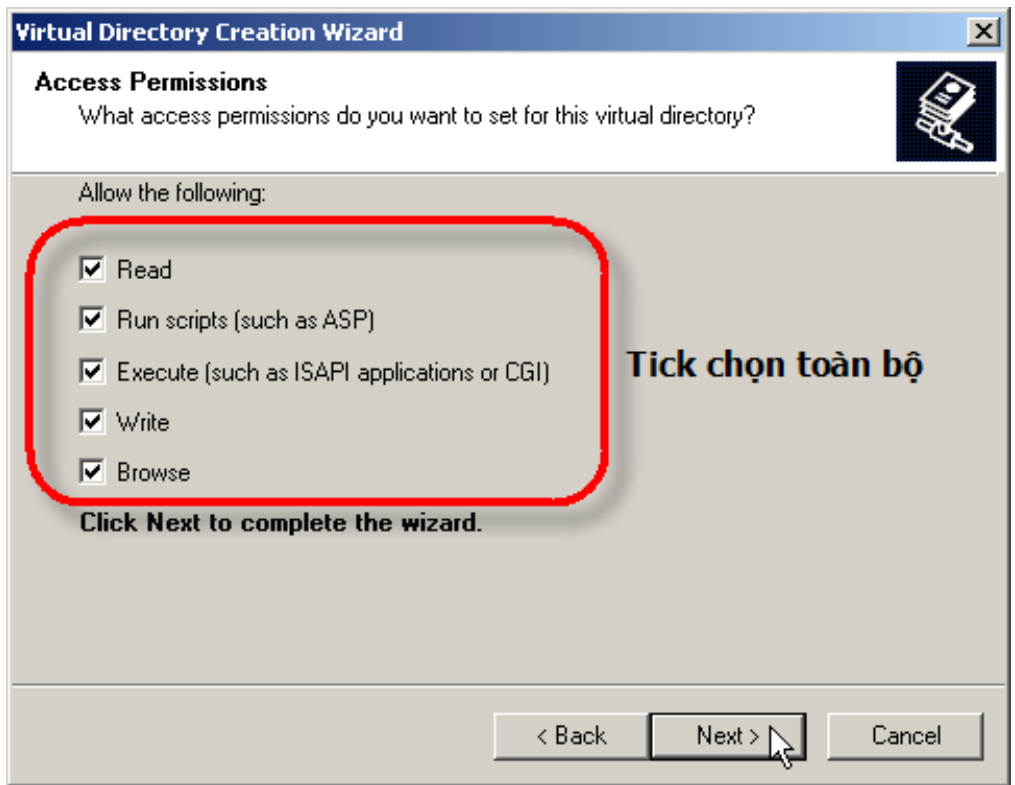

\*\* Nếu hiển thị khuyến cáo, chọn OK !

#### **Chạy (Mở trang asp)**

- Mở trình duyệt
- Gõ địa chỉ:

<http://localhost/T08ATruongHB/>

<http://127.0.0.1/t08athuy>

<http://notebook/t08athuy>

<http://192.168.9.40/t08athuy>

Ngoài ra, có thể tạo tên miền ngay trên máy tính cục bộ như chúng ta vẫn thấy trên Internet như sau:

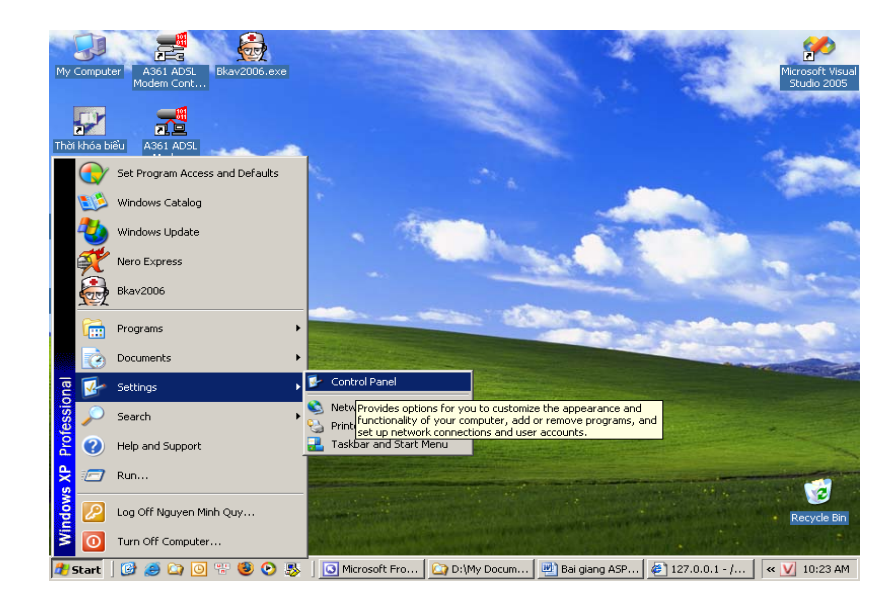

Mở Control panel

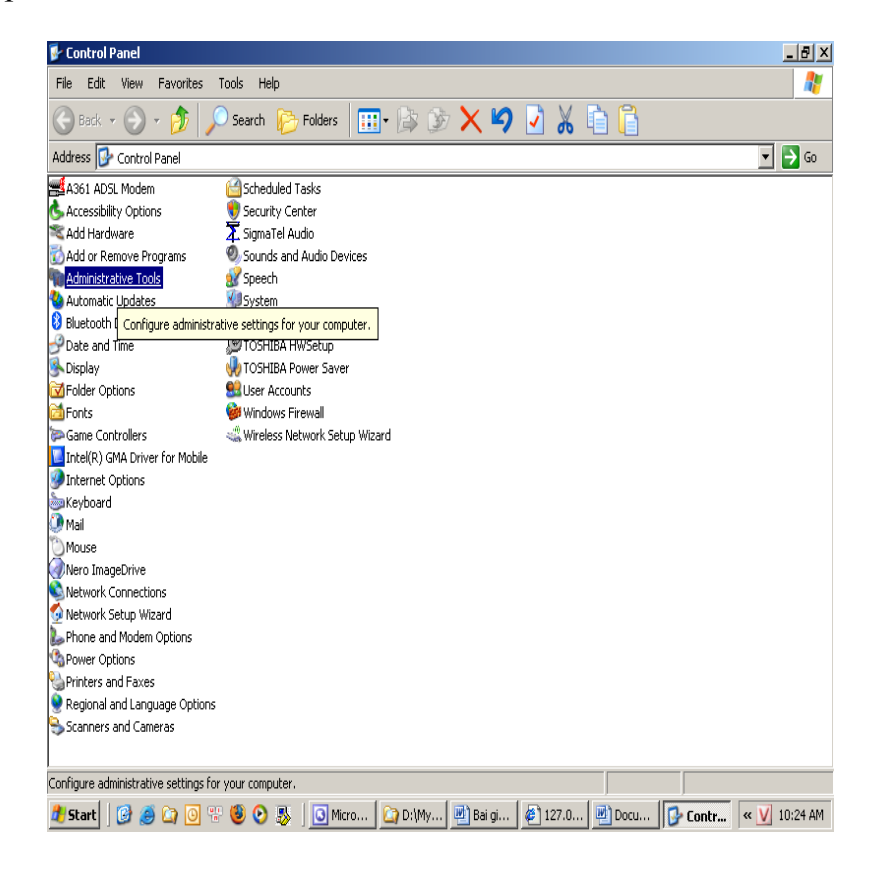

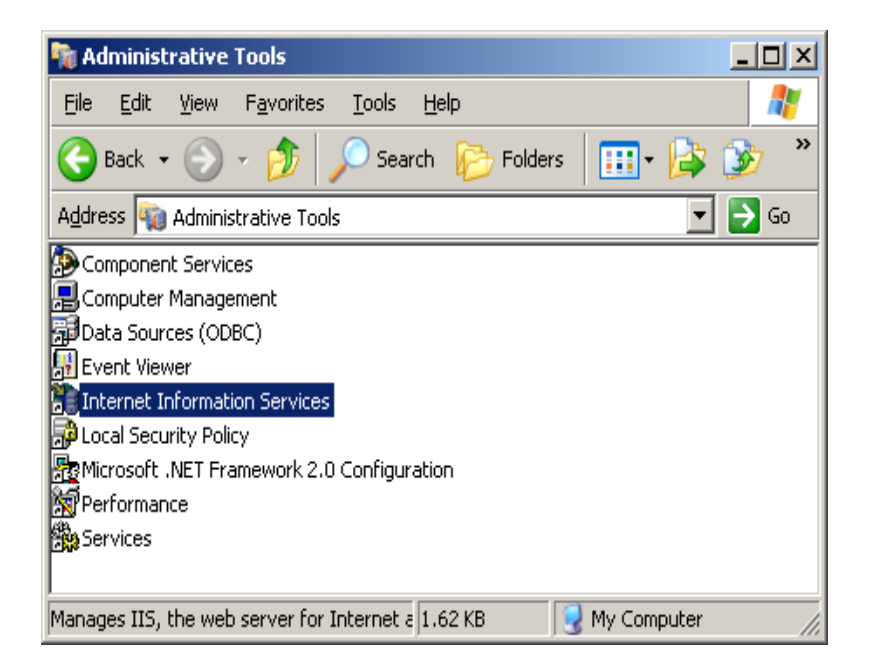

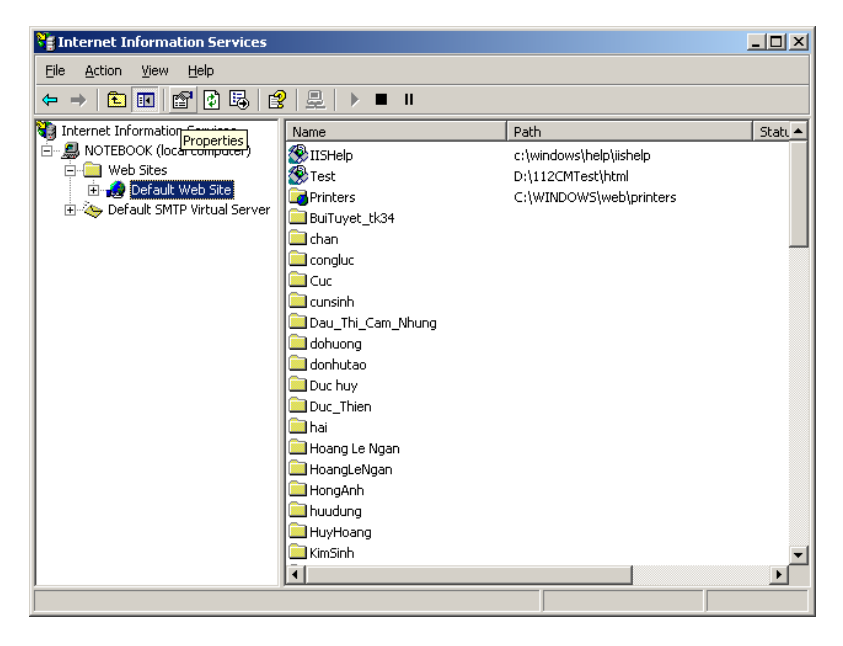

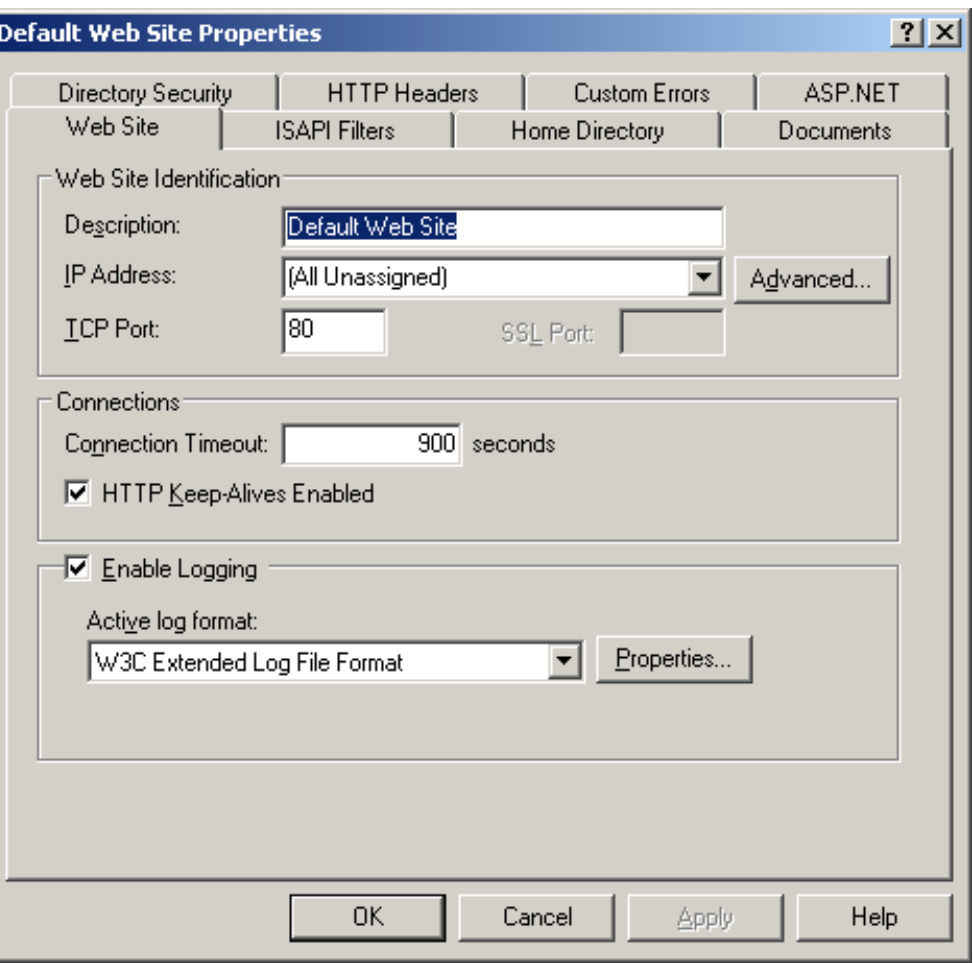

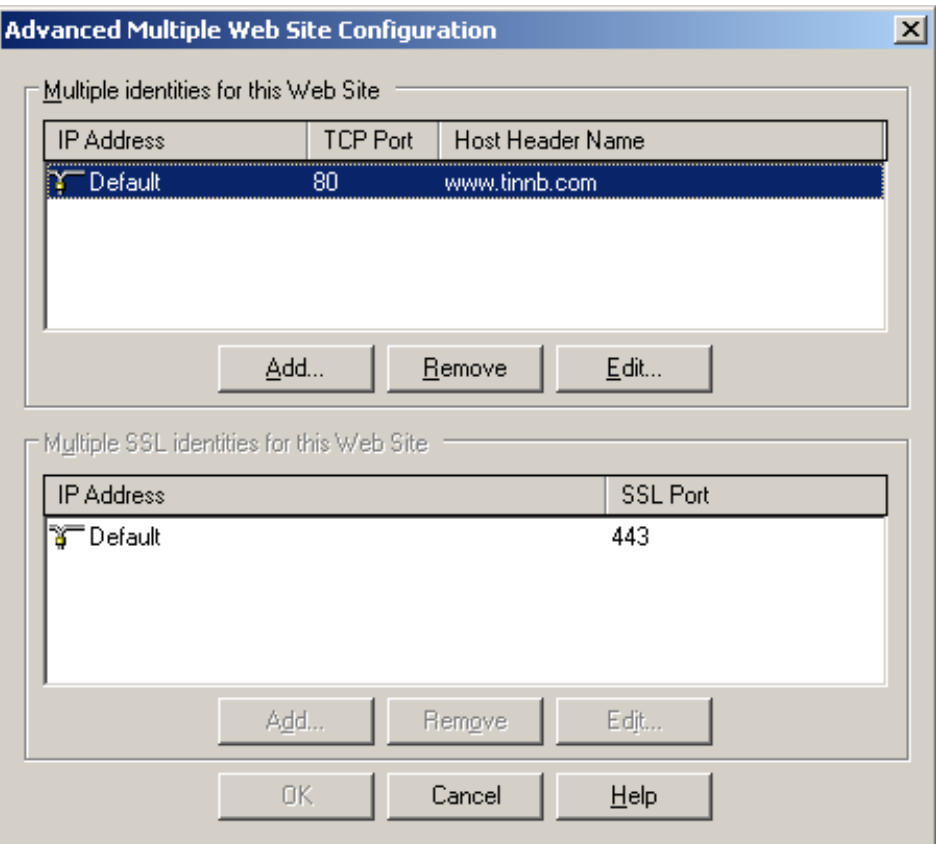

Gõ tên miền tùy ý !

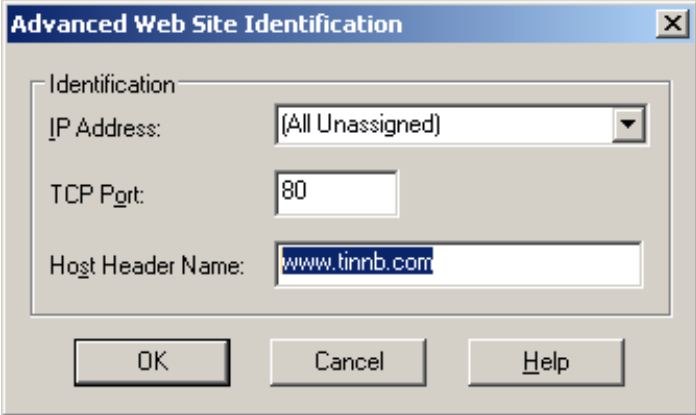

Chọn OK ở các hộp thoại đang mở

Khi đã tạo tên miền như trên ? Phải cấu hình (thiết lập thông số) cho trình duyệt !

- B1: Mở IE
- B2. Vào menu Tools → Internet options

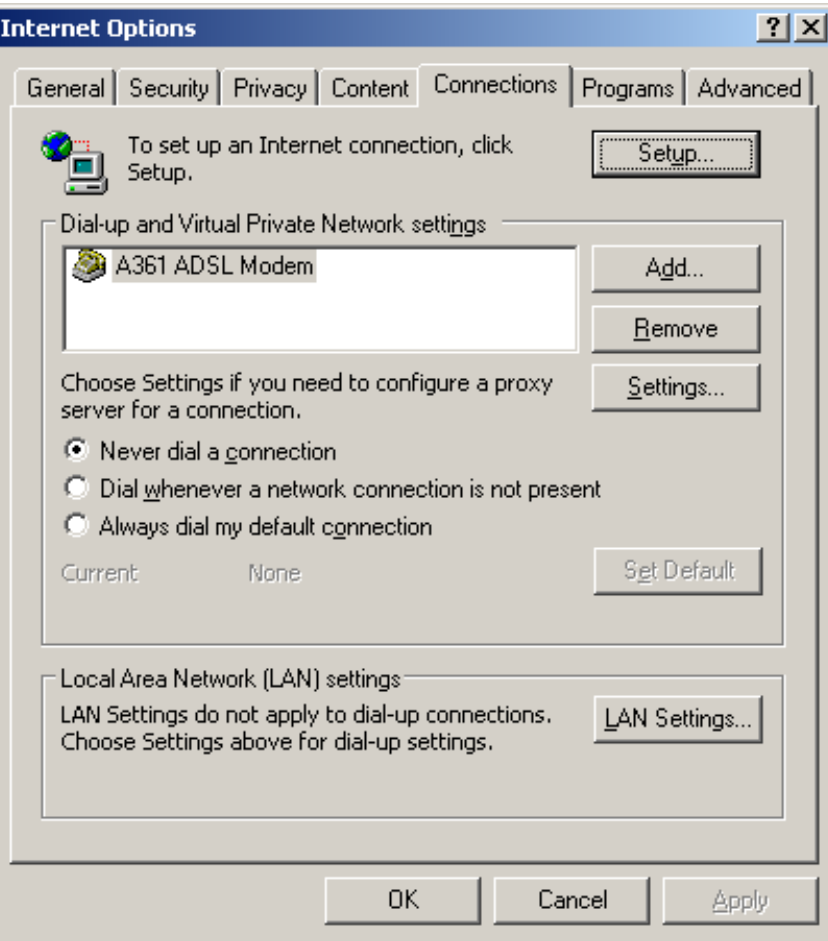

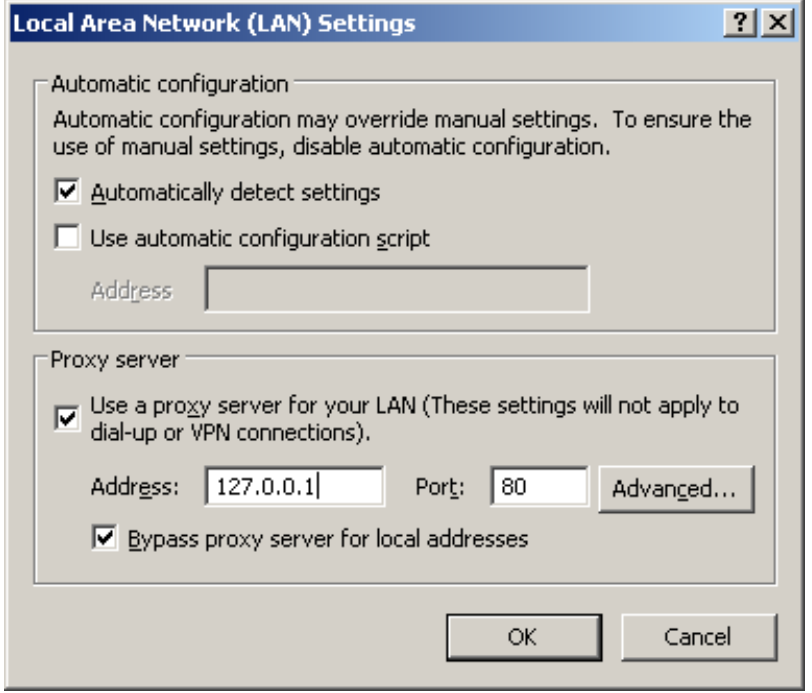

Chọn OK để đóng các hộp thoại.

#### B3. Test thử

Mở IE và nhập địa chỉ:

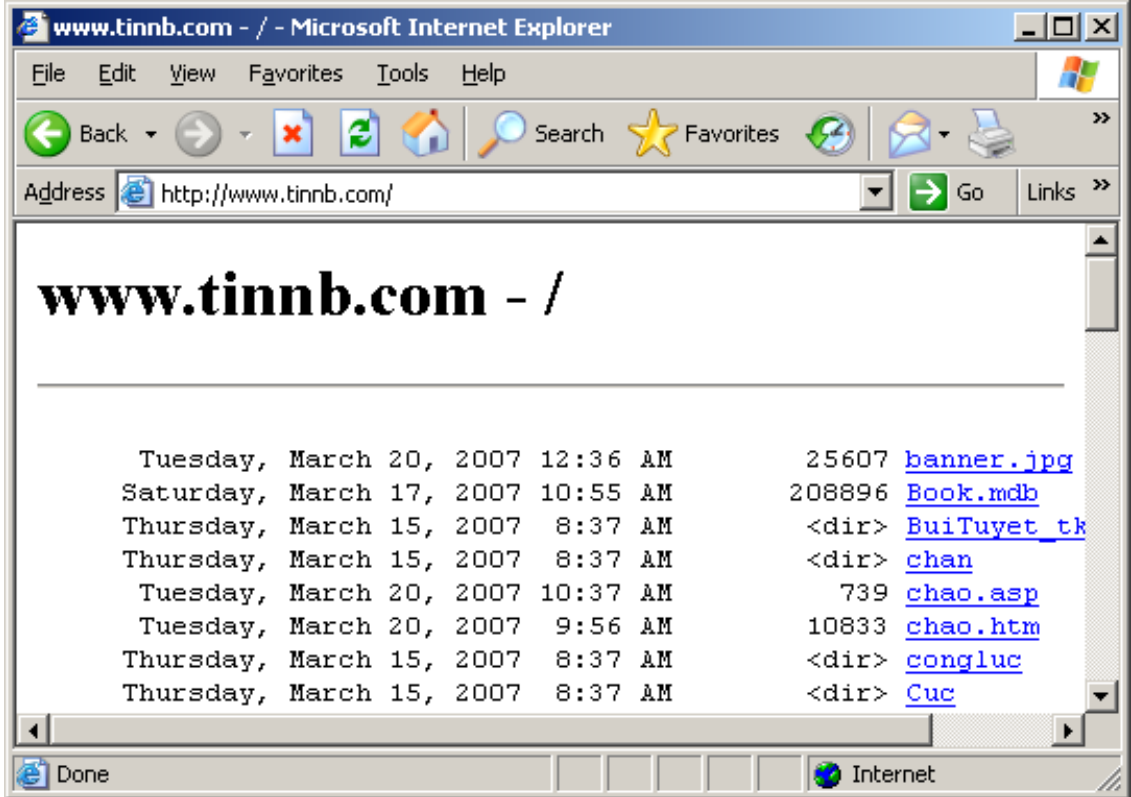

### **Một số chú ý:**

- có thể gõ Localhost hoặc tên máy hoặc địa chỉ IP hoặc gõ 127.0.0.1
- Trong trường hợp trình duyệt không hiển thị được, cần vào Tools  $\rightarrow$  Option  $\rightarrow$ Settings và bypass local address.
- Nếu máy khác muốn mở (truy cập) các trang trên máy A chẳng hạn thì phải gõ địa chỉ IP của máy A (hoặc tên máy A) thay vì localhost.

#### **Giới thiệu cách sử dụng FTP để đưa các trang web lên webserver.**

- FTP (file transfer Protocol giao thức truyền file) là gì ?
- Tại sao dùng FTP để đưa website lên web server?: Dễ,nhanh,tiện.
- Cài đặt FTP: dễ như cài phần mềm thông thường
- Điều kiện để sử dụng FTP đưa trang web lên server

+ Tài khoản FTP (Do NCC) , gồm user name & password

+ Biết được địa chỉ của server

+ Biết được số hiệu cổng (Port) của dịch vụ FTP (thường mặc định là 21)

• Các bước thực hiện đưa trang web lên server dùng FTP.

Ví dụ: có một tài khoản t08a, mật khẩu là: 123456.

# <span id="page-18-0"></span>**Phần 1 : Cơ bản về HTML và VBSCRIPT**

# **Các thẻ để tạo phần tử HTML cơ bản**

**Cú pháp chung**

- **< Tạo\_Loại\_Phần\_Tử <Thuộc tính 1>** = "Giá trị" **<Thuộc Tính> =** "Giá trị"...  $>$
- **< Tạo \_Loại\_Phần\_Tử Style =** "Thuộc\_tính: giá\_trị; thuộc\_tính : giá trị ;….; **>**
- **Kết hợp cả hai cách.**

Trong đó :

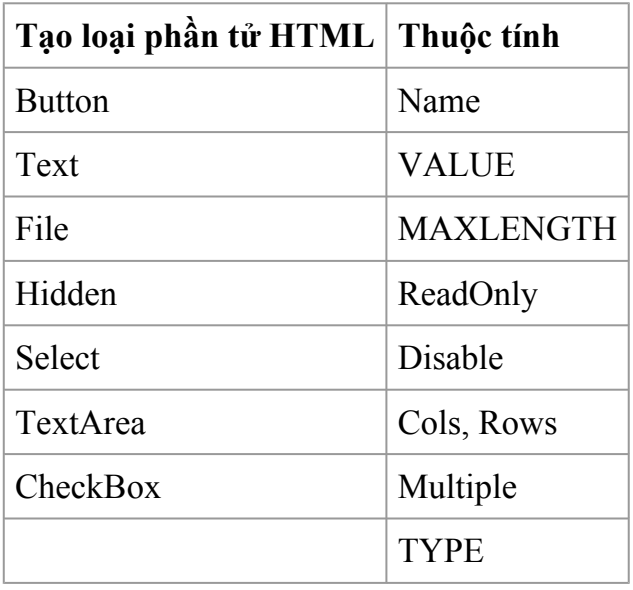

Phần "giá trị" có thể đặt trong cặp ngoặc kép hoặc cặp ngoặc đơn hoặc không cần !!

# **Nếu đặt thuộc tính theo cách 2, có thể tham chiếu bảng sau**

# **Tạo một số phần tử cơ bản**

• Tạo

**<Input** name="KiemTra" **TYPE**="button" **VALUE**="Kiểm tra dữ liệu">

**<InputTYPE**="**Submit**" **VALUE**="Đăng nhập">

• **<Input** name="HoVaTen" **TYPE**="text" **VALUE**="Nguyễn Văn A" size="20" **MAXLENGTH**="30">

**<Input** name="Khoa" **TYPE**="text" **VALUE**="Khoa Cụng nghệ thụng tin" size="40" **MAXLENGTH**="50" readonly="true">

**<Input** name="Truong" **TYPE**="text" **VALUE**="Trường Đại học sư phạm kỹ thuật Hưng Yên" size="40" **MAXLENGTH**="50" Disabled="true">

• Tạo vựng nhập (Textarea)

<textarea name="GhiChu" cols="50" rows="5"> Nội dung ghi chỳ: </textarea>

• Tạo ụ nhập Password

**<Input** name="MatKhau" type="password" value="123456" size="10" maxlength="20">

• Tạo listbox

<select name="MonHoc" **size="5"** >

<option>Visual Basic</option>

<option>Lập trỡnh .NET</option>

```
<option>Lập trỡnh ASP</option>
```
</select>

• Tạo ComboBox (chỉ cần bỏ thuộc tớnh size)

 $\leq$ select name="Mon" size = 1 onChange="Call DocGiaTriListBox">

 $\leq$ option value = "Visual Basic">Visual Basic $\leq$ /option>

 $\leq$ option value = "DOT\_NET">Lập trỡnh .NET $\leq$ /option>

 $\leq$ option value = "ASP">Lập trỡnh ASP $\leq$ /option>

</select>

• Tạo hộp kiểm

**<Input** name="chkVB" type="checkbox" value="Visual Basic" checked> Visual Basic **<Input** name="chkASP" type="checkbox" value="ASP "> Active Server Pages

• Tạo Radio

**<Input** name="**GioiTinh**" type="radio" value="Nam" checked>

**<Input** name="**GioiTinh**" type="radio" value="Nữ" >

**<Input** name="TinhTrang" type="radio" value="Đó lập gia đỡnh" >

**<Input** name="TinhTrang" type="radio" value="Độc thân" checked >

*Tờn giống nhau thỡ sẽ thuộc về cựng một nhúm (Groups)*

• Phần tử chọn File

**<Input** name="ChonFile" type="file" size="30">

• Tạo textbox ẩn (Hidden).

**<Input** name="PhanTuAn" type="hidden" value="">

Tạo các phần tử và đặt thuộc tính:

+ Tạo một textbox và đặt thuộc tính font:

 $\epsilon$ FONT FACE = "Times New Roman">

 $\leq$ **Input** type = text value = "Font chữ Unicode đây !">

</FONT>

+ Tạo một textbox và đặt thuộc tính thông qua phong cách CSS:

 $\leq$ **Input** type = text value = "Font Unicode" Style = "Font-Family: Times new roman">

+ Tạo một nhón cú font chữ xanh, cú hiệu ứng:

<P Style ="Color:Blue; font-size:20; Text-Align:center">Xin chào </p>

+ Tạo một nút nhấn có màu nền đỏ:

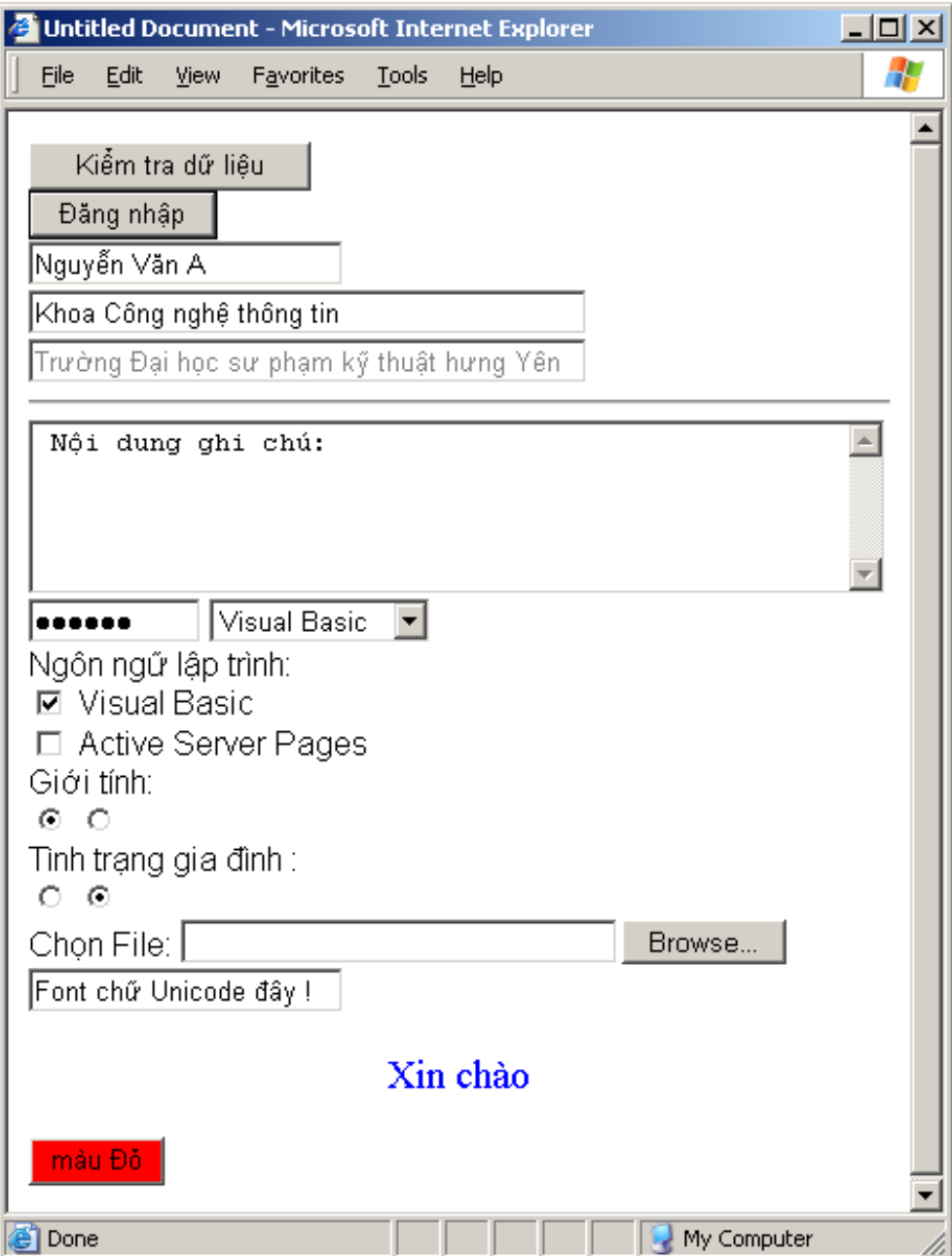

**<Input** type = button style="font-family:arial; background-color:red" value = "Đỏ">

Kết quả

# <span id="page-22-0"></span>**Ngôn ngữ VBSCRIPT**

1. Nhúng câu lệnh VBSCRIPT vào trang web

Sử dụng thẻ **<script** Language = VBScript>

Vớ dụ 1:

**<script** language="VBScript">

MsgBox "Xin chào cỏc bạn lớp T08A !"

# **</SCRIPT>**

Vớ dụ 2:

**<script** language="VBScript">

**Sub** Chao

MsgBox "Xin chào cỏc bạn lớp T08A!"

# **End Sub**

'/// Gọi thủ tục Chao. Viết là Call Chao hoặc Chao đều được

Call **Chao**

# **</SCRIPT>**

Vớ dụ 3:

**<script** language="VBScript">

**Function** Tong(a, b)

 $Tong = a + b$ 

# **End Function**

Msgbox "Tổng của  $2 + 3 =$  " & Tong(2,3)

# **</SCRIPT>**

\*\*\* Chú ý: Trong cặp thẻ <Script> …. </Script> Chỉ có thể chứa các câu lệnh VBScript, không được chứa các thẻ HTML.

2. Gắn kết mã lệnh VBSCRIPT lên các sự kiện

Mỗi phần tử trên form có thể có các sự kiện như OnClick, OnChange, OnKeyUp …

Khi đó ta có thể yêu cầu trỡnh duyệt thực thi cỏc cõu lệnh hoặc thủ tục VBScript khi cỏc sự kiện này xảy ra.

Cỳ phỏp:

<…. Tờn\_Sự\_Kiện = "Cõu lệnh VBScript" ….>

- Cõu lệnh có thể là một lệnh đơn hoặc một lời gọi Hàm/ thủ tục
- Thông thường, ta nên gọi một thủ tục hoặc hàm

**Vớ dụ 1:** Đưa ra lời chào khi người dùng click vào nút nhấn:

```
<Input type = Button Value = "Click here..." OnClick = 'MsgBox "Xin chào lớp T08A
!" '>
```
**Vớ dụ 2:** Thực hiện đưa ra lời chào khi người dùng click bằng việc gọi thủ tục

```
<script language="VBScript">
```
**Sub** Chao

MsgBox "Xin chào cỏc bạn lớp T08A!"

**End Sub**

**</SCRIPT>**

**<Input** type = Button Value = "Click here..." **OnClick = "Chao"**> *HOẶC*

**<Input** type = Button Value = "Click here..." **OnClick = "Call Chao"**>

1. Đọc và ghi dữ liệu trong các phần tử HTML

Nhỡn chung, để đọc hay thay đổi nội dung của một phần tử HTML, thông thường ta đọc hay thay đổi thuộc tính Value của nó. Cú pháp là :

Đọc : <Tờn>.Value

Ghi (Thay đổi):  $\leq$ Tờn>.Value [= Giỏ trị mới]

Chú ý: Để đọc / ghi giá trị nằm trong phần tử HTML thỡ bắt buộc khi tạo phần tử đó cần có thuộc tính NAME

3. Ghi và đọc dữ liệu trong TextBox

**<Input** type = Text name = "HoVaTen" Value = "Nguyễn Văn A">

**<script** language="VBScript">

HoVaten.**Value** = "Trần Thị B" '// *Ghi*

Msgbox "Giỏ trị trong hộp HoVaTen bõy giờ là : " &HoVaTen.**Value '//** *Đọc*

#### **</SCRIPT>**

1. Đọc dữ liệu trong Listbox

```
<script language="VBScript">
```
'/// thủ tục này được gọi khi người dùng Click chọn ListBox

**Sub** DocGiaTriListBox

**Dim** MucChon

```
MucChon = Mon.Value
```
Msgbox "Bạn đó chọn mục : " & MucChon

**End Sub**

#### **</SCRIPT>**

 $\leq$ select name="Mon" size = 1 onChange="Call DocGiaTriListBox">

 $\leq$ option value = "Visual Basic">Visual Basic $\leq$ /option>

 $\leq$ option value = "DOT\_NET">Lập trỡnh .NET $\leq$ /option>

 $\leq$ option value = "ASP">Lập trỡnh ASP $\leq$ /option>

</select>

**<Input** type="button" value="Đọc giá trị trong Listbox" onClick="DocGiaTriListBox">

4. Đọc dữ liệu trong ComboBox: Giống như Listbox

5. Đọc / Ghi giá trị trong CheckBox

<HTML>

 $<$ BODY>

**<script** language=vbscript>

**Sub** HT

**IF** vb.checked=true **Then** Msgbox "VB đó được chọn"

**IF** asp.checked=true **Then** msgbox "ASP đó được chọn"

**End Sub**

 $<$ /SCRIPT>

**<Input** type=button value ="Click đây !" onclick="HT" />

VB : **<Input** name="VB" type=checkbox checked  $\ge$  <br/>br  $\ge$ 

ASP  $\leq$ **Input** name  $=$ "ASP" type=checkbox  $\geq$   $\leq$ br  $\geq$ 

 $<$ /BODY>

 $<$ /HTML $>$ 

# <span id="page-26-0"></span>**Phần 2 : ASP**

# **Cấu trúc của một file ASP**

 $\langle\%a\varphi\rangle$  Language = "VBScript"%>

… Các thẻ HTML….

 $<\frac{0}{0}$ 

…….. Các câu lệnh viết theo cú pháp tựa Visual Basic ……

 $\frac{0}{0}$ 

… Các thẻ HTML….

 $<\!\!\frac{9}{6}$ 

…….. Các câu lệnh viết theo cú pháp tựa Visual Basic ……

 $\frac{0}{0}$ 

… Các thẻ HTML….

 $<\!\!\frac{0}{0}$ 

…….. Các câu lệnh viết theo cú pháp tựa Visual Basic ……

 $\frac{0}{0}$ 

… Các thẻ HTML….

# **Một số lưu ý**

- Phần mở rộng của file phải là ASP

- Có thể viết nhiều đoạn <% … %> trong một file aSP

- Trong đoạn <% ... %> phải là các câu lệnh asp, không được chứa các thẻ. Nếu muốn in Các thẻ -→ Đưa vào câu lệnh response.write.

- Các câu lệnh nằm trong phần <% …. %> là các câu lệnh viết giống như Visual Basic.(Vòng lặp for, do while, do … loop, các hàm như Left, right, month, abs, year, mid, …..sử dụng giống như trong VB)

Để "READ" trong ASP ? sử dụng đối tượng REQUEST

Để "WRITE" trong ASP -? Sử dụng đối tượng RESPONSE

# <span id="page-28-0"></span>**Đối tượng Response**

# **Chức năng (Chính)**

Dùng để trả (write) kết quả về cho máy khách (Trình duyệt)

# **Một số phương thức dùng**

# **Phương thức write**

Viết kết quả trả về cho trình duyệt (máy khách).

+ Cú pháp : **Response**.write(<Xâu>/Biểu thức)

Trong đó <Xâu> là một xâu ký tự, có thể chứa các thẻ HTML.

Biểu thức có thể là hằng, biến, hàm, biểu thức chứa cả hằng, biến, hàm ….

+Ví dụ:

Gửi xâu "Hello world" về cho trình duyệt.

```
\leq%\frac{1}{2} Language = vbscript %
```
### **<HTML>**

# **<BODY>**

**<%**

### **Response.write("Hello world")**

**%>**

 $<$ /BODY>

 $<$ /HTML $>$ 

Tương đương với:

 $\langle \mathcal{L}\rangle$  Language = vbscript  $\%$ 

<HTML>

 $<$ BODY>

#### **Hello world**

 $<$ /BODY>

 $<$ /HTML $>$ 

#### **Phương thức Redirect**

Hướng người dùng sang một trang web khác. Ví dụ khi người dùng gõ [www.abc.com/](http://www.abc.com/Trang1.asp) [Trang1.asp](http://www.abc.com/Trang1.asp) thì chúng ta có thể hướng (mở) sang trang Trang2.asp để hiển thị.

 $+$  Cú pháp:

### **Response.Redirect** *URL (Địa chỉ/ siêu liên kết)*

 $+$  Ví dụ:

Khi người dùng nhập vào trang Trang1.asp, ta sẽ hiển thị trang Trang2.Asp. Khi đó nội dung của trang1.asp sẽ như sau:

```
\langle \mathcal{O}_0(\mathbf{a}) \rangle Language = vbscript \%
```
 $<$ HTML $>$ 

<head>

<meta http-equiv="Content-Type" content="text/HTML; charset=utf-8">

<title>Redirect</title>

</head>

#### **<BODY>**

.... Bạn phải thăm trang2.asp trước đã ! <BR>

**<%**

'..............

# **Response.redirect "Trang2.asp"**

'..............

**%>**

 $<$ /BODY>

 $<\!\!/\mathrm{HTML}\!\!>$ 

Một ví dụ cần sử dụng đến phương thức này đó là, khi người dùng chưa thực hiện đăng nhập và vào ngay trang thao tác với CSDL thì ta cần redirect đến trang đăng nhập.

# <span id="page-31-0"></span>**Đối tượng Request**

Mô hình nhập liệu từ người dùng và tiếp nhận dữ liệu của webserver: 2 con đường.

1. POST: Gửi cả một form nhập dữ liệu tới webserver

2. GET : Gửi thông qua liên kết URL

## **Chức năng**

Nhận (lấy / đọc) về các giá trị khi người dùng **Submit** (gửi) đi. (Ví dụ khi người dùng điền các thông tin đăng ký tài khoản và nhấn vào nút **Submit** thì thông tin đó sẽ được nhận về thông qua đối tượng **Request**).

Có hai cách để người dùng gửi thông tin đi ? Có 2 cách tương ứng để tiếp nhận (đọc) .

*Cách 1:* Người dùng nhập thông tin trong các textbox, sau đó gửi các thông tin trong các textbox này tới một trang asp khác. Khi đó người ta gọi cách gửi đó là gửi theo kiểu "POST".

*Cách 2:* Thông tin có thể gửi tới một trang khác bằng cách gắn vào sau mỗi URL của trang đó. Ví dụ để gửi hai thông tin là HoTen và Tuoi với giá trị tương ứng là T08A và 2 cho trang XuLy.asp thì có thể thực hiện như sau:

XuLy.asp?HoTen=T08A&Tuoi=2

Cú pháp để gắn vào sau trang nhận như sau:

TrangNhan.asp ? Thuộc Tính 1 = Giá trị1 & Thuộc Tính 2 = Giá trị 2  $\&$  ….

Cách gửi này gọi là phương thức gửi kiểu "GET"

# **Một số thuộc tính và phương thức thường dùng**

#### **Thuộc tính Form**

Dùng để lấy giá trị của từng thuộc tính mà trang khác gửi tới bằng phương thức POST

Cú pháp:

**Request**.Form("Tên\_Thuộc\_Tính\_Cần\_Lấy")

**Ví dụ:** Trang1.asp có 2 ô textbox tên là HoTen và Tuoi. cho phép người dùng nhập vào và khi người dùng gửi đi (**Submit**) tới trang Trang2.asp. thì trang2.asp sẽ hiển thị lời chào tới người đó. Nội dung 2 file này sẽ như sau:

#### Trang1.asp

 $\le$ HTML $\ge$  head $\ge$  meta http-equiv="Content-Type" content="text/HTML; charset=utf-8"><title>Gửi dữ liệu sang trang khác</title></head> <BODY>Trang nhập thông tin : <br>**<FORM name="NhapLieu" action ="Trang2.asp" method="post">** Họ và tên : **Input** type ="text" name="HoTen"> <br> Tuổi : **<Input** type="text" name ="Tuoi"> <br> **<Input** type="**Submit**" value="Gửi đi" name="cmdGui">**</FORM>**</BODY></HTML>

## Trang2.asp

<HTML><head><meta http-equiv="Content-Type" content="text/HTML; charset=utf-8"> itle>Nhận dữ liệu gửi từ trang khác </title> </head> <BODY> <% Dim HT , Tuoi HT = Request.Form("HoTen") Tuoi = Request.Form("Tuoi") Response.write("Chào ban " & HT &". Tuổi của ban : " &Tuoi)%></BODY></HTML>

Chú ý:

+ Muốn gửi thông tin trong các điều khiển (các textbox, textarea, checkbox, list…) đi thì các điều khiển đó phải đặt trong một Form (cặp thẻ <Form> …. </Form>) nào đó.

+ Trang web tiếp nhận thông tin đó sẽ được đặt trong thuộc tính Action của Form.

+ Phương thức gửi đi được chỉ định thông qua thuộc tính method. Đặt cho thuộc tính này giá trị hoặc là POST hoặc là GET.

+ Một trang có thể gửi (Post) đến chính trang đó. Điều này thường được áp dụng khi nội dung trang web là đơn giản (ví dụ trang Login), còn đối với các trang phức tạp (nhiều xử lý) thì nên gửi đến một trang riêng.

**Ví dụ 2:** Cho người dùng nhập vào năm sinh, sau đó tính toán và hiển thị tuổi của người đó. Cách thức ở đây là : Trang cho người dùng nhập năm sinh và trang để hiển thị kết quả là giống nhau.

Trang TinhTuoi.asp - Version 1

**<%**@language = vbscript **%><HTML>**<head><meta http-equiv="Content-Type" content="text/HTML; charset=utf-8"><title>Tinh

tuoi</title></head><BODY>**<%IFRequest**.Form("NamSinh")="" **THENResponse.write** ("<**form** name=Form1 action='TinhTuoi.asp' method=**POST**>") **Response.write ("**Nhap nam sinh cua ban : **<Input** type=text name='NamSinh'>") **Response.write ("<Input** type=**Submit** value='Gui di'>") **Response.write** ("</**form**>")ELSE **Response.write** ("Tuoi cua ban la : " & (year(now) - **Request**.Form("NamSinh")))END IF%></BODY></HTML>

Trang TinhTuoi.asp - Version 2

```
<%@language = vbscript %><HTML><head><meta http-equiv="Content-Type"
content="text/HTML; charset=utf-8"><title>Tinh
tuoi</title></head><BODY><%IFRequest.Form("NamSinh")="" THEN%>
<FORM name=Form1 action="TinhTuoi.asp" method=POST> Nhap nam sinh cua
ban : <Input type=text name="NamSinh" > <Input type=Submit value="Gui di">
</FORM><table><% ELSEResponse.write("Tuoi cua ban la : " & (year(now) -
Request.Form("NamSinh"))) END IF%></BODY></HTML>
```
**Version 3** – Sử dụng các trang xử lý riêng biệt

- ý tưởng: Ta tách làm 2 trang, một trang "Chuyên" hiển thị form nhập năm sinh, sau đó gửi tới một trang "chuyên" xử lý và hiển thị kết quả.
- Trang hiển thị form nhập do không có xử lý gì, do vậy ta chỉ cần tạo trang đó là trang HTM thông thường – **NhapNamSinh**.htm.
- Trang xử lý do phải dùng các câu lệnh ASP nên ta sẽ tạo trang ASP-TinhTuoi.asp

#### Trang **NhapNamSinh.htm**

<HTML><head><meta http-equiv="Content-Type" content="text/HTML; charset=utf-8"><title>Nhap nam sinh </title></head><BODY> <**FORM** Action="TinhTuoi.asp" method=**POST**> Nhap nam sinh cua ban : **<Input** type=text name=**NamSinh**> **<Input** type=**Submit** value="Gui di"> </**FORM**> </BODY></HTML>

Trang TinhTuoi.asp

**<%**@language = vbscript **%>**<HTML><head><meta http-equiv="Content-Type" content="text/HTML; charset=utf-8"><title>Tinh tuoi</title></head><BODY>**<%IFRequest**.Form("NamSinh")= "" **THENResponse**.Redirect("NhapNamSinh.htm")**ELSEResponse**.write ("Tuoi cua ban la: " & (year(now)-**Request**.Form("**NamSinh**")))**END IF**%></BODY></HTML>

Cách (version) nào dễ dàng hơn đối với bạn ? 3 version có ưu và nhược điểm gì ? rút KL !

#### **Thuộc tính QueryString**

Dùng để đọc dữ liệu do trang khác gửi tới thông qua phương thức GET (Thường là gửi dữ liệu bằng cách gắn vào ngay sau liên kết - URL).

+ Cú pháp đọc dữ liệu gửi đến thông qua phương thức này như sau:

**Request**.QueryString("Tên\_Thuộc\_Tính\_Cần\_Lấy")

+ Ví dụ 1 : Gửi tới trang TinhTuoi.ASP năm sinh (đặt tên là NamSinh) có giá trị là 1980 ở dạng GET.

Khi đó, Hyperlink gửi đi có dạng :

http://www.T08A.com/TinhTuoi.asp?NamSinh=1980

Dòng địa chỉ trên có thể tạm dịch là "Gửi một thông tin có tên là NamSinh với giá trị 1980 đến trang TinhTuoi.ASP

Chú ý: Để gửi dữ liệu theo kiểu GET thì có thể gửi bằng cách gõ trực tiếp vào hộp địa chỉ (address) của trình duyệt hoặc có thể xây dựng một trang riêng, sau đó mới gửi.

Để tiếp nhận và xử lý dữ liệu này, nội dung trang **TinhTuoi.asp** sẽ như sau:

```
TinhTuoi.asp - Version 1
```

```
<%@language = vbscript %><HTML><head><meta http-equiv="Content-Type"
content="text/HTML; charset=utf-8"><title>Tinh
tuoi</title></head><BODY><%IFRequest.QueryString("NamSinh")= ""
THENResponse.write ("Bạn gõ địa chỉ có dạng: Domain/
TinhTuoi.asp?NamSinh=So")ELSEResponse.write ("Tuổi của bạn: "
&(year(now)-Request.QueryString("NamSinh")))END IF%></BODY></HTML>
```
Với phiên bản này, rõ ràng khi muốn gửi dữ liệu cho một trang chúng ta phải gõ một cách thủ công !

? Có thể gửi theo cách này nhưng dễ dàng được hơn không ? Ví dụ như cho người dùng nhập vào các ô textbox chẳng hạn ?

TinhTuoi.asp - Version 2

**<%**@language = vbscript **%>**<HTML><head><meta http-equiv="Content-Type" content="text/HTML; charset=utf-8"><title>Tinh tuoi</title></head><BODY>**<%IFRequest**.QueryString("NamSinh") = "" **THEN**%><FORM name=Form1 action="TinhTuoi.asp" method=GET> Nhap nam sinh cua ban : **<Input** type=text name="NamSinh" > **<Input** type=**SUBMIT** value="Gui di"></FORM><%**ELSEResponse**.write ("Tuổi của bạn : " & (year(now)-**Request**.QueryString("NamSinh")))**END IF**%></BODY></HTML>

Kết quả hiển thị trên trình duyệt:

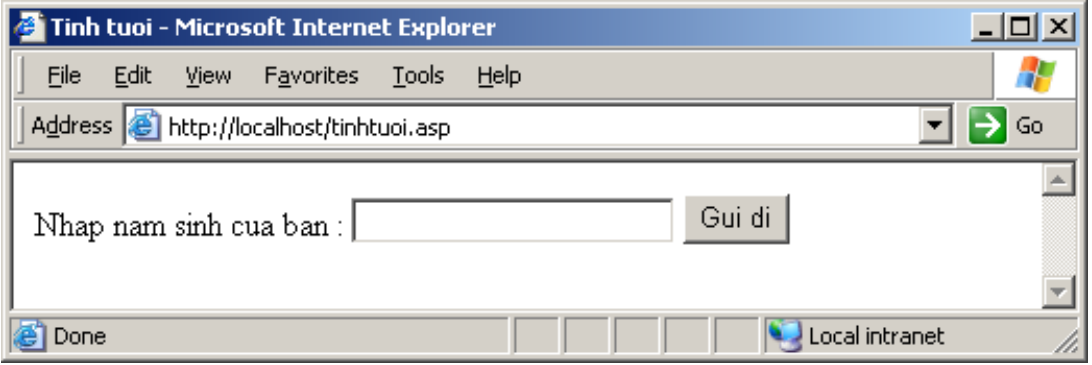

Khi lần đầu tiên mở trang TinhTuoi.asp

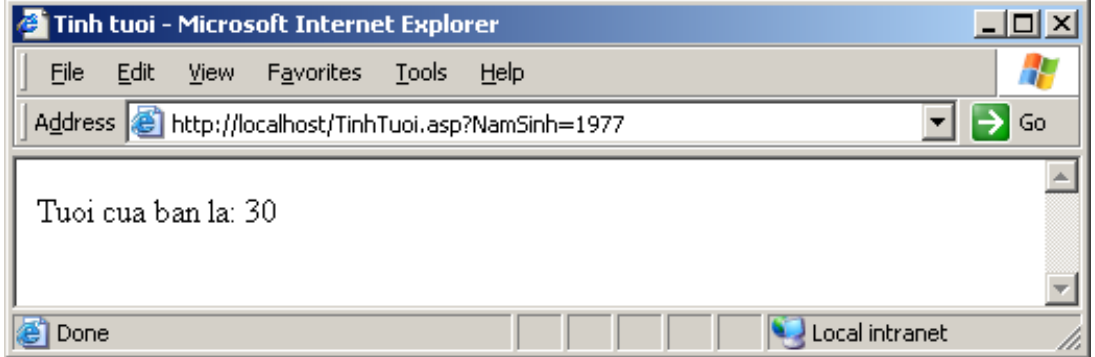

Sau khi nhập 1977 vào ô textbox (hãy để ý trên thanh địa chỉ)

**Ví dụ 2:** Giả lập một ứng dụng để hiển thị các sản phẩm và cho phép người dùng xem chi tiết mặt hàng khi người dùng click chọn hyperlink tương ứng.

Trong ứng dụng giả lập này, ta sẽ hiển thị 3 đầu mục sản phẩm có dạng :

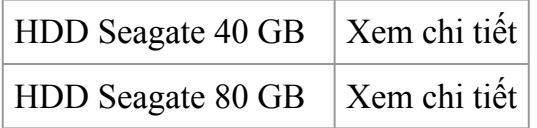
HDD Seagate 160 GB | Xem chi tiết

Khi người dùng click vào Hyperlink "Xem chi tiết" ở bên cạnh mỗi sản phẩm thì ta hiển thị thông tin tương ứng về sản phẩm đó.

? Khi người dùng chọn một mục thì cần phải có thông tin gửi trả lại trang xử lý để biết họ đã chọn sản phẩm nào để hiển thị thông tin phù hợp ? ẩn chứa trong mỗi Hyperlink phải có những thông tin cần thiết, ví dụ một mã sản phẩm (MaSanPham) chẳng hạn ? Dùng hình thức gửi GET là phù hợp !

Trang **ShowProduct.asp** - Hiển thị sản phẩm và chi tiết sản phẩm: 2 in 1

<HTML><head><meta http-equiv="Content-Type" content="text/html; charset=utf-8"><title>Hien thi san pham</title></head><BODY><% **IFRequest**.QueryString("MaSanPham") = "" **THEN** % $>$  <table border=0 cols=2 width="100%"> **<TR><TD>**HDD Seagate 20 GB </td> **<TD>** <a href="ShowProduct.asp?MaSanPham=hdd20">Xem chi tiết</a> </td> **</TR><TR><TD>**HDD Seagate 40 GB </td> **<TD>** <a href="ShowProduct.asp?MaSanPham=hdd40">Xem chi tiết</a> </td> **</TR><TR><TD>**HDD Seagate 80 GB </td> **<TD>** <a href="ShowProduct.asp?MaSanPham=hdd80">Xem chi tiết</a> </td> **</TR>** </table> **<%ELSESELECTCASERequest**.QueryString("MaSanPham") **CASE** "hdd20" **Response**.write("ổ cứng Seagate 20 GB, giá 40 \$") **CASE** "hdd40" **Response**.write("ổ cứng Seagate 40 GB, giá 80 \$") **CASE** "hdd80" **Response**.write("ổ cứng Seagate 80 GB, giá 100 \$") **ENDSELECTENDIF**%></BODY></HTML>

??? **Request**.QueryString("MaSanPham") = "" có nghĩa gì ?

**Phiên bản ở trên** : Sử dụng một trang vừa hiển thị vừa xử lý dữ liệu gửi đến (kiểu 2 in 1).

Ta có thể sử dụng cơ chế 1 in 1, tức là: Trang hiển thị riêng và trang hiển thị chi tiết riêng:

```
Trang HienThiSP.htm
```
<HTML><head><meta http-equiv="Content-Type" content="text/html; charset=utf-8"><title>Hiển thị sản phẩm</title></head><BODY><table border=0 cols=2 width="100%"> **<TR><TD>**HDD Seagate 20 GB </td> **<TD>** <a href=" **ShowDetail**.asp?MaSanPham=hdd20">Xem chi tiết</a> </td> **</TR><TR><TD>**HDD Seagate 40 GB </td> **<TD>** <a href=" **ShowDetail**.asp?MaSanPham=hdd40">Xem chi tiết</a> </td>

```
</TR><TR><TD>HDD Seagate 80 GB </td> <TD> <a href="
ShowDetail.asp?MaSanPham=hdd80">Xem chi tiết</a> </td> </TR></table>
</BODY></HTML>
```
Trang ShowDetail.asp

<HTML><head><meta http-equiv="Content-Type" content="text/html; charset=utf-8"><title>Hiển thị chi tiết sản phẩm </title></head><BODY><% **IFRequest**.QueryString("MaSanPham") <> "" **THENSELECTCASERequest**.QueryString("MaSanPham") **CASE** "hdd20" **Response**.write("ổ cứng Reagate 20 GB, giá 40 \$") **CASE** "hdd40" **Response**.write("ổ cứng Seagate 40 GB, giá 80 \$") **CASE** "hdd80" **Response**.write("ổ cứng Seagate 80 GB, giá 100 \$") **ENDSELECTELSEResponse**.write("Bạn vào trang ShowProduct.asp trước đã !  $\langle$ BR>") **Response**.write (" $\langle a \rangle$  href = 'HienThiSP.htm'> &It; &It Quay trở lại  $\langle a \rangle$ ") **ENDIF**%></BODY></HTML>

? Nhận xét : Gửi dữ liệu theo kiểu POST khi nào ? và GET khi nào ?

Một số bài tập: (Sử dụng cả phương pháp gửi POST và GET)

- 1. Viết trang web tra cứu từ điển. Cho người dùng nhập vào một từ tiếng Anh, trang web sẽ hiển thị nghĩa tiếng việt tương ứng.
- 2. Viết trang web thực hiện tính toán với các phép toán, hàm đơn giản.

# **Đối tượng Server**

Là một đối tượng cung cấp một số hàm thường dùng trong ứng dụng. Có 2 phương thức được cung cấp bởi đối tượng server là Mappath và CreateObject.

### **Phương thức Mappath**

Trả về đường dẫn vật lý từ đường dẫn (thư mục) ảo.

+ Cú pháp: Server.Mappath("Đường dẫn ảo/ tương đối")

+ Ví dụ: Có một địa chỉ như sau: <http://localhost/HienThiSP.htm>

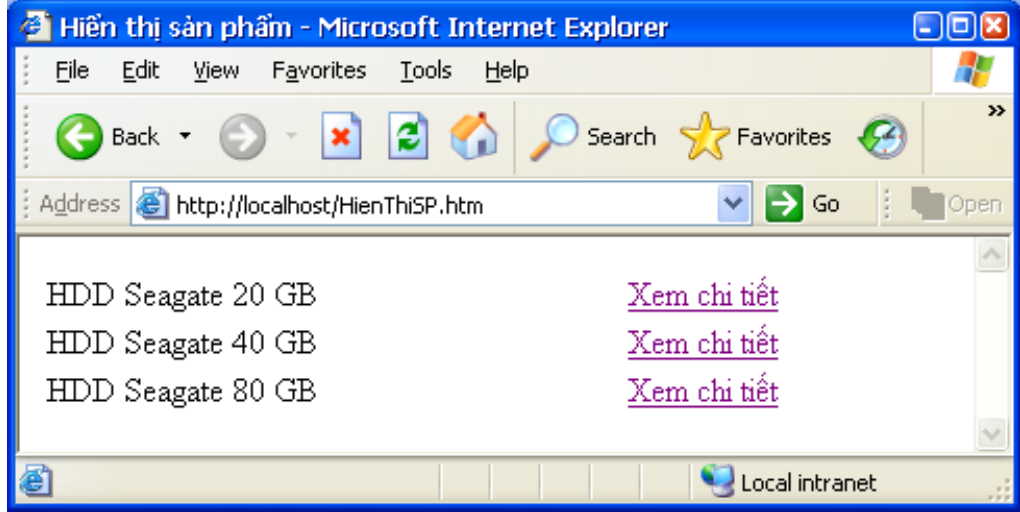

Vị trí ảo của tệp Hienthisp.htm trên webserver

Trang web HienThiSP.htm có đường dẫn ảo là Localhost/HienThiSP.htm.

Đường dẫn vật lý (nằm trên ổ cứng của trang này) là: c:\inetpub\wwwroot\ HienThisp.htm

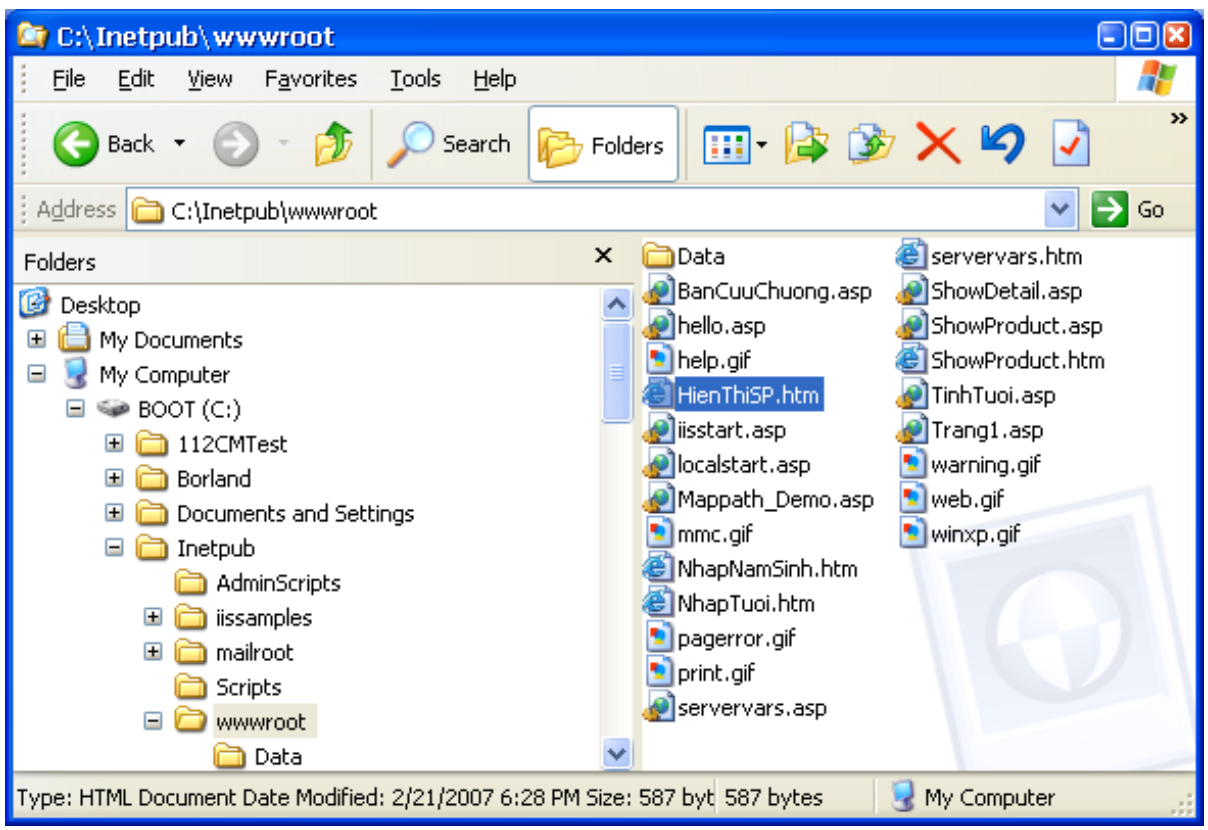

Vị trí vật lý của tệp Hienthisp.htm trên ổ cứng.

Trong trường hợp này, Server.Mappath("HienThiSP.htm") sẽ cho ta kết quả là c:\inetpub\wwwroot\HienThisp.htm.

? Như vậy hàm Mappath thực hiện ánh xạ từ đường dẫn ảo  $\rightarrow$  đường dẫn vật lý.

Hàm này đặc biệt hay dùng khi chúng ta tham chiếu đến đường dẫn vật lý của các tệp CSDL khi kết nối.

Ví dụ:

Trang Mappath\_Demo.asp **<%**@ language = vbscript **%>**<HTML><head><meta http-equiv="Content-Type" content="text/html; charset=windows-1252"><title>Mappath</title></head><BODY>Duong dan vat ly cua mot so trang web : <br><% **Response**.write (server.mappath("HienThiSP.htm")) **Response**.write ("<BR>") **Response**.write (server.mappath("/HienThiSP.htm")) **Response**.write ("<BR>") **Response**.write (server.mappath("/data/nwind.mdb")) **Response**.write ("<BR>")%></BODY></HTML>

Kết quả:

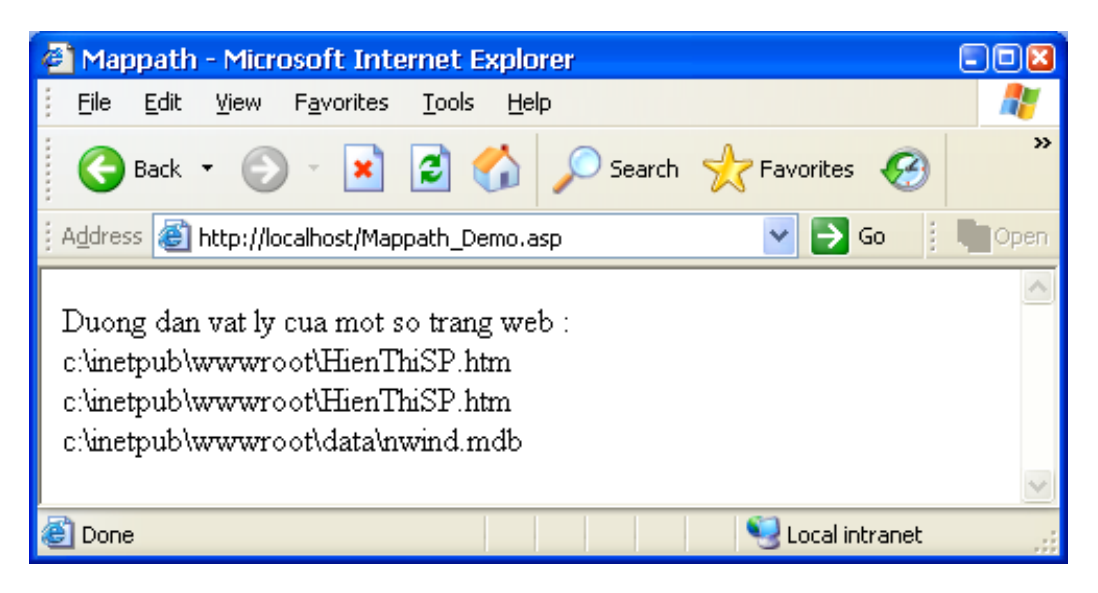

#### Kết quả

**Lưu ý:** Nếu tệp không tồn tại hoặc đường dẫn ảo đưa vào sai thì hàm trả về sẽ là một xâu gồm đường dẫn tới thư mục wwwroot cộng với xâu đặt trong mappath.

*Hỏi :* Không cần dùng đến Mappath có được không ?

#### **Phương thức CreateObject**

Tạo ra một số đối tượng. Ví dụ tạo ra các đối tượng truy xuất đến CSDL.

 $+$  Cú pháp:

**Set** <Tên Biến> = Server.CreateObject("Xâu mô tả đối tượng cần tạo")

Xâu thường dùng (đối tượng thường được tạo): ADODB.Connection và ADODB.Recordset.

 $+$  Ví du :

Tạo một đối tượng Connection và đối tượng Recordset

**Dim** Conn, Rs

**Set** Conn = Server.CreateObject("ADODB.Connection")

**Set** Rs = Server.CreateObject("ADODB.Recordset")

Trang Login.asp

<HTML><head><meta http-equiv="Content-Type" content="text/html; charset=utf-8"><title>Dang nhap</title></head><BODY><% **IFRequest**.Form("MaNguoiDung")= "T08A" and **Request**.Form("MatKhau")="123456" **THEN** Session("MaNguoiDung") = **Request**.Form("MaNguoiDung") Session("MatKhau") = **Request**.Form("MatKhau") Session("TrangThaiDangNhap") = "rồi" **Response**.write("Bạn đã đăng nhập thành công ! Bạn có thể vào ") **Response**.write("<a href = 'Home.asp'>Trang chủ </a>") **ELSE** '/// Tạo form đăng nhập Session("TrangThaiDangNhap") = "chưa" **Response**.write("<form action='Login.asp' method = 'Post'>") **Response**.write("Tên đăng nhập: **<Input** type = text name = MaNguoiDung> <BR>") **Response**.write("Mật khẩu : **<Input** type = password name = MatKhau> <BR>") **Response**.write("**<Input** type = **Submit** value = 'Đăng nhập'>") **Response**.write("</form>") **ENDIF**%></BODY></HTML>

Trang Home.asp

<HTML><head><meta http-equiv="Content-Type" content="text/html; charset=windows-1252"><title>Trang chủ</title></head><BODY><% **IF** Session("TrangThaiDangNhap") = "rồi" **THENResponse**.write("<h2>Đây là trang chủ của lớp T08A !</h2>") **Response**.write("<h1>Chào mừng bạn đã ghé thăm website của chúng tôi !") **ELSEResponse**.write("Bạn chưa đăng nhập ! <a href = 'Login.asp'> Đăng nhập. </a>") **ENDIF**%></BODY></HTML>

\*Lưu ý: Có thể tạo biến Session ở bất kỳ đâu chứ không nhất thiết ở trong file Global.asa

??? Dùng biến Session khi nào ?

# **Đối tượng Session - Biến Sesstion**

Đối tượng Session : Dùng để quản lý các thông tin liên quan đến một **phiên** làm việc.

Một phiên (Session) làm việc là gì ?: Mỗi khi mở trình duyệt (lần đầu tiên) vào website ứng dụng, ta đã tạo ra một phiên làm việc. Phiên làm việc kết thúc khi ta ra khỏi website ứng dụng hoặc khi tất cả các cửa sổ trình duyệt bị đóng.

### **Biến Sesstion**

Khi vào một website, người dùng có thể duyệt rất nhiều trang web của website đó. Nếu muốn lưu trữ thông tin về khách thăm này trong cả phiên làm việc thì có thể lưu vào các biến, gọi là biến Session.

## **Đối tượng Session**

Là đối tượng dùng để quản lý (tạo, đọc, ghi) các biến sesstion và một số thông số khác.

+ Cú pháp để *tạo biến*Session như sau:

Session("Tên Biến") = <Giá trị>

*Lưu ý:* Tên biến phải đặt trong cặp dấu nháy kép. <Giá trị> có thể là xâu ký tự hoặc số.

*Ví dụ :* Tạo một biến tên là MaNguoiDung và gán giá trị là T08A

```
Session("MaNguoiDung") = "T08A"
```
+ Cú pháp để đọc giá trị của một biến sesstion như sau:

```
Session("Tên Biến")
```
+ Cú pháp để ghi (thay đổi) giá trị của biến session:

```
Session("Tên Biến") = <Giá tri>
```
Ví dụ:

**Response**.write("Mã người dùng là : " &Session("MaNguoiDung"))

Riêng với đối tượng Session, nó còn có các sự kiện. Các sự kiện này tự động được gọi mỗi khi một phiên làm việc được tạo ra. Các sự kiện này có tên là On\_Start và On\_**End**. Các sự kiện này được đặt trong file Global.asa.

File Global.asa

**<script** LANGUAGE = "VBScript" **RUNAT = Server**>'/// Thủ tục này được gọi khi bắt đầu một phiên**SUB** Session\_OnStart '........ Session("MaNguoiDung") = "Khách\_Lạ" '.........END SUB'/// Thủ tục này được gọi khi kết thúc một phiên**SUB** Session\_OnEnd '........END SUB</SCRIPT>

Ví dụ đọc giá trị biến Session:

File Session\_Demo.asp

<http-equiv="Content-Type" content="text/html; charset=windows-1252"><title>Đọc giá trị của biến Session có tên là MaNguoiDung</title></head><BODY><%Response.write("<BR>Ban là : " &Session("MaNguoiDung"))%></BODY></HTML>

*Ví dụ:* Chỉ hiển thị các trang chủ (Home.asp) nếu người dùng có tên (UserName) là T08A và mật khẩu là 123456. Nếu không thì hiển thị trang Login.asp để người dùng đăng nhập.

Trang Global.asa

**<script** LANGUAGE = "VBScript" RUNAT = Server>'/// Thu tuc nay duoc goi khi bat dau mot phien**SUB** Session\_OnStart '........ **Session("MaNguoiDung") = ""** Session("MatKhau") = "" Session("TrangThaiDangNhap") = "chưa" '.........END SUB'/// Thu tuc nay duoc goi khi ket thuc phien lam viec**SUB** Session\_OnEnd '........END SUB</SCRIPT>

Trang Login.asp

<HTML><head><meta http-equiv="Content-Type" content="text/html; charset=utf-8"><title>Dang nhap</title></head><BODY><% **IFRequest**.Form("MaNguoiDung")= "T08A" and **Request**.Form("MatKhau")="123456" **THEN** Session("MaNguoiDung") = **Request**.Form("MaNguoiDung") Session("MatKhau") = **Request**.Form("MatKhau") Session("TrangThaiDangNhap") = "rồi" **Response**.write("Bạn đã đăng nhập thành công ! Bạn có thể vào ") **Response**.write("<a href = 'Home.asp'>Trang chủ </a>") **ELSE** '/// Tạo form đăng nhập Session("TrangThaiDangNhap") = "chưa" **Response**.write("<form action='Login.asp' method = 'Post'>") **Response**.write("Tên

```
đăng nhập: <Input type = text name = MaNguoiDung> <BR>")
Response.write("Mật khẩu : <Input type = password name = MatKhau> <BR>")
Response.write("<Input type = Submit value = 'Đăng nhập'>")
Response.write("</form>") ENDIF%></BODY></HTML>
```
Trang Home.asp

<HTML><head><meta http-equiv="Content-Type" content="text/html; charset=windows-1252"><title>Trang chủ</title></head><BODY><% IF Session("TrangThaiDangNhap") = "rồi" **THENResponse**.write("<h2>Đây là trang chủ của lớp T08A !</h2>") **Response**.write("<h1>Chào mừng bạn đã ghé thăm website của chúng tôi !") **ELSEResponse**.write("Bạn chưa đăng nhập ! <a href = 'Login.asp'> Đăng nhập. </a>") **ENDIF**%></BODY></HTML>

\*Lưu ý: Có thể tạo biến Session ở bất kỳ đâu chứ không nhất thiết ở trong file Global.asa

??? Dùng biến Session khi nào ?

# **Đối tượng Application**

Dùng để quản lý các biến có phạm vi toàn ứng dụng.

# **Khái niệm biến toàn ứng dụng**

Biến toàn ứng dụng là biến có tác dụng đối với mọi người dùng truy cập vào website.

## **Đối tượng Application**

Dùng để quản lý (Tạo, đọc, ghi) các biến có phạm vi toàn ứng dụng.

+ Cú pháp tạo biến Application:

Application("Tên Biến") = <Giá trị>

+ Ví dụ: Tạo biến So\_Nguoi\_Truy\_Cap

Application("So Nguoi Truy Cap") = 0

+ Ví dụ : Đọc và ghi biến Application

Application("So Nguoi Truy Cap")= Application("So Nguoi Truy Cap") + 1

**Response**.write("Bạn là vị khách thứ: " & Application("So\_Nguoi\_Truy\_Cap"))

**Lưu ý:** Khi biến đã tồn tại thì lệnh trên được hiểu là gán giá trị mới, còn nếu chưa tồn tại thì được hiểu là tạo biến.

Đối tượng Application cũng có 2 sự kiện đó là Application OnStart và Application\_OnEnd. Sự kiện OnStart chỉ được kích hoạt duy nhất một lần khi yêu cầu đầu tiên phát sinh. Sự kiện OnEnd được kích hoạt khi dịch vụ web dừng (unload).

Đối tượng Application có 2 phương thức là Lock và Unlock. Khi gọi phương thức Lock (khóa) thì tất cả các ứng dụng không được phép thay đổi các giá trị Application. Để các ứng dụng khác được phép thay đổi các biến Application thì gọi phương thức Unlock.

Mã lệnh viết cho 2 sự kiện này cũng được đặt trong file Global.asa.

# **Ví dụ tổng hợp**

Mỗi khi người dùng truy cập vào website thì hiển thị cho người đó biết là vị khách thứ bao nhiêu – chẳng hạn hiển thị trong trang Home.asp.

Trang Global.asa

 $\le$ script LANGUAGE = "VBScript" RUNAT = Server> '/// Thu tuc nay duoc goi duy nhat mot lan **SUB** Application OnStart Application("SoKhachTruyCap") = 0 **END SUB** '/// Thu tuc nay duoc goi khi IIS stop **SUB** Application\_OnEnd Application("SoKhachTruyCap") = 0 **END SUB** '/// Thu tuc nay duoc goi khi bat dau mot phien **SUB** Session OnStart '........ Application("SoKhachTruyCap") = Application("SoKhachTruyCap") + 1 '......... **END SUB**</SCRIPT>

Trang Home.asp

<HTML><head><meta http-equiv="Content-Type" content="text/html; charset=windows-1252"><title>Trang chu</title></head><BODY><% **Response**.write("<h2>Day la trang chu cua lop T08A !</h2>") **Response**.write("<h1>Chao mung ban da ghe tham website cua chung toi !") **Response**.write("<hr>") **Response**.write("Ban la vi khach thu : " &**application**("**SoKhachTruyCap**"))%></BODY></HTML>

# **Chèn file vào trang ASP**

ý nghĩa: Rất nhiều trang có những phần thông tin giống hệt nhau (Ví dụ phần Đầu trang, chân trang hay phần kết nối đến CSDL) ? Để nhanh chóng, dễ dàng sửa đổi, bảo trì, ASP cho phép người dùng chèn một trang vào trang web hiện tại.

## **Cú pháp chèn file:**

<!-- #include *Loại\_Đường\_Dẫn* = *Tên\_File* -->

+ *Loại\_Đường\_Dẫn* có thể là File hoặc Virtual.

Nếu *Loại\_Đường\_Dẫn* = File thì *Tên\_File* là đường dẫn tương đối tính từ thư mục hiện hành.

Nếu *Loại\_Đường\_Dẫn* = Virtual thì *Tên\_File* sẽ là đường dẫn ảo đầy đủ.

Ví du 1:

```
\leq!-- #include File = "Home.asp" -->
```
Ví du 2 :

<!-- #include Virtual = "/Data/KetNoi.asp" -->

# **Ví dụ tổng hợp**

Tạo một trang web chứa footer cung cấp thông tin liên hệ. Footer này xuất hiện trong tất cả các trang, trong đó có trang Home.asp.

Các bước tiến hành: Tạo một trang chứa nội dung footer, đặt tên là Footer.asp

Sau đó Include vào các trang – ví dụ trang Home.asp

Trang Footer.asp

```
<hr><h4 style="text-align:center">&copy by T08A - UTEHY 2009. Telephone:
0321-123456/ Fax: 0321-713015; E-Mail: T08A@googlegroups.com</h4>
```
Lưu ý:

- Thường thì các trang được Include như thế này có đuôi mở rộng là \*.inc

- Nội dung các trang Include có thể chứa cả thẻ HTML và cả mã lệnh asp

Trang Home.asp (Có Include trang Footer.asp)

<HTML><head><meta http-equiv="Content-Type" content="text/html; charset=windows-1252"><title>Trang chu</title></head><BODY><% **Response**.write("<h2>Day la trang chu cua lop T08A !</h2>") **Response**.write("<h1>Chao mung ban da ghe tham website cua chung toi !") **Response**.write("<BR>") **Response**.write("Ban la vi khach thu : " &application("SoKhachTruyCap"))%><!-- #include file = "Footer.asp" -- ></BODY></HTML>

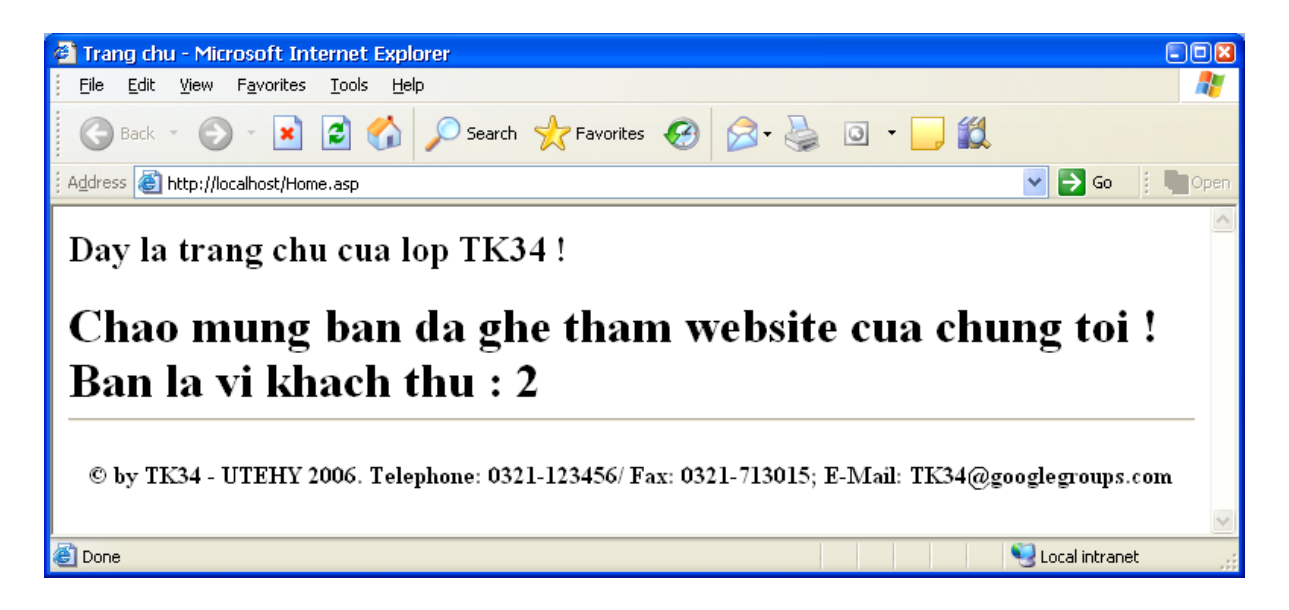

Kết quả khi hiển thị trang home.asp

# **Kết nối các thao tác với CSDL trong ASP**

# **Qui tắc chung**

- Tạo đối tượng Connection và Recordset sử dụng phương thức Server.CreateObject
- Kết nối đến CSDL
- Thực thi các câu lệnh SQL thông qua phương thức Execute của đ/tượng Connection
- Đọc dữ liệu từ Recordset sử dụng vòng lặp
- Kết hợp với đối tượng **Response** để gửi trả kết quả về cho trình duyệt.

# **Tạo đối tượng Connection và kết nối đến CSDL**

Qui ước: Tệp cơ sở dữ liệu dùng trong suốt các ví dụ là tệp nwind.mdb và được đặt tại thư mục gốc của ứng dụng.

Trang KetNoi.asp

<HTML><head><meta http-equiv="Content-Type" content="text/html; charset=Utf-8"><title>Ket noi </title></head><BODY><% **Dim** Conn '// Tạo đối tượng Connection **Set** Conn = Server.CreateObject("ADODB.Connection") Conn.ConnectionString = "Provider=Microsoft.Jet.oledb.4.0; Data Source = "  $&$ Server.Mappath("nwind.mdb") Conn.CursorLocation = 3 on error resume next '/// Mở kết nối Conn.Open **IF** Conn.State = 1 **THENResponse**.write("Da ket noi thanh cong !") **ELSEResponse**.write("Khong the ket noi den CSDL !") **ENDIF** '/// Đóng kết nối cn.Close%></BODY></HTML>

Đối tượng Connection này giống như đối tượng Connection trong Visual Basic.

Để thực hiện các câu lệnh SQL, sử dụng cú pháp:

Cn.Execute (<Câu lệnh SQL>); với Cn là một đối tượng Connection

# **Tạo đối tượng Recordset**

**Dim** Rs

**Set** Rs = Server.createObject("ADODB.Recordset")

Đối tượng Recordset này giống như đối tượng Recordset trong Visual Basic.

Việc phối hợp giữa đối tượng Connection và Recordset cũng giống như trong VB.

3.2 Thực thi câu lệnh SQL:

<Biến\_Connection>.Execute ("Câu\_Lệnh\_SQL")

+ Câu lệnh SQL : Select để đọc (Chọn) ra các bản ghi

+ Câu lệnh : Insert để chèn thêm các bản ghi

+ Câu lệnh: Delete để xóa bản ghi

+ Câu lệnh Update để cập nhật các bản ghi.

## **Một số ví dụ**

#### **Hiển thị toàn bộ tên nhà cung cấp (CompanyName) trong bảng Suppliers**

<HTML>

<head>

```
<meta http-equiv="Content-Type" content="text/html; charset=windows-1252">
```
<title>Danh sach nha cung cap </title>

</head>

 $<$ BODY>

 $<^{\mathbf{0}}$ 

**Dim** Conn, Rs

'// Tạo đối tượng Connection

**Set** Conn = Server.CreateObject("ADODB.Connection")

Conn.ConnectionString = "Provider=Microsoft.Jet.oledb.4.0; Data Source = " & Server.Mappath("nwind.mdb")

Conn.CursorLocation = 3

'//// Mở kết nối đến CSDL

on error resume next

Conn.Open

'/// Tạo một biến Recordset

**Set** Rs = Server.CreateObject("ADODB.Recordset")

'/// Lưu kết quả select vào biến Recordset : RS

**Set** Rs = Conn.Execute("**SELECT** CompanyName from Suppliers")

'/// Duyệt các bản ghi trong biến kết quả RS và write ra trình duyệt

**Do while** not Rs.eof

```
Response.write(Rs("CompanyName"))
```

```
Response.write ("<BR>")
```
Rs.MoveNext

loop

Conn.Close

 $\frac{0}{0}$ 

 $<$ /BODY>

 $<$ /HTML $>$ 

Version 2:

Kết nối và đọc dữ liệu sử dụng phương thức Open của đối tượng Recordset.

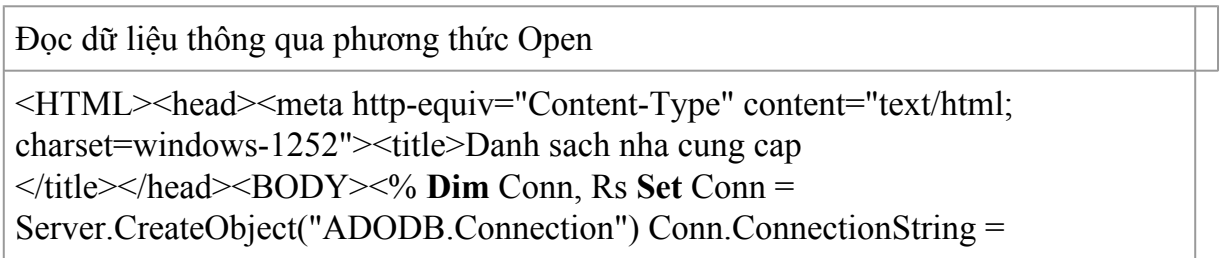

"Provider=Microsoft.Jet.oledb.4.0; Data Source = " $&$ Server.Mappath("nwind.mdb") Conn.CursorLocation = 3 on error resume next Conn.Open **Set** Rs = Server.CreateObject("ADODB.Recordset") **Rs.Open "SELECT CompanyName from Suppliers", Conn, 1,3Do while** not Rs.eof **Response**.write(Rs("CompanyName")) **Response**.write ("<BR>") Rs.MoveNext Loop Conn.Close%></BODY></HTML>

Dùng cách này, về sau ta có thể thêm và cập nhật CSDL thông qua Rs.

# **Thao tác cơ sở dữ liệu trong ASP**

### **Giới thiệu**

Trong cỏc ứng dụng về web, hầu hết đều liờn quan đến xử lý dữ liệu. Vớ dụ, ứng dụng bỏn hàng trờn mạng, mua bỏn trờn mạng, tra cứu điểm, .... Dữ liệu trong cỏc ứng dụng này thường được quản lý bởi một hệ quản trị CSDL như Access, SQL Server, MySQL, Oracle,... Vỡ vậy việc kết nối và thao tỏc dữ liệu đối với cỏc hệ quản trị này là cụng việc diễn ra thường xuyờn trong ứng dụng.

Trong ASP cú 3 đối tượng của thư viện ADODB cho phộp ta kết nối và thực hiện cỏc cõu lệnh đối với hệ quản trị SQL hoặc Access. Đú là: ADODBConnection, ADODBCommand và ADODBRecordset.

## **Các đối tượng**

## **Đối tượng Connection**

- Trước khi muốn làm việc với hệ quản trị CSDL để SELECT/Insert/Update/Delete,... dữ liệu, ta cần phải thực hiện thao tỏc gọi là "Kết nối" đến CSDL. Đối tượng Connection sẽ cho phộp ta kết nối đến CSDL.

- Cỏch tạo đối tượng Connection và kết nối như sau:

 $\leq$ % Dim Cn

Set Cn=Server.CreateObject("ADODB.Connection")

Cn.ConnectionString="Provider=Microsoft.Jet.oledb.4.0; Data Source = c:\Nwind.mdb"

Cn.Open

 $\frac{0}{0}$ 

- Chỳ ý: Biến Cn do ta tự đặt, cú thể là tờn tuỳ ý.

- Nếu kết nối với CSDL Access thỡ đặt **ConnectionString** như trờn, cũn nếu kết nối đến CSDL SQL Server thỡ đặt tương tự như sau:

**ConnectionString** ="Provider=SQLOLEDB.1;Password=123456;User ID=sa;Initial Catalog=TestOnlineDB; Data Source=127.0.0.1"

#### **Đối tượng ADODB.Command**

Đối tượng này cho phộp ta thực hiện tất cả cỏc cõu lệnh truy vấn SQL (Như đó giới thiệu ở bài giảng trước) như Select, Update, Delete, Insert. Cỏc cõu lệnh đó viết trước đõy đều cú thể mang nguyờn sang đõy để thực hiện.

- Cách khai báo để thực hiện cõu lệnh SQL thụng qua đối tượng ADODB.Command

 $\langle %$  Dim Cn

Set Cn=Server.CreateObject("ADODB.Connection")

```
Cn.ConnectionString="Provider=Microsoft.Jet.oledb.4.0; Data Source =
c:\Nwind.mdb"
```
#### Cn.Open

*' Khai báo đối tượng Command*

Dim Cmd

#### **Set Cmd = Server.CreateObject("ADODB.Command")**

#### **Set Cmd.Connection = Cn** *'Đặt Connection là Connection ở trờn*

Cmd.Execute(<Đặt cõu lệnh SQL đó học vào đõy>)

 $\frac{0}{2}$ 

- Vớ dụ: Chốn 1 bản ghi vào bảng tblBaiHat ở bài thực hành trước cú nội dung

Insert into tblBaiHat(TenBaiHat, TacGia, SoLuongPhatHanh, NamSangTac, TheLoai, CaSiTheHien) values ('Tình Ca','Hoàng Việt','100000','1/1/1957','Trữ Tỡnh','Quang Thọ')

 $\langle %$  Dim Cn

Set Cn=Server.CreateObject("ADODB.Connection")

#### **Cn.ConnectionString="Provider=Microsoft.Jet.oledb.4.0; Data Source = BaiHat.mdb"**

Cn.Open

' Khai bỏo đối tượng Command

Dim Cmd

Set Cmd = Server.CreateObject("ADODB.Command")

Set Cmd.Connection = Cn

**Cmd.Execute("**Insert into tblBaiHat(TenBaiHat, TacGia, SoLuongPhatHanh, NamSangTac, TheLoai, CaSiTheHien) values ('Tình Ca','Hoàng Việt',

'100000','1/1/1957','Trữ Tỡnh','Quang Thọ')**")**

 $\frac{0}{0}$ 

## **Đối tượng Recordset**

Đối tượng Recorset dựng để lưu kết quả trả về sau khi đối tượng Command thực hiện lệnh lấy dữ liệu về (Vớ dụ sau khi đối tượng Command thực hiện cõu lệnh SELECT).

Với Recordset, ta cú thể duyệt từng bản ghi lấy về thụng qua vũng lặp Do While.

- Cỏch khai báo đối tượng Recordset

 $<\!\!\frac{9}{6}$ 

'B1:Tạo đối tượng Connection và mở kết nối đến Cơ sở dữ liệu

Dim Cn

```
Set Cn=Server.CreateObject("ADODB.Connection")
```
Cn.ConnectionString="Provider=Microsoft.Jet.oledb.4.0; Data Source = " &

```
Server.Mappath("BaiHat.mdb")
```
Cn.Open

'B2:Khai báo và tạo biến Recordset

Dim Rs

Set Rs = Server.CreateObject("ADODB.Recordset")

' B3:Thực hiện câu lệnh SQL thụng qua đối tượng Recordset và Connection

#### **Rs.Open "<Câu lệnh Select/Update/Delete/Insert/....>", Cn, 3,3**

 $\frac{0}{0}$ 

- Vớ dụ sử dụng Recordset để nhận dữ liệu & hiển thị

 $<\!\!\frac{9}{6}$ 

'**Bước 1:**Tạo đối tượng Connection và mở kết nối đến Cơ sở dữ liệu

Dim Cn

Set Cn=Server.CreateObject("ADODB.Connection")

Cn.ConnectionString="Provider=Microsoft.Jet.oledb.4.0; Data Source = " &

Server.Mappath("BaiHat.mdb")

Cn.Open

'**Bước 2:** Khai báo và tạo đối tượng Recordset

**Dim Rs**

**Set Rs = Server.CreateObject("ADODB.Recordset")**

'**Bước 3:** Thực hiện câu lệnh SQL, để lấy kết quả trả về.

Rs.Open "Select TenBaiHat from tblBaiHat", Cn, 3,3

'**Bước 4:** Dựng vũng lặp để duyệt các bản ghi vừa nhận

Do While Not Rs.Eof

Response.write(Rs("TenBaiHat")  $&$  "<br/>shown)

Rs.MoveNext

loop

Rs.Close

Cn.Close

Set  $Rs = Notbing$ 

Set  $Cn$  = Nothing

 $\frac{0}{0}$ 

#### **Các thao tác với CSDL**

### **Đọc (Select) dữ liệu trong bảng CSDL & hiển thị ra màn hình.**

Để đọc dữ liệu, trong một hoặc nhiều bảng, ta dựng cõu lệnh Select, sau đú thực hiện như phần 2.3 ở trờn.

**Vớ dụ:** Hiển thị Toàn bài hát, Muốn tác giả và tòan ca sĩ thể hiện ra màn hình dưới dạng bảng.

B1: Tạo connection

B2: Mở kết nối

B3: Tạo Recordset

B4: Thực hiện cõu lệnh select

B5: Hiển thị ra màn hình.

#### **Cập nhật CSDL.**

Thực hiện như phần 2.3, nhưng thay câu lệnh **"Select \* From ...."** bằng câu lệnh **"Update..."**

Vớ dụ: Sửa năm sáng tác của bài hỏt "Tình Ca", tỏc giả "Hoàng Việt" thành 1/1/1957.

 $<\!\!\frac{0}{0}$ 

'**Bước 1:**Tạo đối tượng Connection và mở kết nối đến Cơ sở dữ liệu

Dim Cn

Set Cn=Server.CreateObject("ADODB.Connection")

Cn.ConnectionString="Provider=Microsoft.Jet.oledb.4.0; Data Source = " &

Server.Mappath("BaiHat.mdb")

Cn.Open

'**Bước 2:** Khai báo và tạo đối tượng Recordset

#### **Dim Rs**

#### **Set Rs = Server.CreateObject("ADODB.Recordset")**

'**Bước 3:** Thực hiện câu lệnh SQL, để lấy kết quả trả về.

#### **Rs.Open "Update tblBaiHat set NamSangTac='1/1/1957' where**

#### **TenBai='Tình Ca' and TacGia='Hoàng Việt'", Cn, 3,3**

Rs.Close

Cn.Close

Set  $Rs = Notning$ 

Set  $Cn$  = Nothing

 $\frac{0}{0}$ 

#### **Cho thêm dữ liệu vào bảng.**

Thực hiện như phần 2.3, nhưng thay câu lệnh **"Select \* From ...."** bằng câu lệnh **"Insert Into ..."**

 $V\acute{o}$  dụ:

 $\text{thm}$ 

 $$ 

 $\leq$ title $>$  Hiển thị bài hát, tác giả, ca sĩ ra màn hình version 1.0 $\leq$ /title $>$ 

 $<\!\!\frac{9}{6}$ 

'bước 1

Dim Cn

Set Cn = Server.CreateObject("ADODB.Connection")

Cn.ConnectionString = "Provider=Microsoft.jet.oledb.4.0; Data source=" &Server.Mappath("Music.mdb")

'Bước2: Mở kết nối

Cn.Open

'Bước 3: Tạo recordset

Dim Rs

Set Rs = Server.CreateObject("ADODB.Recordset")

'Bước 4: Thực hiện câu lệnh Select

Rs.open "select TenBaiHat, CaSiTheHien, MaTacGia from tblBaiHat", Cn,3,3

Response.write("<table border='1'>")

'Bước 5: Lấy dữ liệu từ RS và hiển thị ra màn hình

Do While Not Rs.Eof

Response.write(" $\leq$ tr $>$ ")

Response.write("<td>" & Rs("TenBaiHat") & "</td>")

Response.write("<td>" & Rs("CaSiTheHien")& "</td>")

Response.write("<td>" &Rs("MaTacGia") & "</td>")

Response.write(" $\langle tr \rangle$ ")

Rs.MoveNext 'Xuống dòng để in bản ghi tiếp theo

loop

Response.write("</table>")

'Bước 6: Giải phóng đối tượng

Rs.Close

Cn.Close

Set Rs=Nothing

Set  $Cn$  = Nothing

 $\frac{0}{0}$ 

 $<$ /body>

 $<$ /html $>$ 

Ví dụ 2: Hiển thị toàn bài hát khi chọn một tác giả trong danh sách

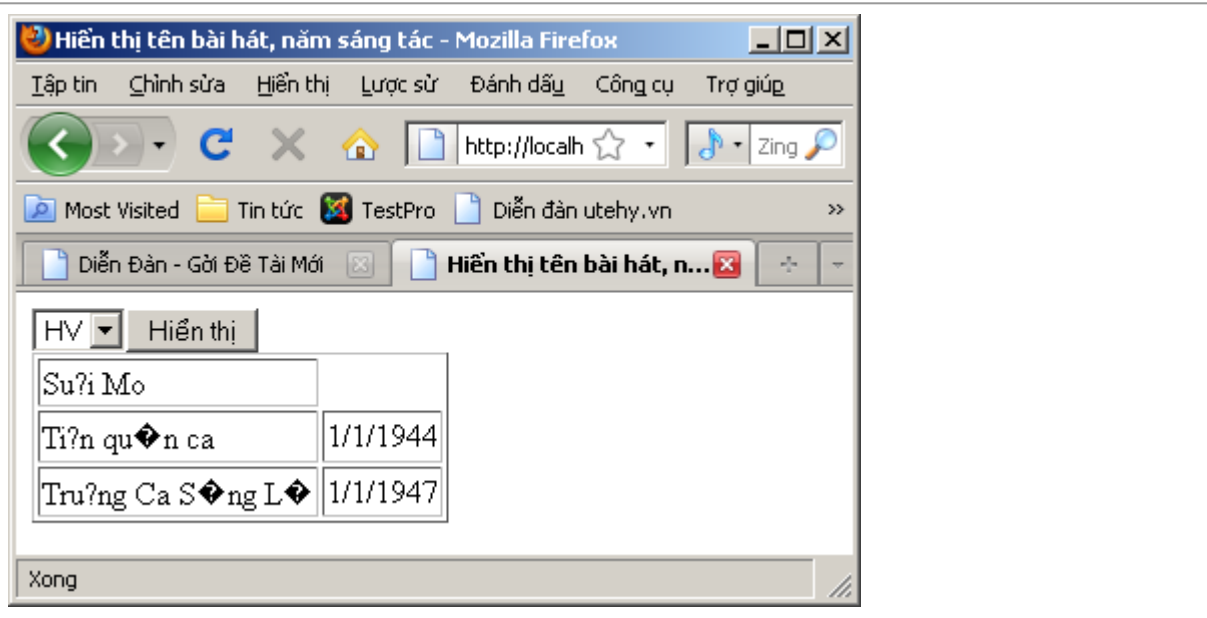

<html><title> Hiển thị toàn bài hát, năm sáng tác</title><body><form name="form1" action="HienThiBaiHatCuaTacGia.asp" method="Post"><% 'bước 1 Dim Cn Set Cn = Server.CreateObject("ADODB.Connection")Cn.ConnectionString = "Provider=Microsoft.jet.oledb.4.0; Data source=" &Server.Mappath("Music.mdb") Cn.Open 'Bước 2: Tạo recordset Dim Rs Set Rs = Server.CreateObject("ADODB.Recordset") 'Bước 3: Thực hiện câu lệnh Select Rs.Open "Select Distinct(maTacGia) from tblBaiHat", Cn,3,3 Response.write("<select name='dsMaTacGia' size='1'>") Do While Not RS.Eof response.write("<option value='" & rs("MaTacGia") & "'>" & rs("MaTacGia") &"</option>") Rs.MoveNext loop Response.write("</select>") '------------------------- ------------ 'Tạo button Response.write("<input type='submit' value='Hiển thị' name='btnSubmit'>") 'Bước 4: kiểm tra xem người dựng cứ chọn một tác giả và nhấn "Hiển thị" khung. 'Nếu hiển thị ra màn hình Dim MaTG MaTg = Request.Form("dsMaTacGia") If MaTg  $\leq$  "" Then 'Bước 5: Tạo recordset thứ hai và hiển thị Dim Rs2 Set Rs2 = Server.CreateObject("ADODB.Recordset") Rs2.Open "Select TenBaiHat, NamSangTac from tblBaiHat where MaTacGia='" &MaTg &"'",Cn,3,3 'Bước 6: Hiển thị ra màn hình Response.write("<table border='1'>") Do While Not Rs2. Eof response.write("<tr>") response.write("<td>" &

Rs2("TenBaiHat")) response.write("<td>" & Rs2("NamSangTac")) Rs2.MoveNext Loop Response.write("</table>") Rs2.Close Set Rs2= nothing End If Rs.Close Cn.Close Set  $Rs = nothing set$  Cn = Nothing% $\ge$  /form $\ge$  /body $\ge$  /html

### **Xóa dữ liệu trong bảng.**

Thực hiện như phần 2.3, nhưng thay câu lệnh **"Select \* From ...."** bằng câu lệnh **"Delete From ..."**

Vớ dụ:

# **Phụ lục 1**

- Các thuộc tính áp dụng cho Font chữ

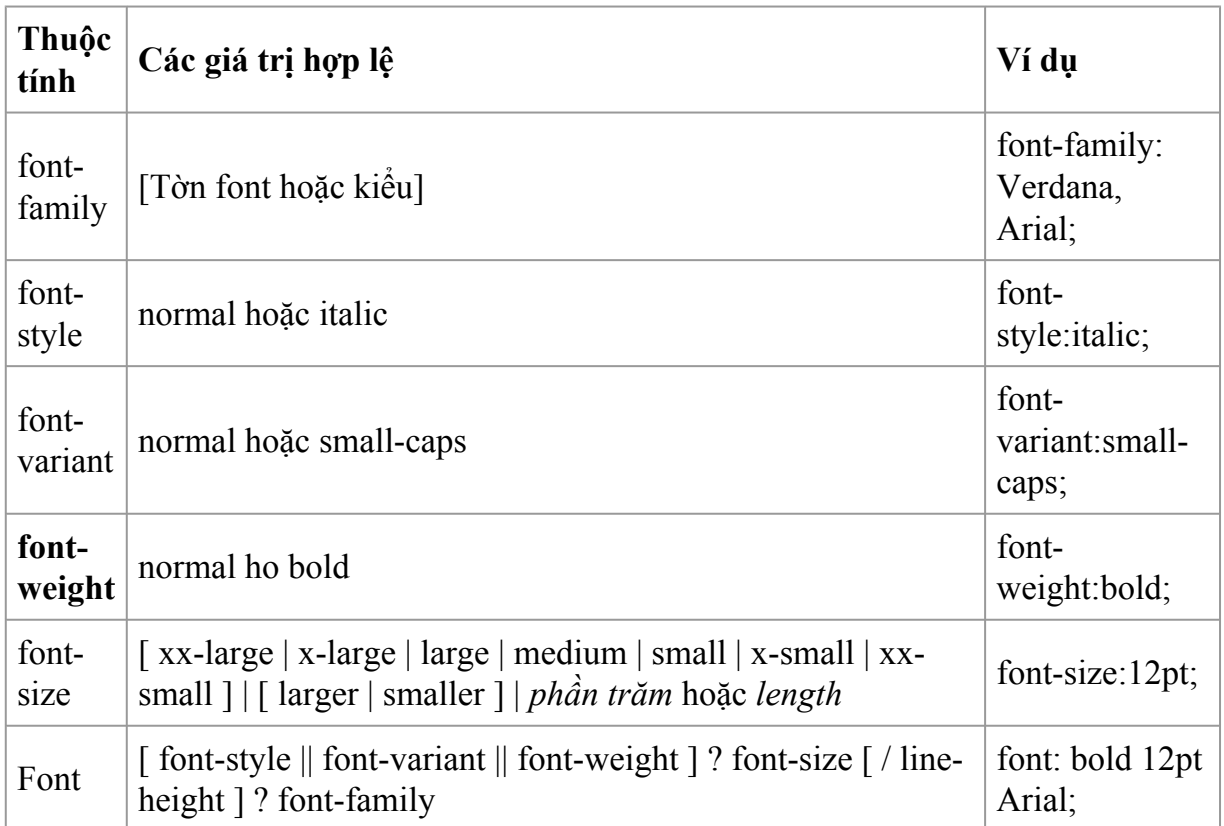

- Các thuộc tính màu và nền (Color and background properties)

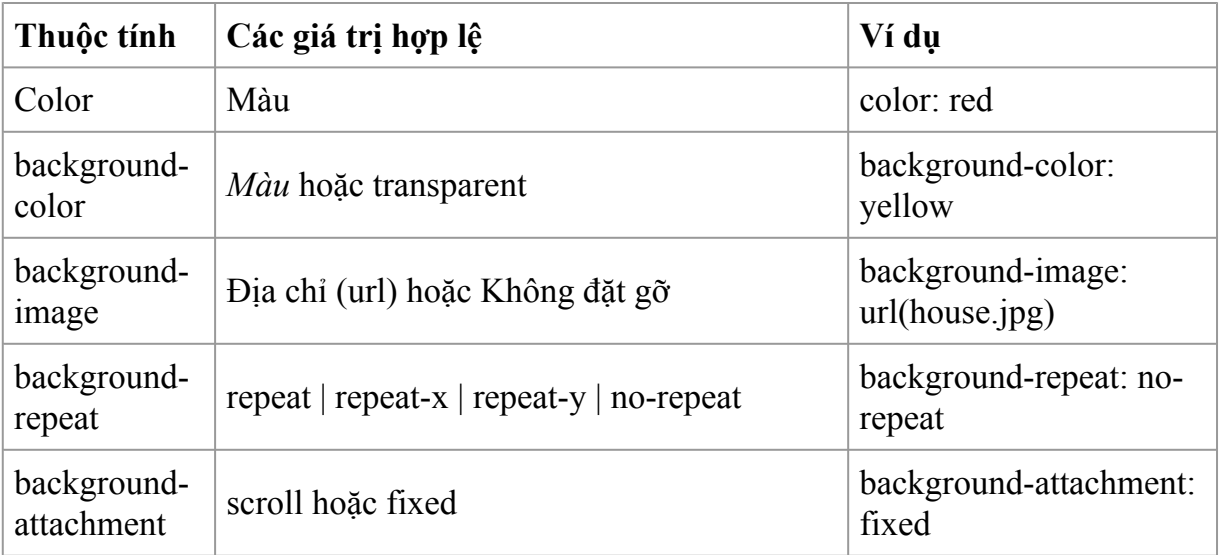

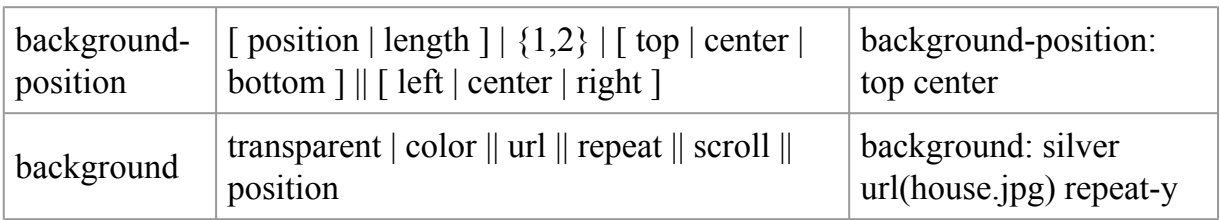

*\* Lưu ý:* Các giá trị *in nghiêng* khi sử dụng bạn phải thay bằng giá trị cụ thể, vớ dụ viết *phần trăm* hay *lenght* bạn phải thay các giá trị dạng phần trăm, ví dụ 50% đối với thuộc tính phần trăm (percentage) và 10, 20 .... cho thuộc tính *length.*

- Các thuộc tính áp dụng cho Text

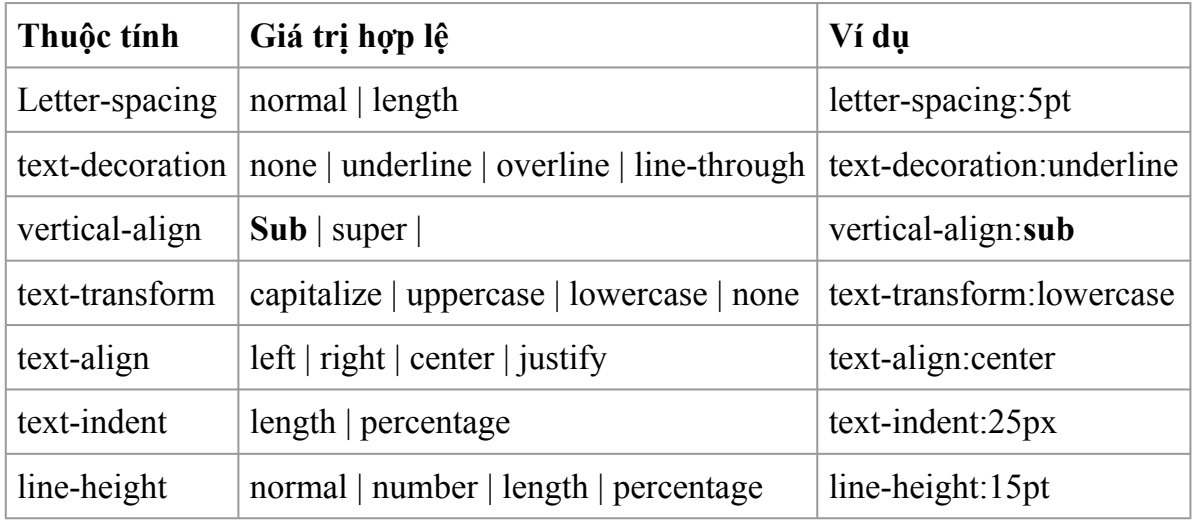

- Các thuộc tính áp dụng cho công cụ trong một bảng

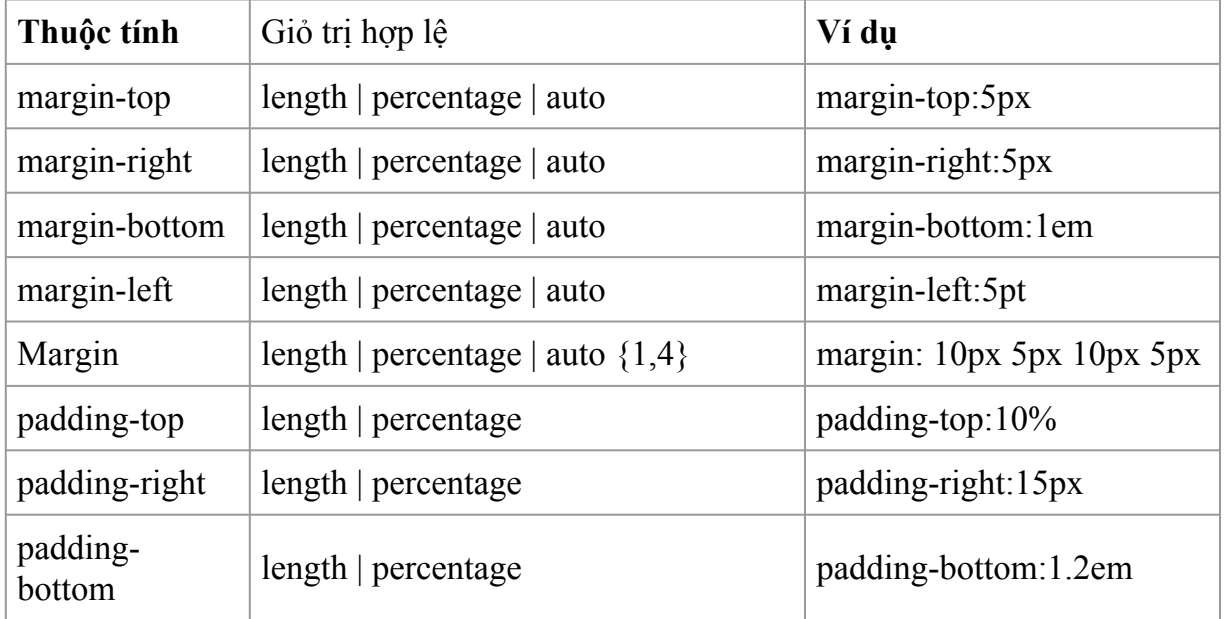

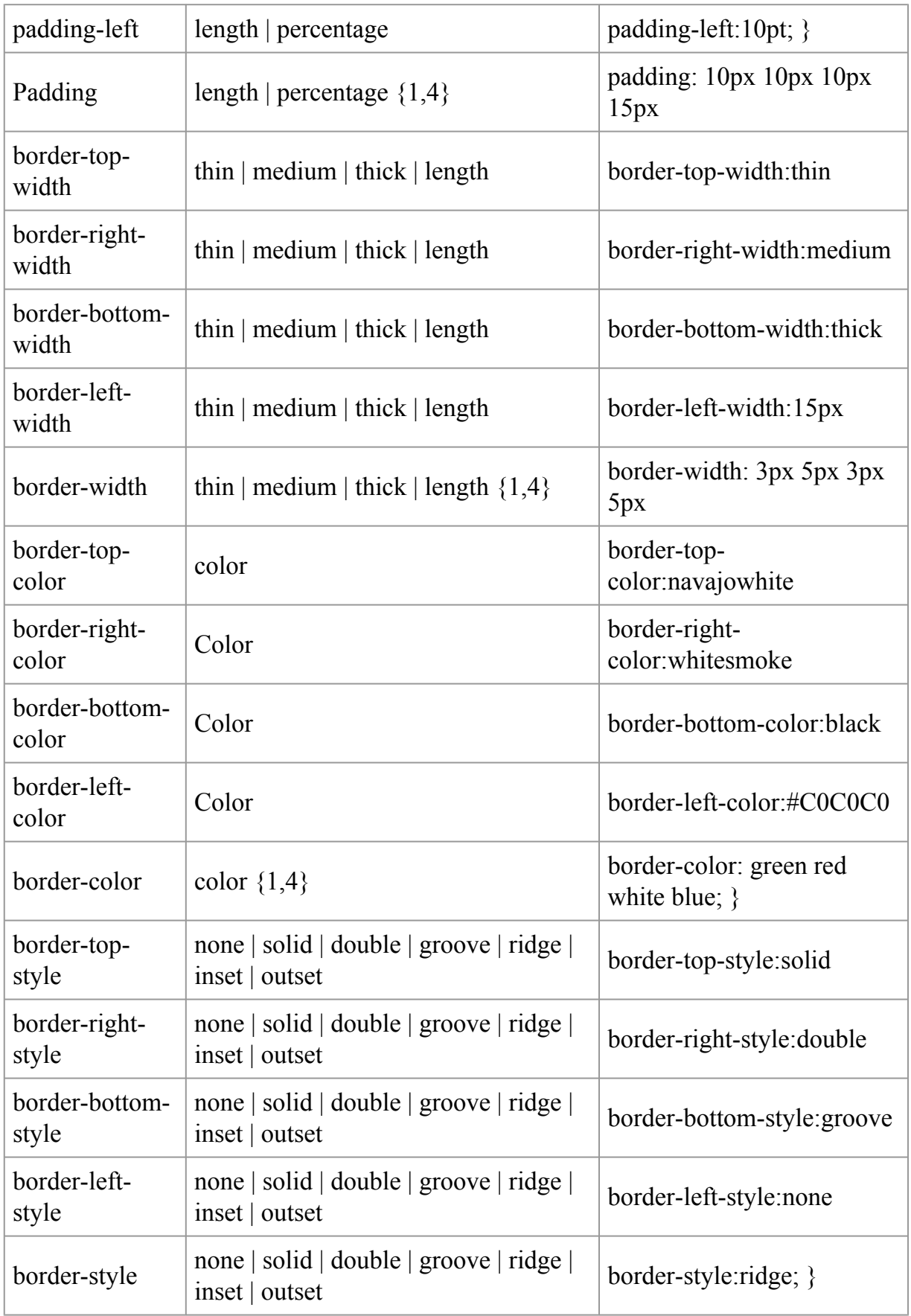

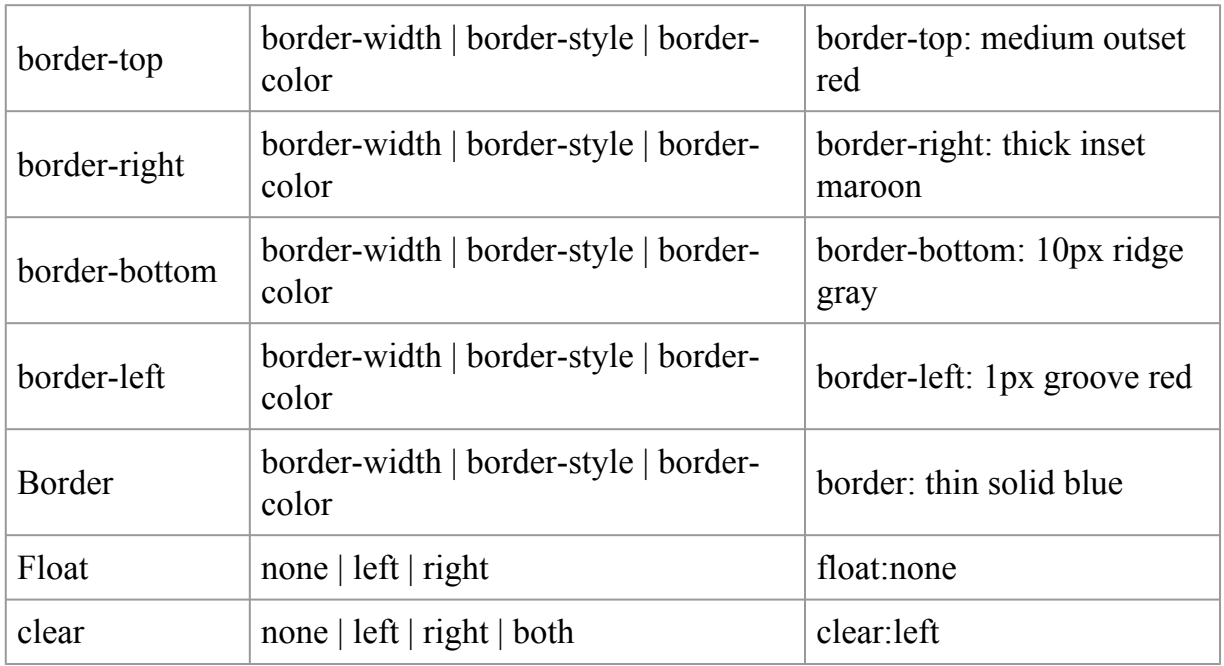

- Các thuộc tính phân loại - class**if**ication Properties

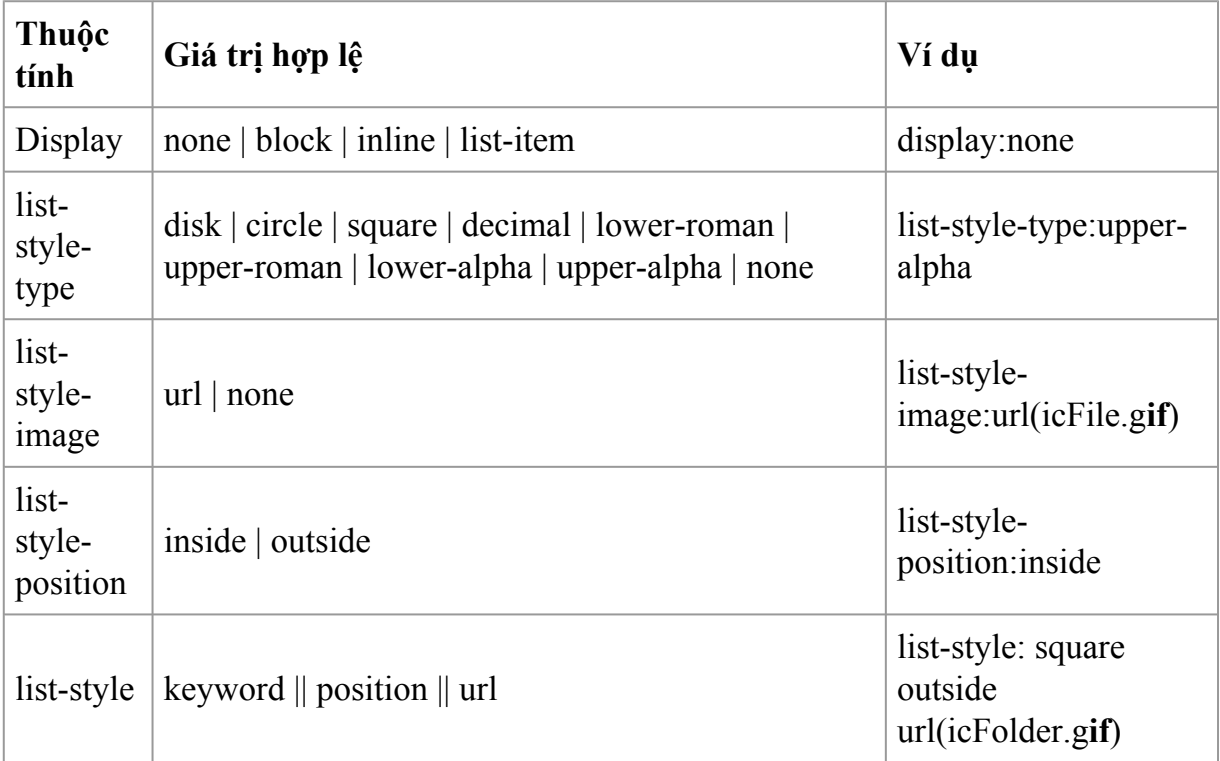

- Các thuộc tính định vị trí cho các phần tử

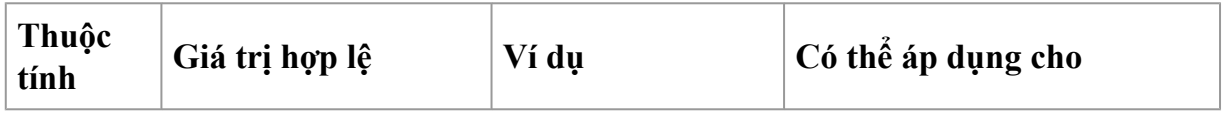

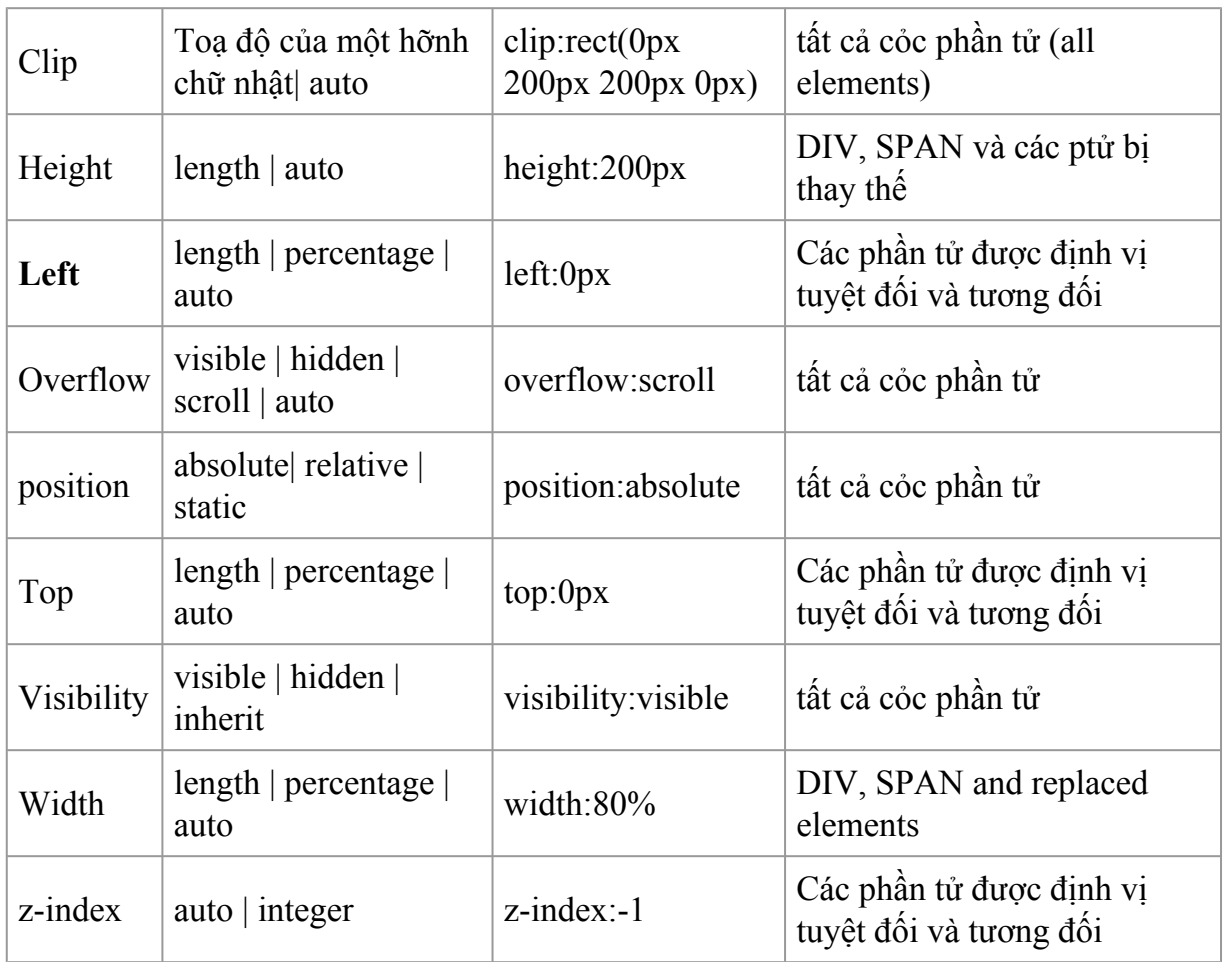

- Thuộc tính liên quan đến in ấn - Printing Properties

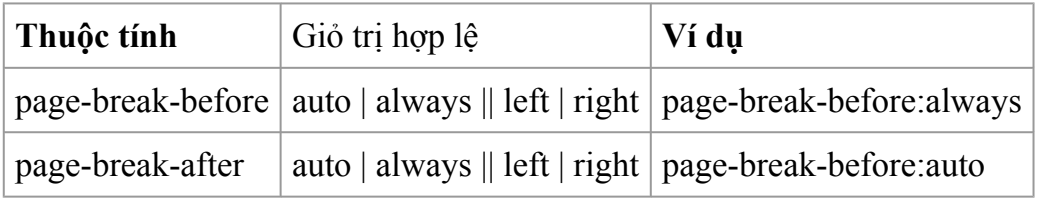

-Pseudo Classes

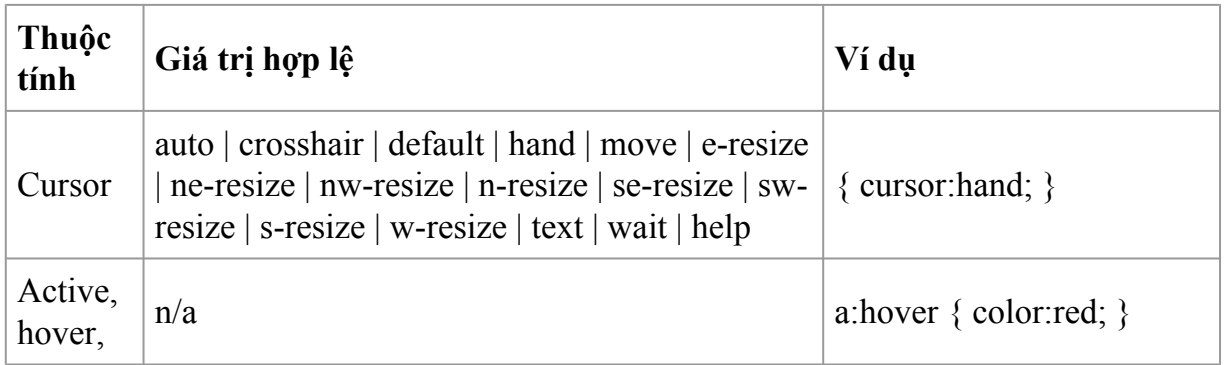

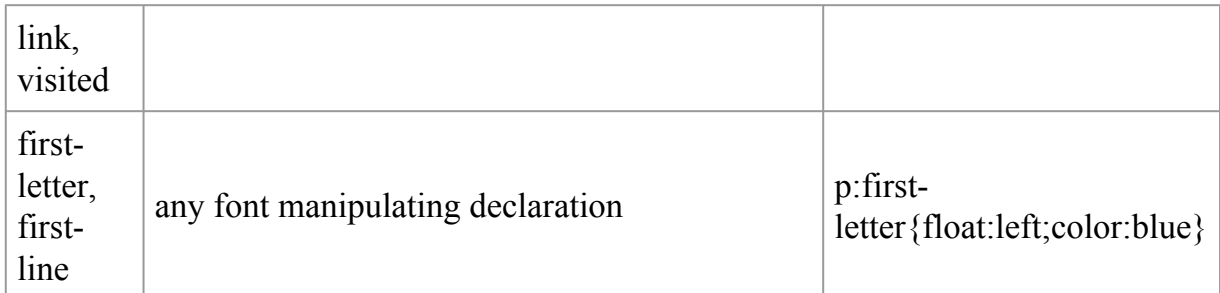

Một số vớ dụ áp dụng:

**Vớ dụ 1:** Tạo một dòng văn bản "Welcome to CSS" có font chữ là Arial, in nghiêng và kích thước font chữ là 16 point.

 $<$ HTML $>$ 

<HEAD> </HEADS>

 $<$ BODY $>$ 

**<P style="font-family:arial; font-style:italic; font-size:16pt">Welcome to** </P>

 $<$ /BODY>

 $<$ /HTML $>$ 

[<Xem kết quả>](http://vidu1.htm/)

**Vớ dụ 2:** Tạo một textbox với màu nền là màu tớm (magenta).

<HTML>

<HEAD> </HEADS>

 $<$ BODY $>$ 

 $\langle$ Input type = text style = "background-color:magenta">

 $<$ /BODY>

 $<$ /HTML $>$ 

#### $\leq$ Xem kết quả $\geq$

**Vớ dụ 3:** Đặt 3 file ảnh nền tương ứng vào tài liệu, vào textbox và vào textarea

<HTML>

<HEAD> </HEAD>

<BODY style="background-image:url('anh1.jpg');background-repeat:no-repeat">

**<Input** style = "background-image:url('anh2.jpg');background-repeat:repeat-x; width:100%">

 $< P>$ 

 $\le$ textarea style = "background-image:url('anh3.jpg');background-repeat:repeat-y" cols = 80 rows =  $25$ 

 $\le$ /textarea>

 $<$ /BODY>

 $<$ /HTML $>$ 

 $\leq$ Xem kết quả $\geq$ 

\*Ghi chỳ:

-Khi ta đặt là repeat-x thì ta có một dãy ảnh được xếp liên tiếp theo chiều ngang

-Khi ta đặt là repeat-y thì ta có một dãy ảnh được xếp liên tiếp theo chiều dọc

**Vớ dụ 4:** Tạo một dũng văn bản, chứa xâu: "Trang chu cua HY-Aptech", trong đó từ "Trang chu" có màu xanh (blue) và khi người dùng di chuyển chuột đến chữ "Trang chu" thỡ chuột chuyển thành hình bàn tay, và khi chuột click lờn chữ này thì trang [http://www.aptech.ute](http://www.aptech.ute/) sẽ được mở.

<HTML>

<HEAD> </HEAD>

 $<$ BODY $>$ 

<TITLE>Tạo liờn kết và xử lý sự kiện</TITLE>

<font style ="cursor:hand;color:blue" onclick="window.open('http://www.aptech.ute');">Trang chu</font>cua HY-Aptech

 $<$ /BODY>

### **</HTML>** ===> [Xem kết quả](http://vidu4.htm/)

*Ghi chỳ:* Khi muốn áp dụng các kiểu cho một số phần tử các bạn chỉ cần viết : style="Toàn\_Thuộc\_tính **:** Giá\_Trị;" trong định nghĩa thẻ. Trong đó cặp "Tên\_Thuộc\_tính **:** Giá\_Trị;" có thể viết như cột ví dụ đó chỉ ra ở các bảng trên.

# **Phụ lục 2**

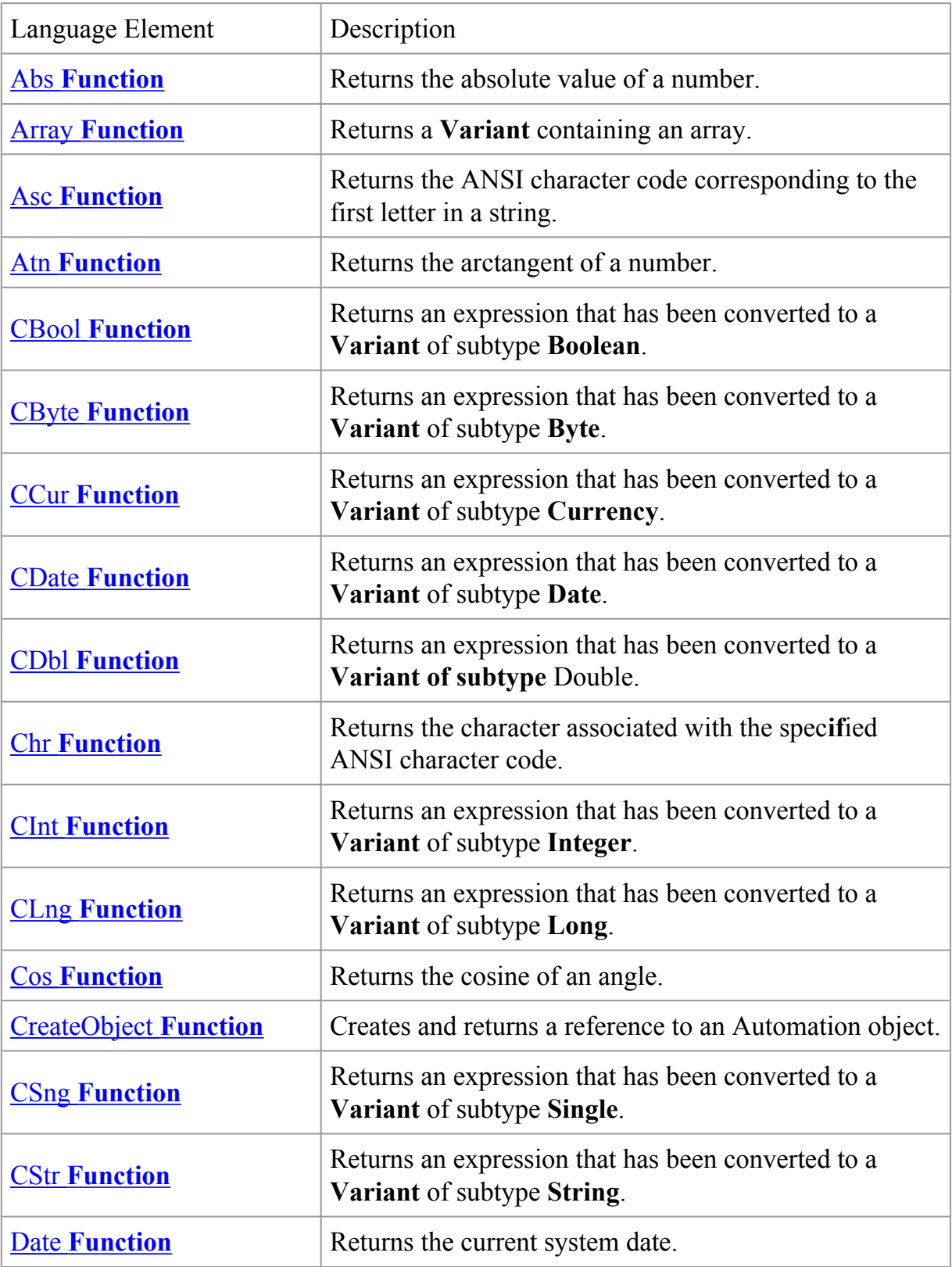
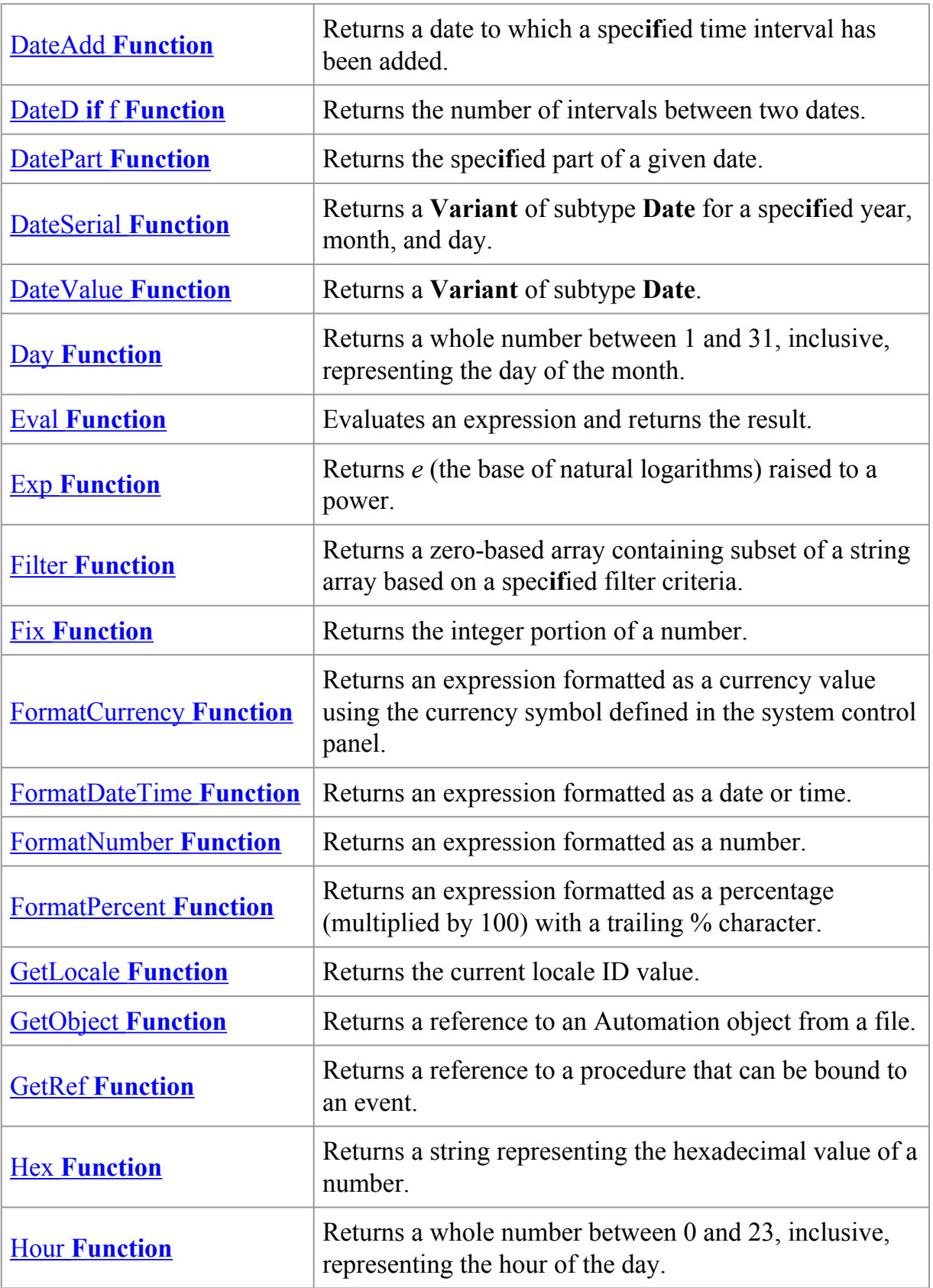

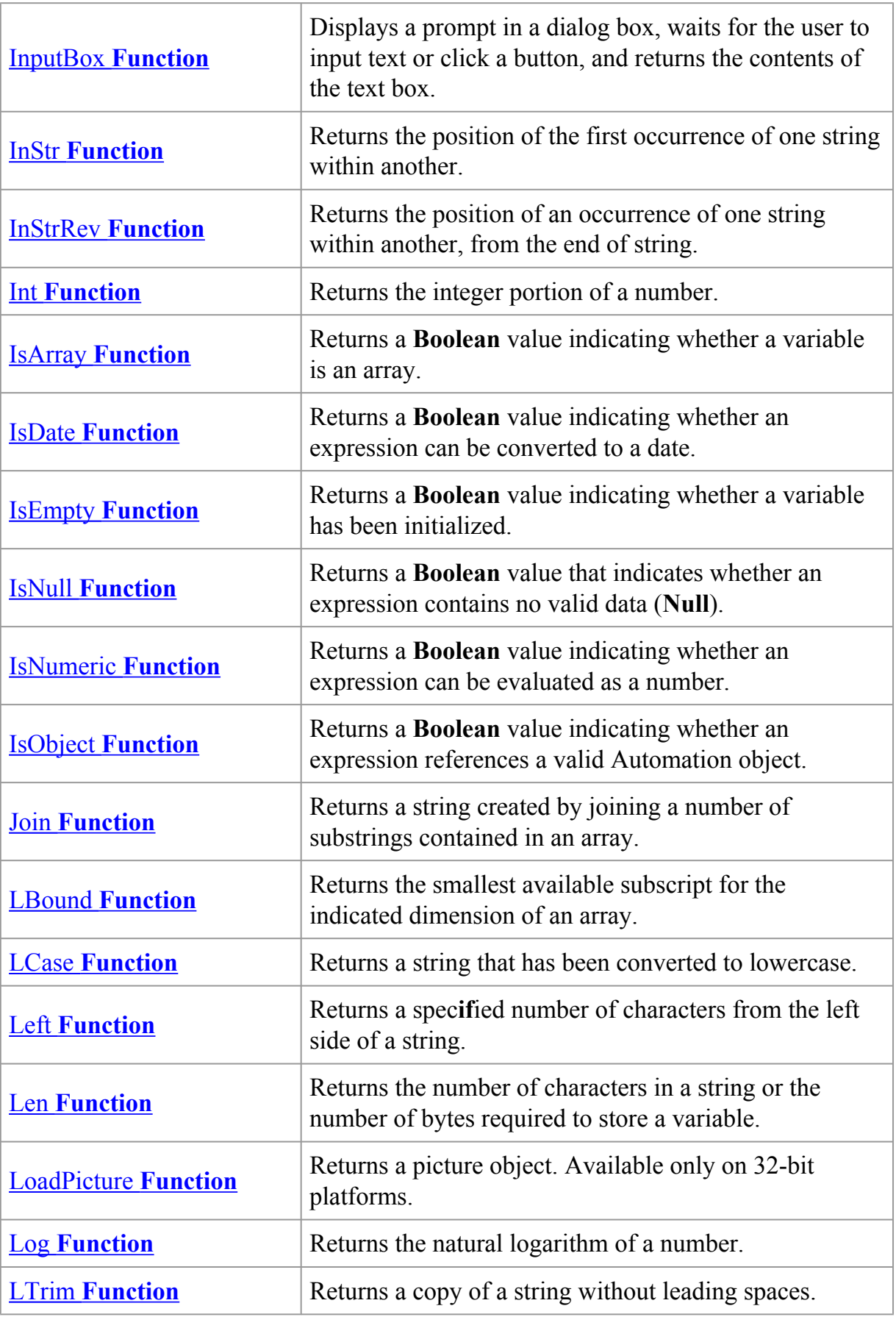

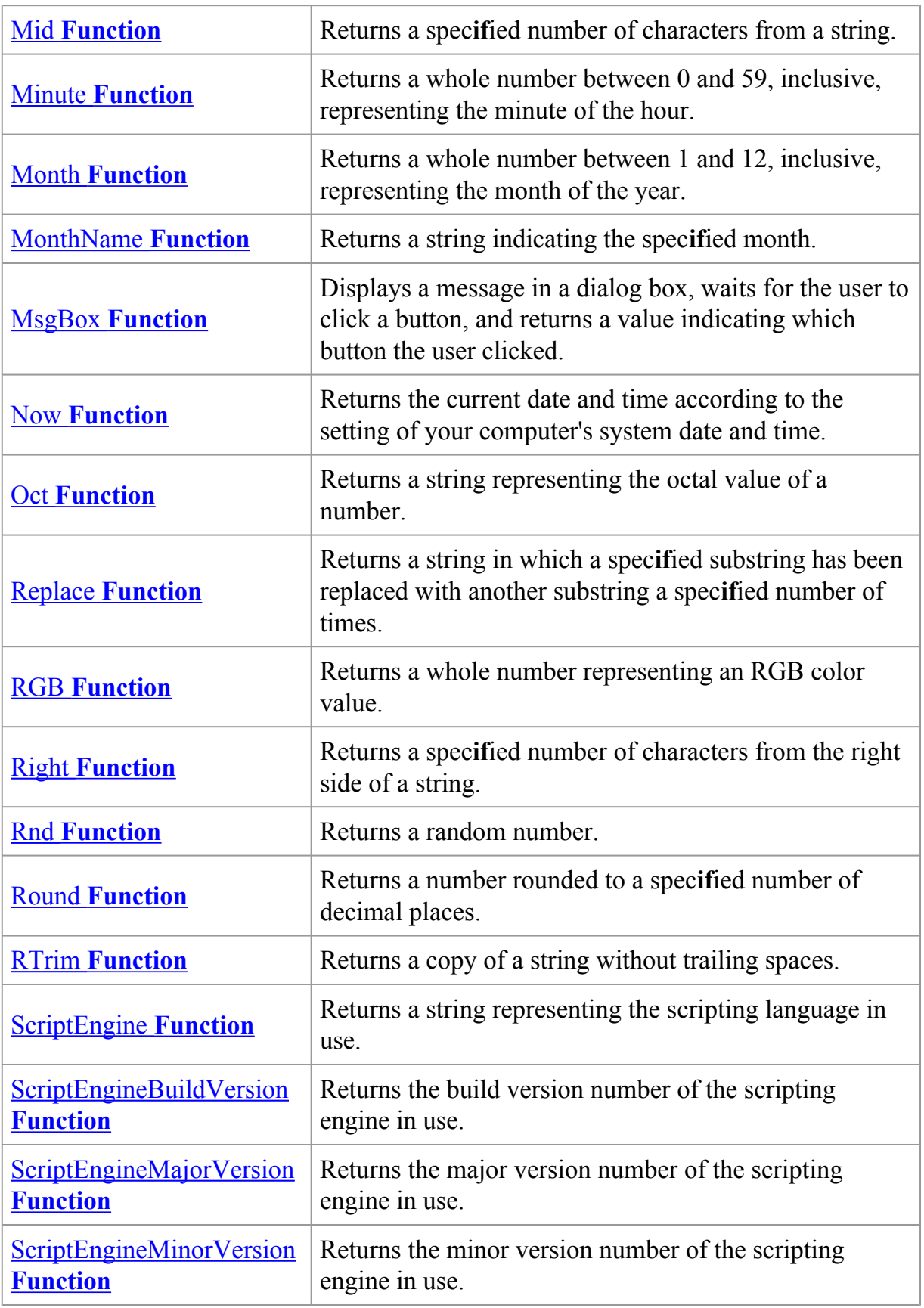

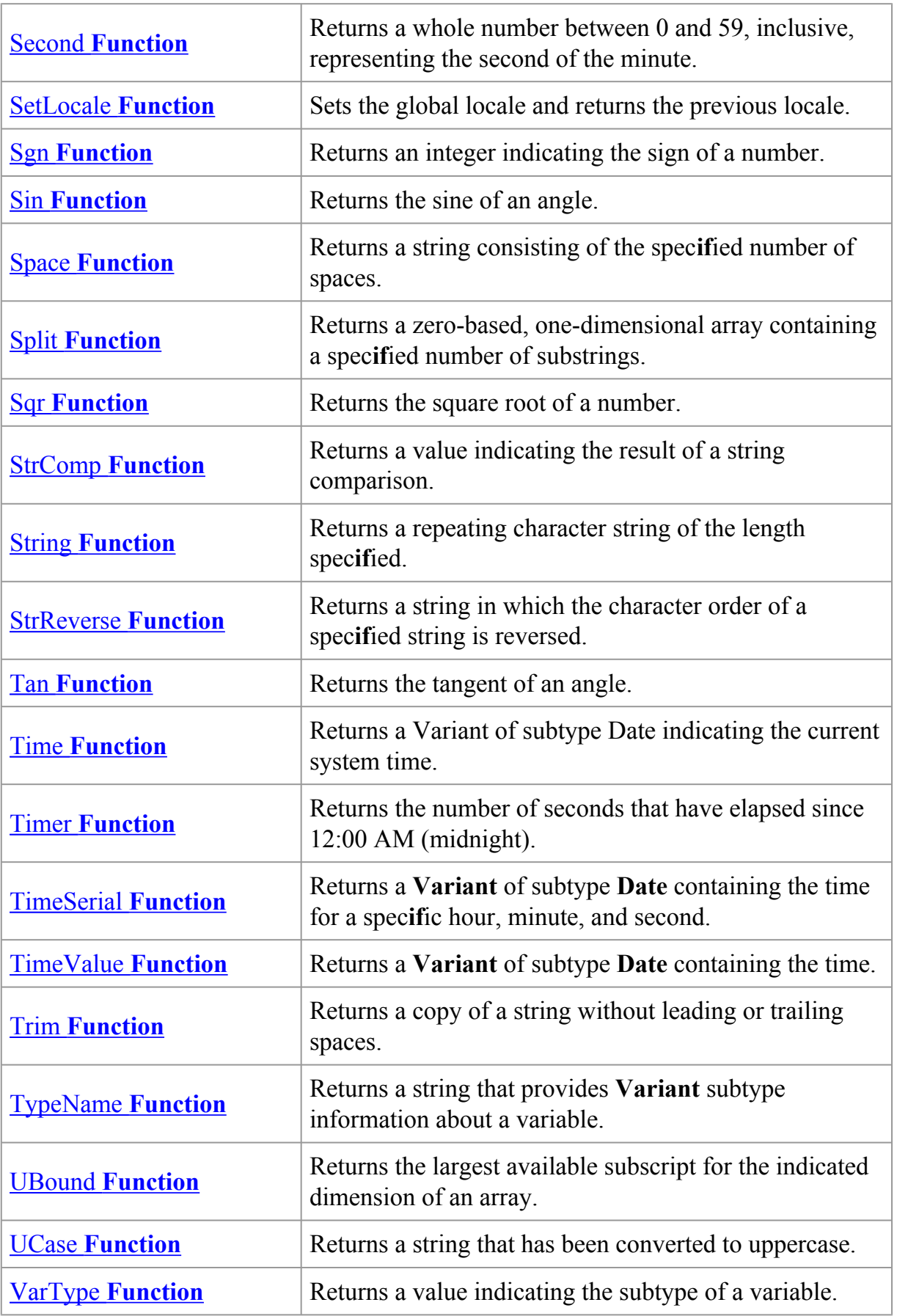

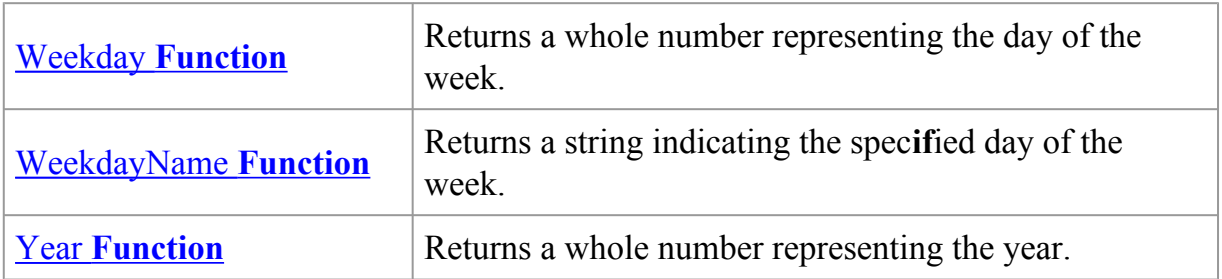

# **Phụ lục 3**

\*\*\* Cơ sở dữ liệu được sử dụng là nwind.mdb (Có sẵn khi cài Office hoặc lấy trên AptechServer)

\*\*\* Để chạy các câu lệnh ở dưới, mở nwind.mdb trong MS Access và vào phần Query.

# **Đọc thông tin (Câu lệnh SELECT)**

1. Chọn tất cả các sản phẩm trong bảng Products

SELECT \* from Products

2. Chọn tên sản phẩm (Productname) và giá (UnitPrice) trong bảng products

SELECT Productname, UnitPrice FROM Products

3. Chọn ra tên công ty của nhà cung cấp (CompanyName) và tên các sản phẩm (ProductName) mà nhà cung cấp đó đã sản xuất.

SELECT CompanyName, ProductName FROM Suppliers, Products WHERE Suppliers.SupplierID=Products.SupplierID

4. Đưa ra thông tin của sản phẩm có mã sản phẩm (ProductID) là 3

SELECT \* FROM Products WHERE ProductID=3

5. Đưa ra thông tin về sản phẩm có ProductID  $\leq 10$ 

SELECT \* FROM Products WHERE ProductID < 10

6. Đưa ra thông tin về sản phẩm mà tên của nó (ProductName) có Chứa từ "Coffee"

SELECT \* FROM Products WHERE ProductName **LIKE** '\*Coffee\*'

7. Đếm số bản ghi (số lượng sản phẩm) trong bảng Products)

SELECT Count(\*) from Products

8. Tính tổng số lượng đơn vị sản phẩm có trong bảng Products

SELECT SUM(UnitsInStock) from Products

# **Chèn thêm bản ghi (Bổ sung) – Câu lệnh Insert into**

1. Bổ sung thêm một nhà cung cấp có CompanyName là FPT và Address là Hà Nội vào bảng Suppliers.

INSERT INTO Suppliers(CompanyName, Address) VALUES ('Cong ty FPT','Ha Noi')

2. Bổ sung thêm một sản phẩm có (SupplierID=30, ProductName là "Máy tính", UnitPrice là 500, UnitsInstock là 10) vào bảng Products

INSERT INTO Products(SupplierID, ProductName, UnitPrice, UnitsInstock) VALUES (30, 'May tinh', 500, 10)

### **Xóa bản ghi – Câu lệnh Delete**

1. Xóa sản phẩm có mã sản phẩm (ProductID) bằng 78

DELETE FROM Products WHERE ProductID = 78

2. Xóa các sản phẩm có tên sản phẩm (ProductName) là "May tinh"

DELETE FROM Products WHERE ProductName = 'May tinh'

### **Cập nhật bản ghi – Câu lệnh Update**

1. Thay ProductName = 'Cocacola' đối với những sản phẩm có mã sản phẩm bằng 1

UPDATE Products SET ProductName = 'Cocacola' where ProductID =  $1$ 

1. Tăng thêm 5 \$ cho tất cả các sản phẩm

UPDATE Products SET UnitPrice  $=$  UnitPrice $+5$ 

1. Tăng 5 \$ cho những sản phẩm có UnitPrice <20 và tăng 3 \$ cho những sản phẩm có UnitPrice  $\geq$  20.

- UPDATE Products SET UnitPrice = UnitPrice+5 where UnitPrice < 20

- UPDATE Products SET UnitPrice = UnitPrice + 3 where UnitPrice  $>= 20$ 

# **Phụ lục 4**

## **Cài đặt Internet Information service (IIS) – web server**

Click start  $\rightarrow$  Setting  $\rightarrow$  Control panel  $\rightarrow$  Add/Remove programs  $\rightarrow$  Add/remove windows components

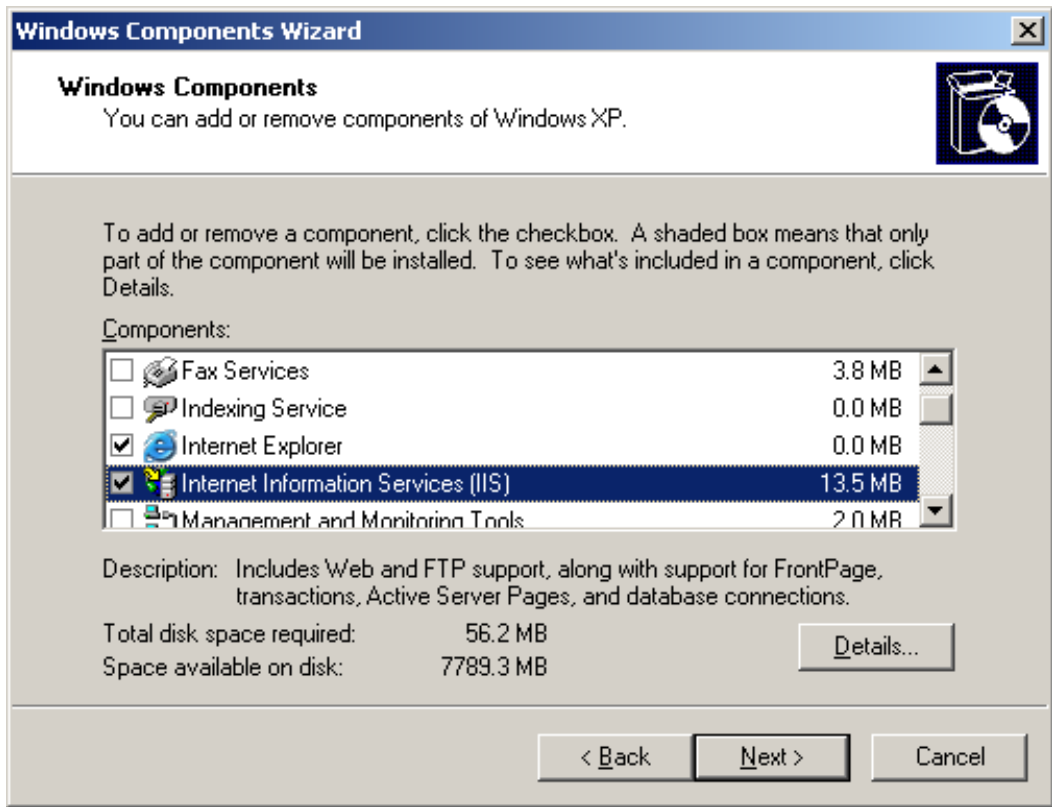

## Chọn IIS

# **Cấu hình trình duyệt để chạy các file ASP**

- 1. Máy tính ở nhà:
- B1. Mở Internet explorer
- B2. Vào Menu tools → Internet options

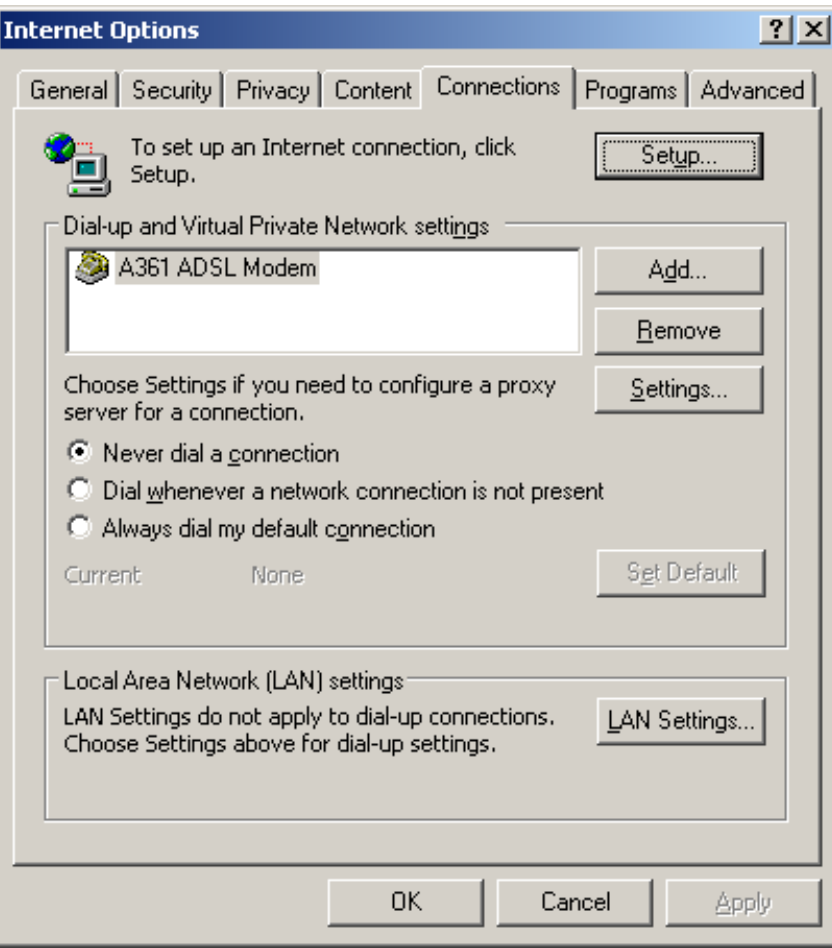

Bỏ lựa chọn này nếu cú

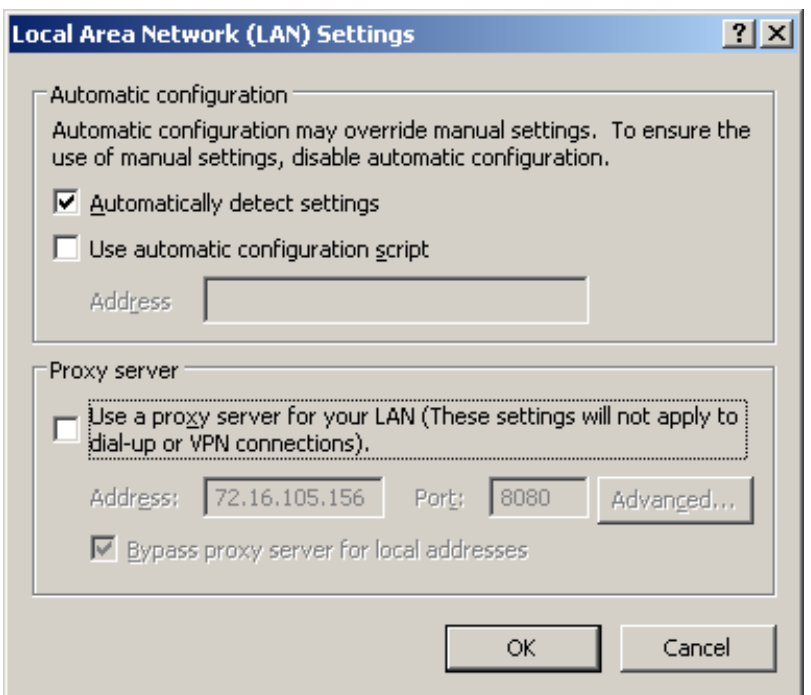

Đóng các cửa sổ lại.

- 1. Máy tính ở phòng thực hành
- Nếu mỗi máy đều cài đặt IIS, theo tiến hành cấu hình IE như phần I
- Nếu chỉ cú một máy cài IIS chung cho cả phòng theo tiến hành như sau:

+ Giả sử máy tính đó có địa chỉ IP là 192.168.1.1

B1: Mở IE

B2: Vào menu Tools → Internet options

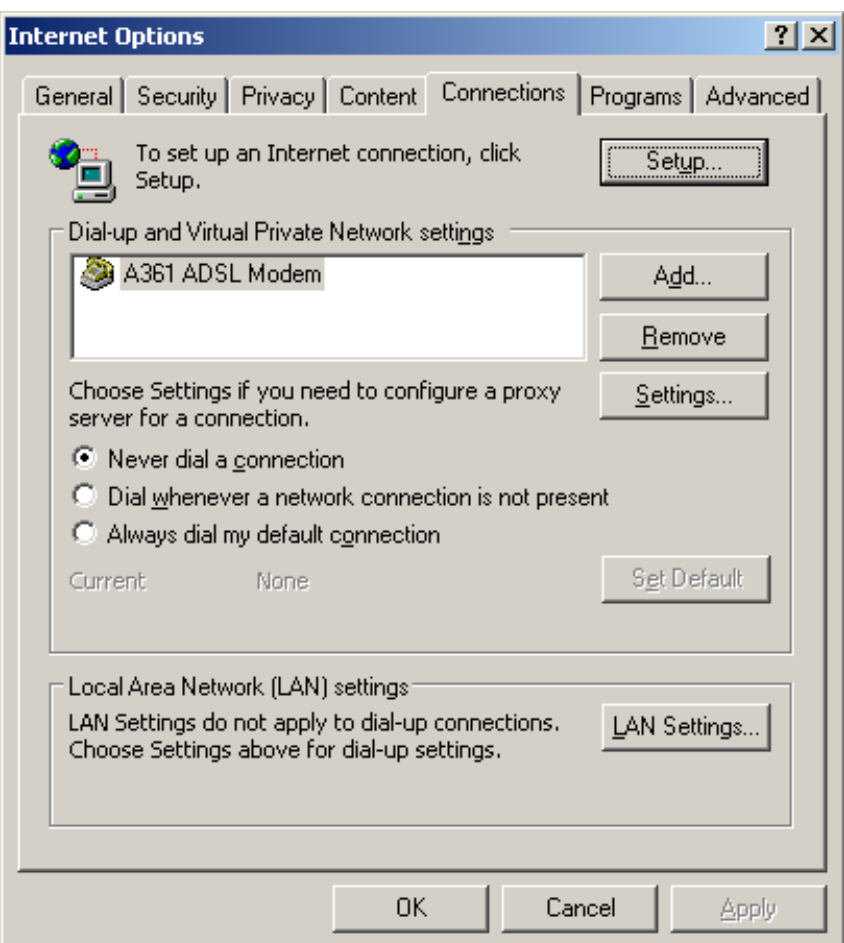

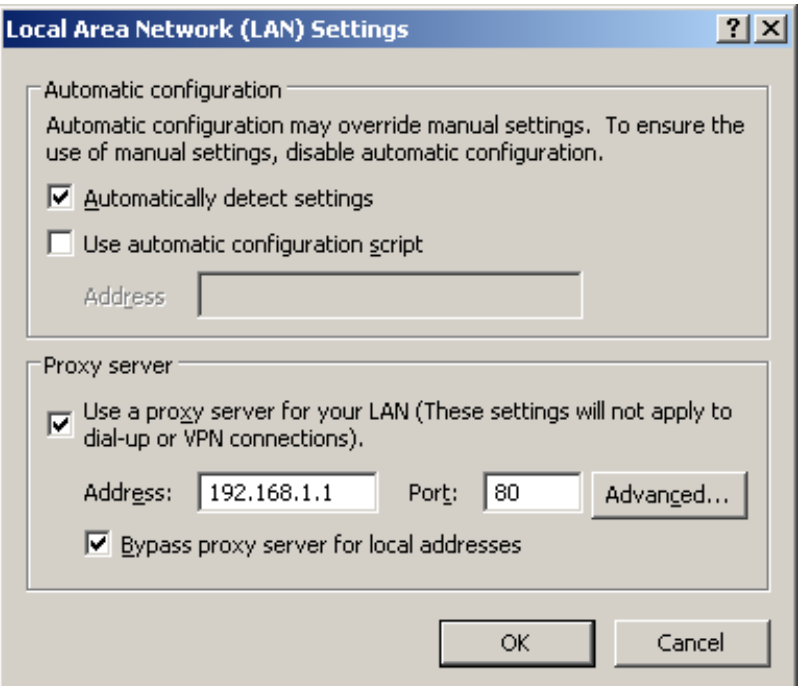

Gừ giá trị như hình : Chọn OK , OK để đóng các cửa sổ

(Hoặc để trống như phần I).

# **Copy các file ASP vừa soạn thảo vào thư mục web để chạy.**

- B1: Chọn các file (thư mục) cần copy và nhấn Ctrl-C (Copy)
- B2: Chuyển đến thư mục C:\inetpub\wwwroot
- B3: Nhấn Ctrl-P (Paste)

# **Chạy file ASP**

- \*\*\* Lưu ý: Không Click đúp chuột để chạy như những file thông thường !!!
- B1: Mở trỡnh duyệt IE
- B2: + Gừ vào địa chỉ sau:  $\frac{\text{http://127.0.0.1}}{\text{http://127.0.0.1}}$  $\frac{\text{http://127.0.0.1}}{\text{http://127.0.0.1}}$  $\frac{\text{http://127.0.0.1}}{\text{http://127.0.0.1}}$  (ở nhà)
- + Gừ vào địa chỉ sau:  $\frac{http://192.168.9.251}{http://192.168.9.251}$  $\frac{http://192.168.9.251}{http://192.168.9.251}$  $\frac{http://192.168.9.251}{http://192.168.9.251}$  (Nếu thụng qua mỏy khỏc)
- B3: Click chọn file cần chạy
- Click chọn file cần chạy

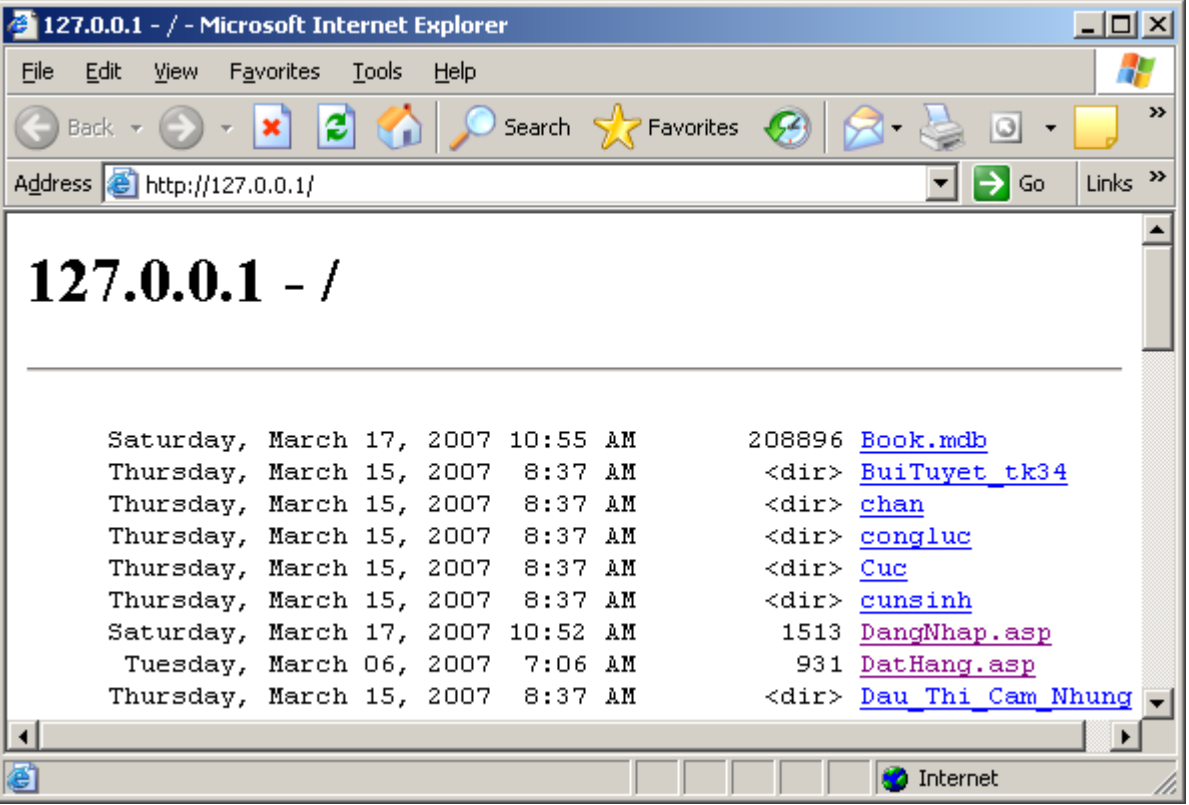

# **Phụ lục 5**

Để có thể làm việc giống như hệ thống thật (Có tên miền dạng [www.abc.com.cn](http://www.abc.com.cn/), ....) nhưng lại không có điều kiện kết nối internet hay có server riêng, thì hoàn toàn có thể thực hiện được bằng các bước sau đây (Giả sử muốn tạo tên miền www.T08A.com):

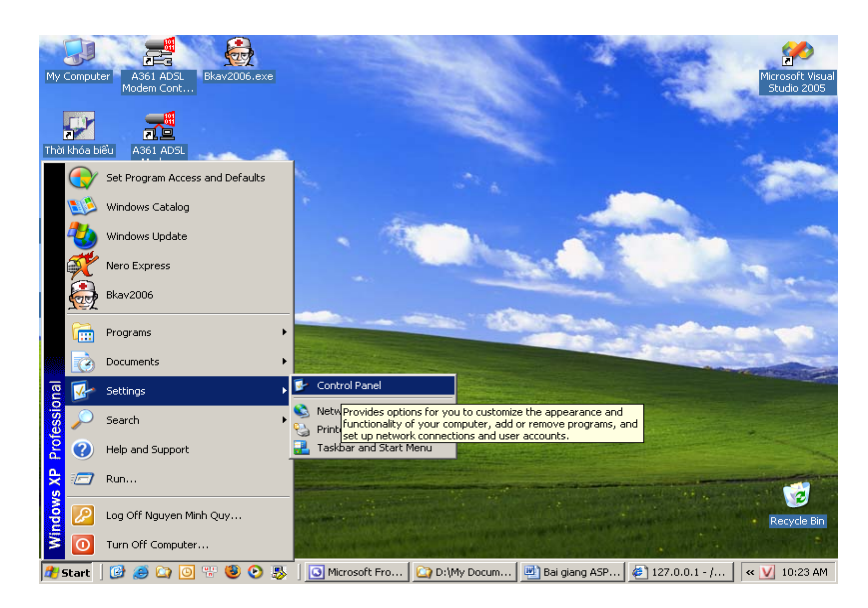

Mở Control Panel

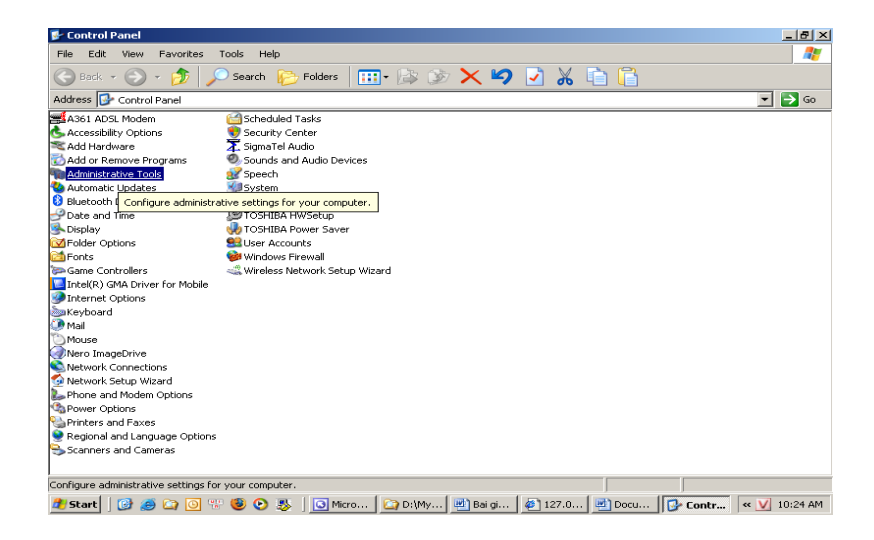

Mở Administative tools

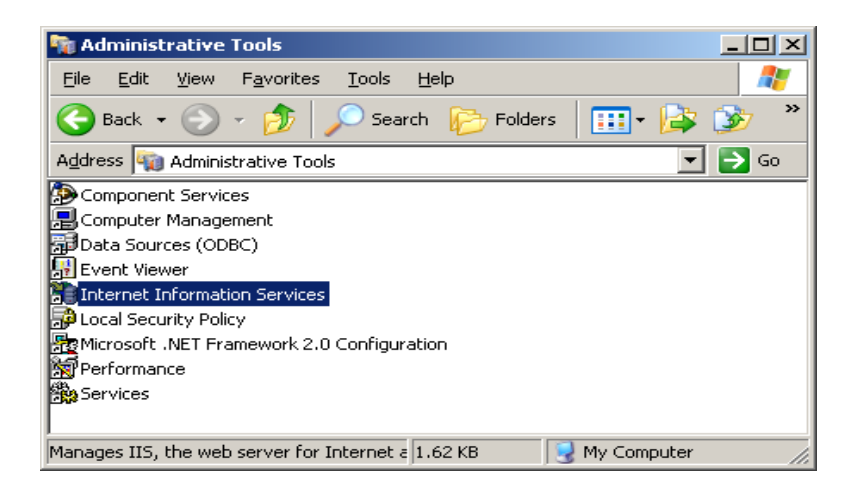

Click đúp chuột vào IIS

(Nếu báo lỗi thì về desktop, click chuột phải vào My computer→ Manage)

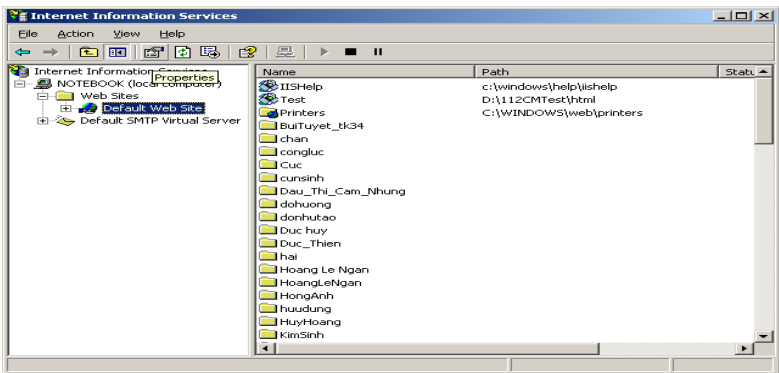

Click chuột phải và chọn Properties

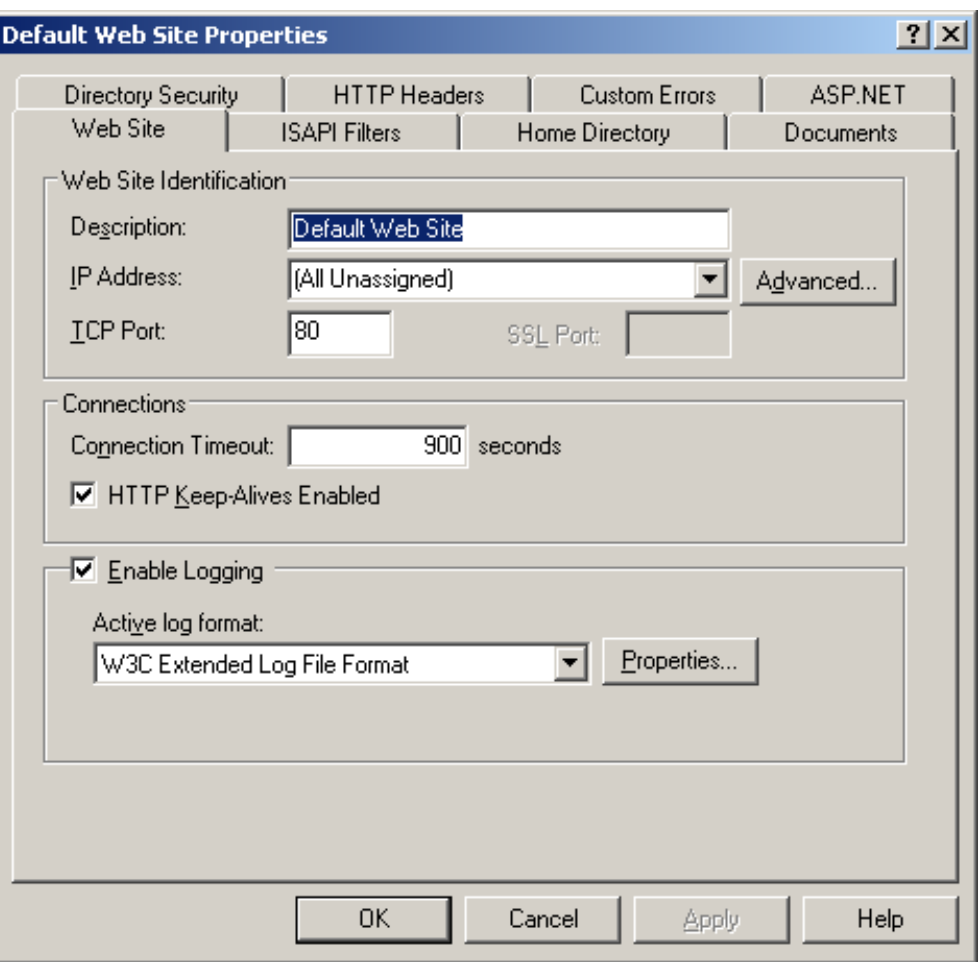

Chọn Advance

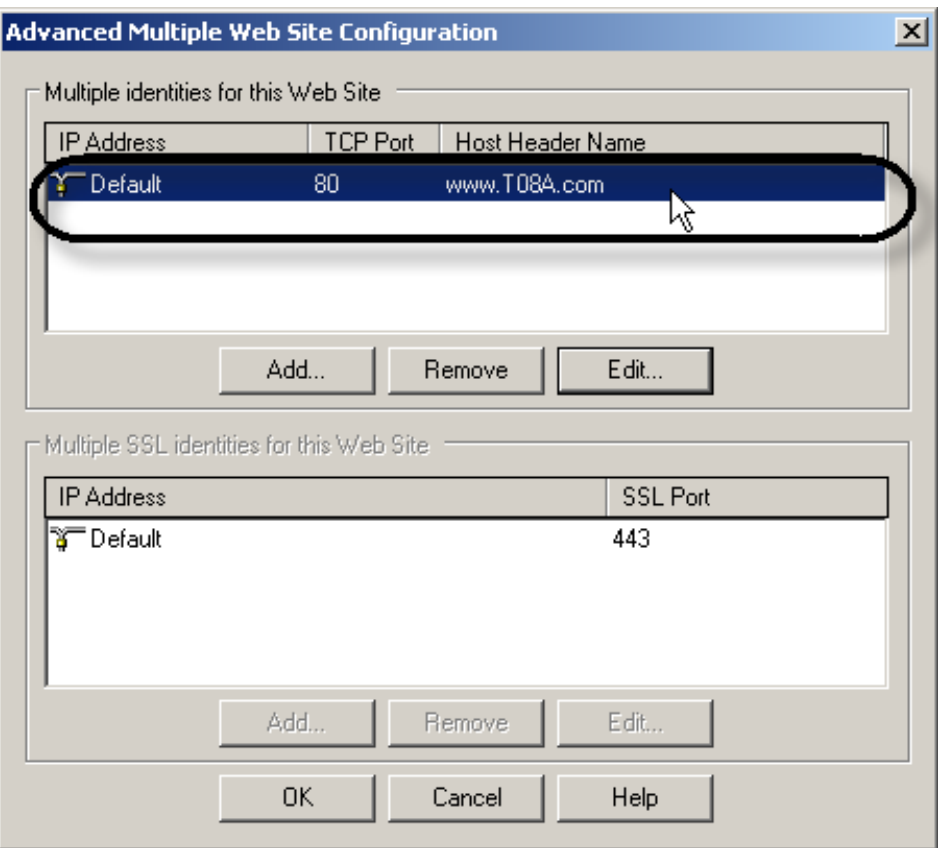

Chọn Edit để đặt tên miền mong muốn

Gõ tên miền tùy ý !

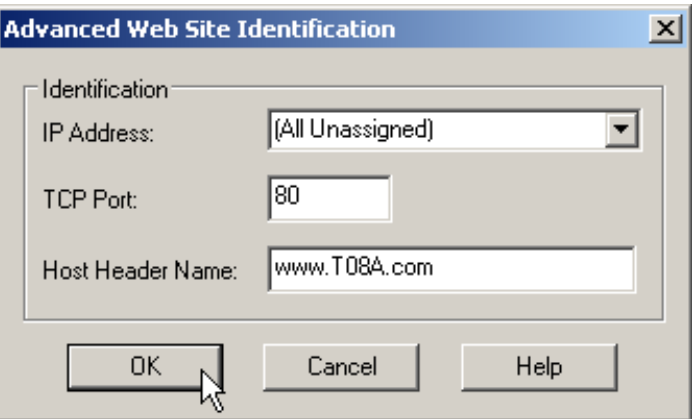

Nhập tên miền theo sở thích

Chọn OK ở các hộp thoại đang mở .

Khi đã tạo tên miền như trên ? Phải cấu hình (thiết lập thông số) cho trình duyệt !

# B1: Mở IE

# B2. Vào menu Tools → Internet options

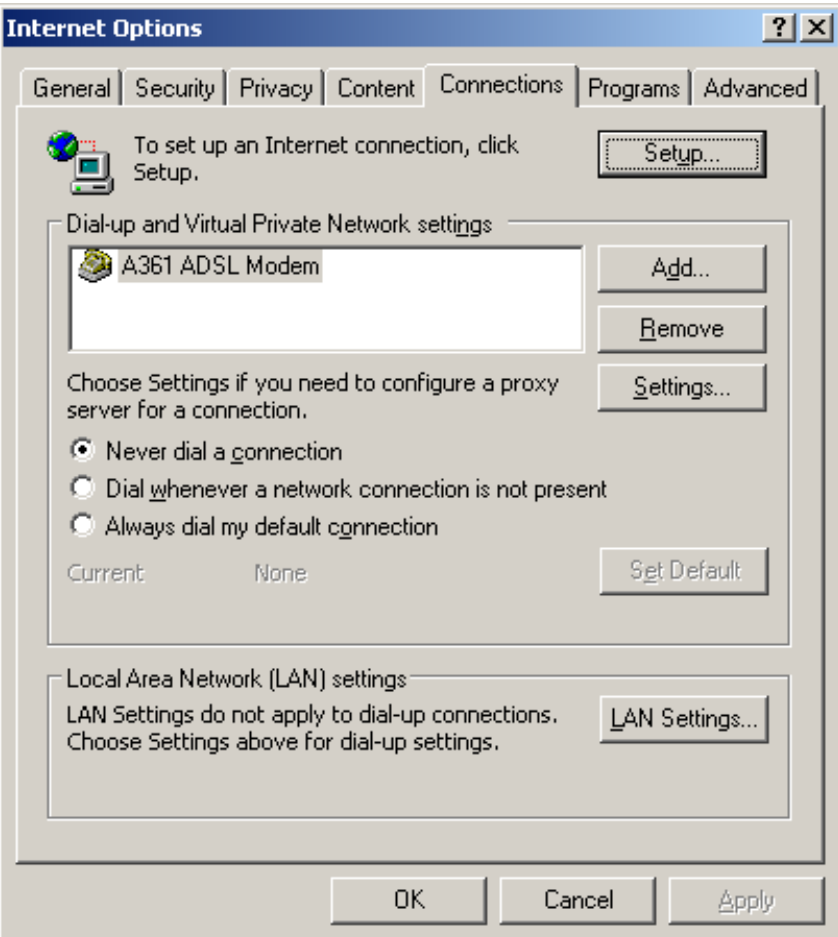

Đặt Proxy để tên miền vừa đặt có tác dụng

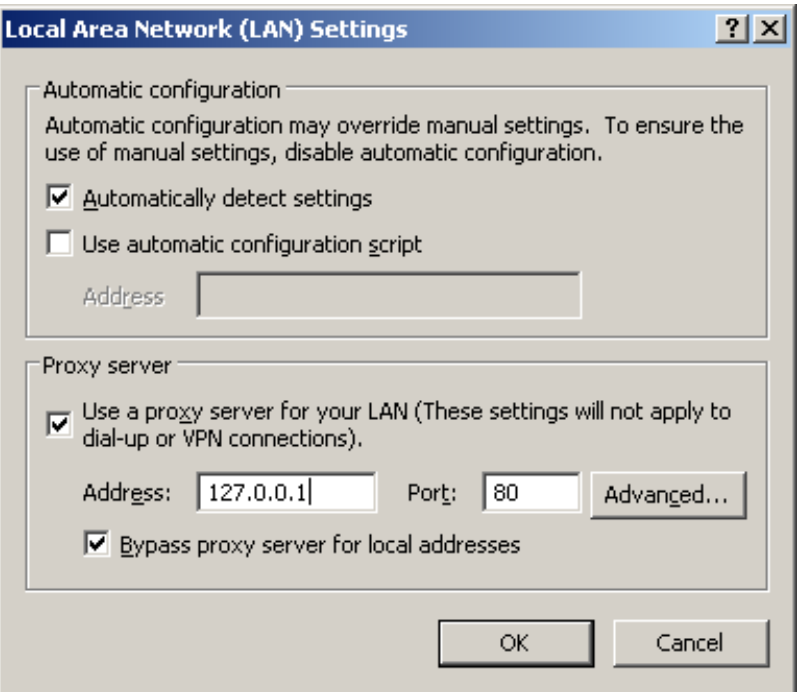

Để domain [www.T08A.com](http://www.T08A.com/) có tác dụng thì bắt buộc

Phải đặt thông số Proxy trong Lan Settings là **127.0.0.1** hoặc **Localhost**

Chọn OK để đóng các hộp thoại.

B3. Test thử

Mở IE và nhập địa chỉ:

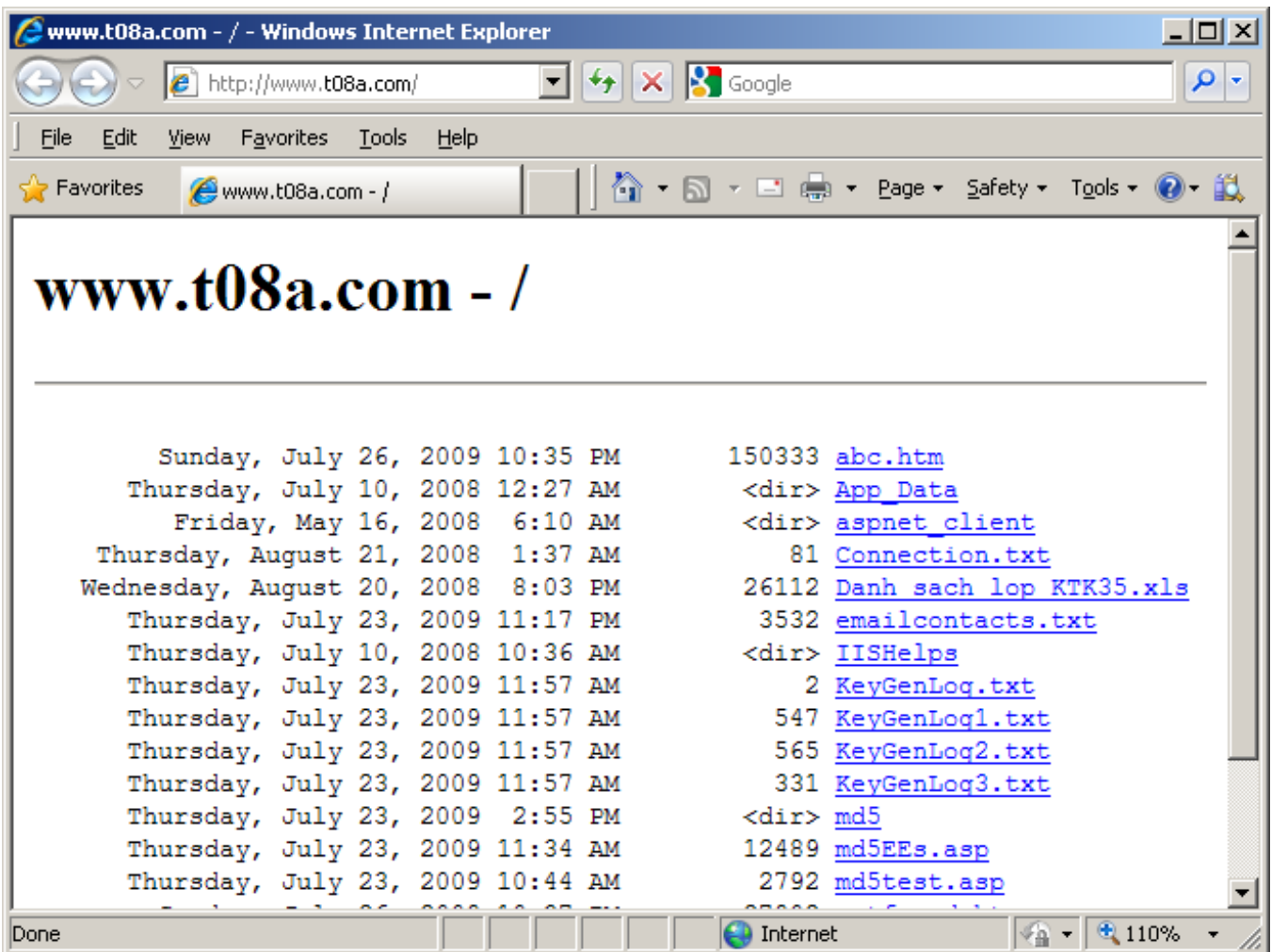

Mở website vừa đặt trong cửa sổ trình duyệt

# **Phụ lục 6**

Trong trường hợp khi web server không phải là máy cục bộ mà có thể là trên Internet thì việc đưa các trang web lên đó thường dùng một phần mềm riêng biệt, gọi là phần mềm FTP Client. Hiện nay có khá nhiều phần mềm như vậy nhưng hay dùng là CuteFTP.

# **Cài đặt cuteFTP**

Chạy file CuteFTP.Exe (Nếu không có thì download trên mạng hoặc vào Aptechserver để lấy) và làm theo các hướng dẫn trong quá trình cài đặt.

# **Sử dụng FTP**

- Để có thể đưa các trang web lên web server thì bạn cần phải được cấp một tài khoản (bao gồm user name và Password). Tài khoản này do người quản trị cung cấp hoặc do Nhà cung cấp dịch vụ Hosting cung cấp khi mua. Ngoài ra, bạn còn phải biết chính xác địa chỉ và số hiệu cổng của server mà ta sẽ đưa trang web lên.

Giả sử, bạn đã được cung cấp các số liệu như sau:

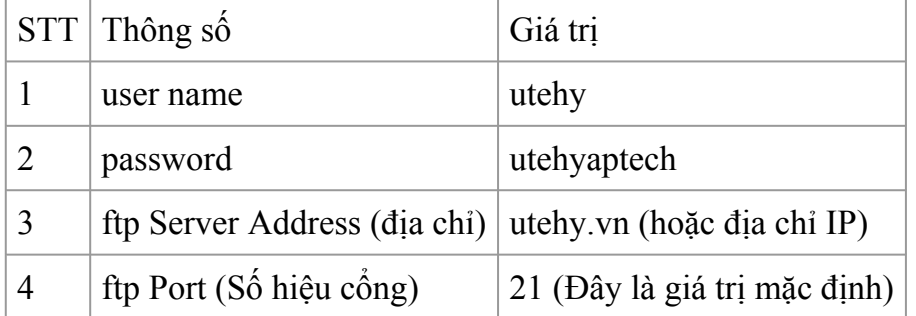

Sau khi đã có đầy đủ các thông số này, ta mới có thể tiến hành các bước tiếp theo sau đây:

- Chạy FTP Client

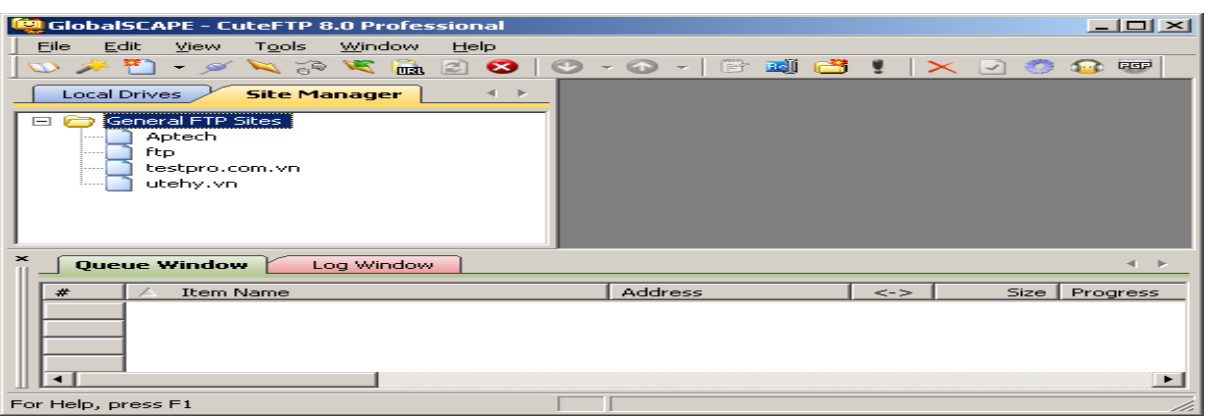

- Vào menu File, chọn new FTP site hoặc nhấn phím tắt Ctrl-N

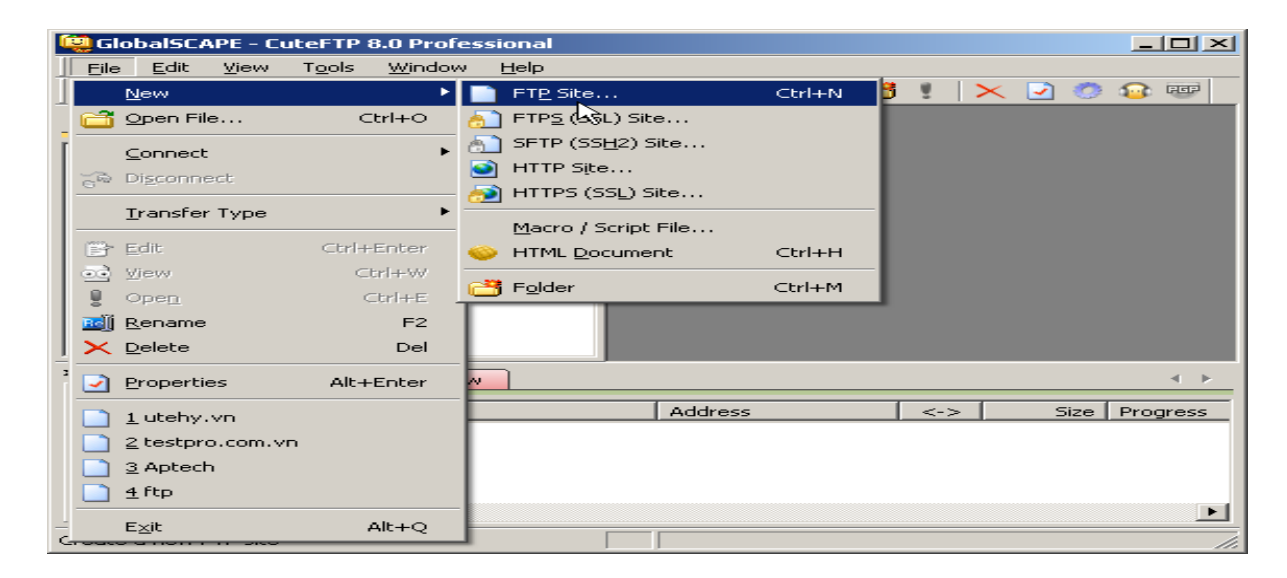

Tạo một kết nối đến FTP server

Một hộp thoại sẽ mở ra để bạn nhập các thông tin ở trên vào

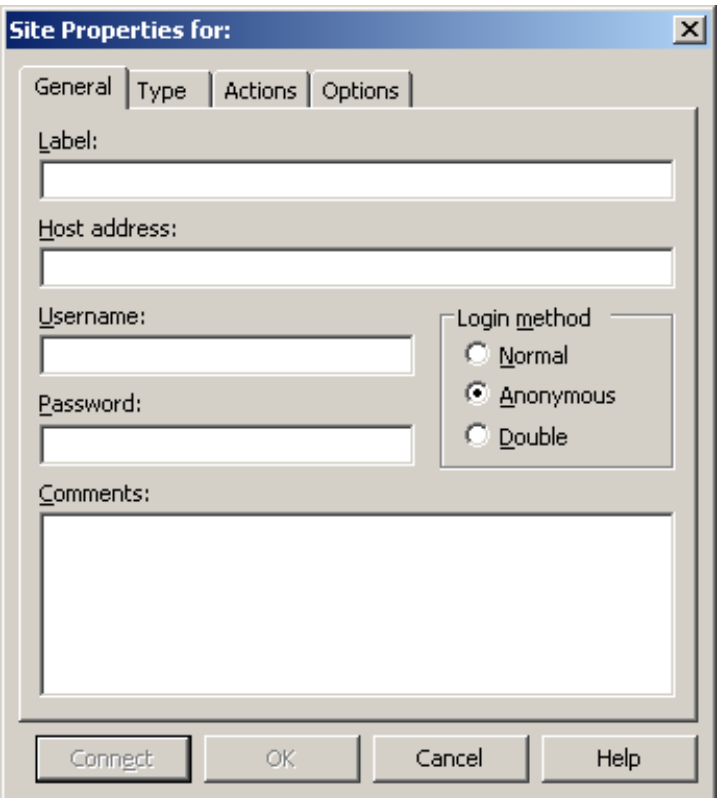

Bạn nhập các thông tin trong bảng trên như sau:

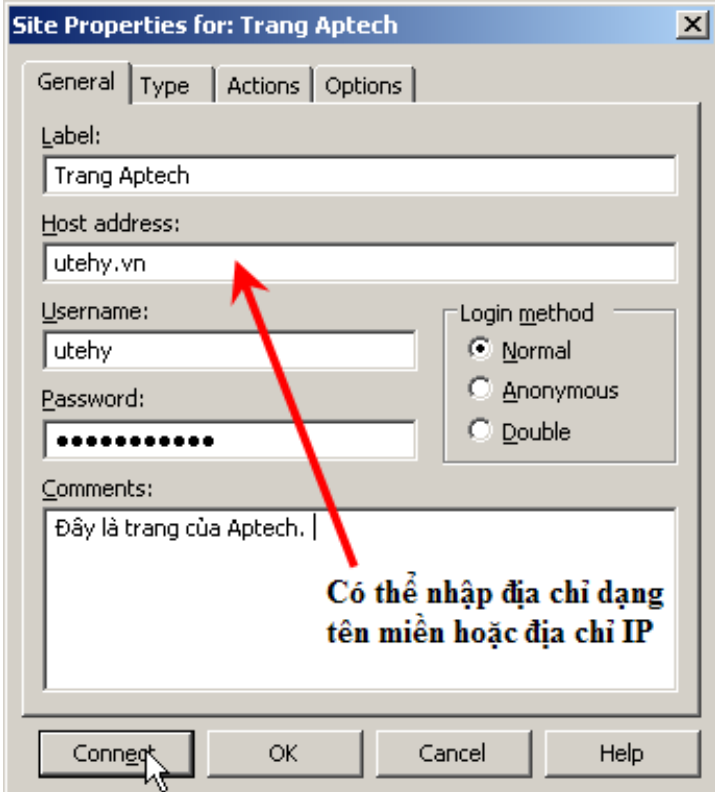

Đặt các thông số kết nối.

\*\*\* Riêng số hiệu cổng, mặc định là 21 nên không phải nhập. Nếu nhà cung cấp đưa cho ta số hiệu khác thì chọn tab bên cạnh ("Type"), sau đó đặt lại số hiệu cổng.

Tại đây, người sử dụng dễ dàng thực hiện việc upload, download

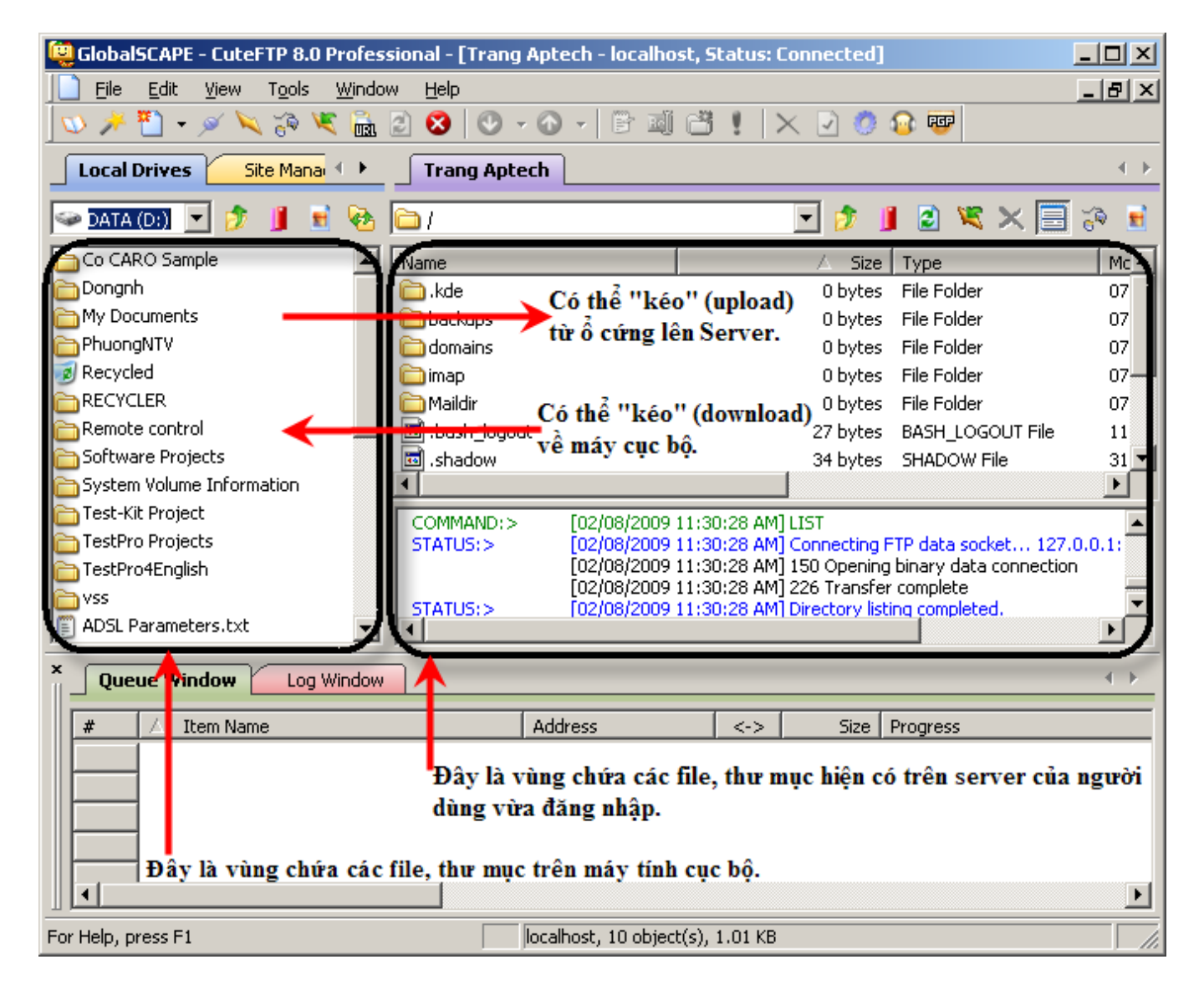

Việc Upload (đưa lên) hay download (lấy về) đơn giản như trong cửa sổ Explorer

*Kể cả các thao tác như Tạo thư mục, xóa file, đổi tên file,....*

# **Phần 3 : Thực Hành**

# **Bài Thực Hành**

# **Bài Thực Hành Số 1**

# **MỤC TIÊU: Kết thúc bài thực hành sinh viên có thể**

- Xây dựng trang Web theo cấu trúc Frame
- Hiển thị trang web trong một frame chỉ định
- Tạo các hiệu ứng cho liên kết

### NỘI DUNG:

Yêu cầu: Tạo một trang Web có 3 frame với tên lần lượt là : **frameTren**, **frameTrai**, **framePhai**. frameTren sẽ nạp trang Banner.htm, frameTrai sẽ nạp trang Menu.htm, framePhai dùng để hiển thị trang Web mà liên kết được đặt trong frameTrai, ban đầu frame này sẽ nạp trang GioiThieu.htm.

Tạo trang Banner.htm

```
1. Mở chương trình soạn thảo, ví dụ FrontPage
```
2. Gõ nội dung như sau

<HTML>

 $<$ HEAD $>$ 

<TITLE>Trang Banner.htm</TITLE>

<META HTTP-EQUIV="Content-Type" CONTENT="text/html; **charset=utf-8**">

 $<$ /HEAD>

 $<$ BODY $>$ 

 $\leq$ H1 STYLE="width:100%; filter:glow(); text-align:center;">Siêu thị máy tính  $\leq$ H1>

 $<$ /BODY>

 $<$ /HTML $>$ 

Tạo trang GioiThieu.htm

<HTML>

<HEAD>

<TITLE>Trang Giới thiệu</TITLE>

<META HTTP-EQUIV="Content-Type" CONTENT="text/html; **charset=utf-8**">

 $<$ /HEAD>

 $<$ BODY>

 $\leq$ H1 Style="text-align:center;">Giới thiệu về công ty tại đây $\leq$ /H1>

<H1 Style="text-align:center">Tham khảo các trang Web trên mạng </H1>

 $<$ /BODY>

</HTML>

**Trang Menu.htm (**Minh hoạ tạo 2 liên kết đến trang GioiThieu.htm và SanPham.asp**)**

<HTML>

<HEAD>

<TITLE>Trang Liên kết</TITLE>

<META HTTP-EQUIV="Content-Type" CONTENT="text/html; **charset=utf-8**">

 $<$ /HEAD>

 $<$ BODY>

 $\leq$ A Href = "GioiThieu.htm" Target = "Main">Giới thiệu  $\leq$ /A>

 $\leq$ A Href = "SanPham.asp" Target = "Main">Sản phẩm  $\leq$ /A>

 $<$ /BODY>

 $<$ /HTML $>$ 

Trang Menu.htm (Version 2 - tạo hiệu ứng)

<HTML>

<HEAD>

<TITLE>Trang liên kết - tạo hiệu ứng</TITLE>

<META HTTP-EQUIV="Content-Type" CONTENT="text/html; **charset=utf-8**">

 $<$ /HEAD>

 $\langle$ Style Type = "Text/CSS">

**A { Text-decoration: None}** *// Bỏ gạch chân dưới mỗi liên kết*

**.MenuThuong {color : Blue; Background-color: White} //** *Định nghĩa lớp*

**.MenuKichHoat {color : White; Background-color : Red} //** *Định nghĩa lớp*

</Style>

 $<$ BODY>

<A onMouseOver="this.className='MenuKichHoat'"

onMouseOut ="this.className='MenuThuong' "

href = "GioiThieu.htm" Target = "Main">Giới thiệu

 $\langle A \rangle$ 

 $<$ BR $>$ 

<A onMouseOver="this.className='MenuKichHoat' "

onMouseOut ="this.className='MenuThuong' "

href = "SanPham.asp" Target = "Main">Sản phẩm

 $\langle A \rangle$ 

 $<$ /BODY>

#### $<$ /HTML $>$

```
Trang Index.htm (Chú ý : Thêm các thẻ <BODY>
```

```
<Frameset rows = "20%,*"> <Frame name = Banner Src = "Banner.htm">
<FrameSet Cols= "20%,*"> <Frame name = Menu Src = "Menu.htm"> <Frame
name = Main Src = "GioiThieu.htm"> </FrameSet></FrameSet>
```
# **Bài Thực Hành Số 2**

**MỤC TIÊU:** Sau bài thực hành này Sinh viên có thể

- Viết lệnh đọc và hiển thị dữ liệu trong một bảng trên trang Web
- Bổ sung dữ liệu vào trong bảng CSDL
- Cập nhật dữ liệu vào trong bảng CSDL
- Truyền dữ liệu giữa các trang bằng URL (Dạng **Request**.QueryString(…))

#### NỘI DUNG THỰC HÀNH

Tạo CSDL tên là **Book.mdb**, CSDL này có 1 bảng là **tblSach** gồm các trường như sau:

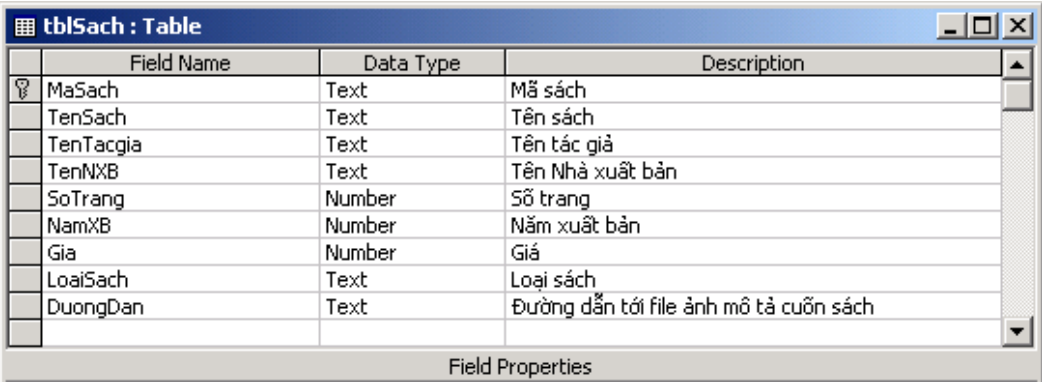

1. Đọc dữ liệu trong bảng CSDL và hiển thị trên trang Web

Tạo một trang **HienThiSach**.**asp** có nội dung như sau:

```
<%@LANGUAGE="VBSCRIPT" %>
```
<HTML>

<title>Đọc dữ liệu từ file CSDL</title>

<body style="font-family:arial">

 $<\frac{0}{0}$ 

# **Dim** Cn, Rs

**Dim** strCn

*'///// Tạo kết nối đến CSDL /////////////////////////////////////////////////////////*

**Set** Cn = Server.CreateObject("ADODB.Connection") *'/// Tạo đối tượng Connection*

Cn.ConnectionString = "Provider=Microsoft.Jet.OLEDB.4.0; Data Source=" &Server.Mappath("Book.mdb")

Cn.CursorLocation = 3

Cn.Open *'/// Thực sự mở kết nối đến CSDL Book.mdb*

**Set** Rs = Cn.Execute("Select \* from tblSach") *'/// Mở bảng và lưu trong biến RS*

*'//// Đọc dữ liệu và hiển thị ra Bảng////////////////////////////////////////////*

**Response**.Write("<Table border = 1 style='width:100%'>")

**Response**.Write("**<TR>**<TH>Mô tả <TH>Tên sách <TH> Tên Tác giả **<TD>**")

**Response**.Write("Tên NXB **<TD>** Năm XB **<TD>**Số trang **<TD>** Giá ")

**Do while** not Rs.EOF

**Response**.Write("**<TR>**")

**Response**.Write("**<TD><img width=100px src='" & Rs("DuongDan")** &"'>")

**Response**.Write("**<TD>**" &Rs("TenSach"))

**Response**.Write("**<TD>**" &Rs("TenTacgia"))

**Response**.Write("**<TD>**" &Rs("TenNXB"))

**Response**.Write("**<TD>**" &Rs("NamXB"))

**Response**.Write("**<TD>**" &Rs("SoTrang"))

**Response**.Write("**<TD>**" &Rs("Gia"))

Rs.MoveNext

**Loop**

**Response**.Write("</Table>") *'/// Đóng thẻ Table*

 $<$ /BODY>

 $<$ /HTML $>$ 

2. Cập nhật dữ liệu (Cập nhật thông tin về một cuốn sách nào đó)

*Ý tưởng:* Để cập nhật dữ liệu cho thuận tiện, chúng ta sẽ xây dựng 3 trang: Một trang gọi là "**DanhMucSach.asp**" để hiển thị các sách hiện có. Mỗi một cuốn sách trong trang này sẽ có một liên kết tên là "Cập nhật", liên kết này chỉ đến trang "**SoanThao.asp**", Khi người dùng click vào liên kết thì trong liên kết có chứa "MaSach" sẽ được gửi đến trang "SoanThao.asp". Trang "SoanTHao.asp" sẽ hiển thị các thông tin trong các textbox về cuốn sách có mã bằng mã do trang "DanhMucSach.asp" gửi tới và cho người dùng thay đổi tại đây. Thông tin soạn xong sẽ được gửi đến trang "**Capnhat.asp**" để thực hiện việc cập nhật. Sơ đồ mô tả như hình dưới đây:

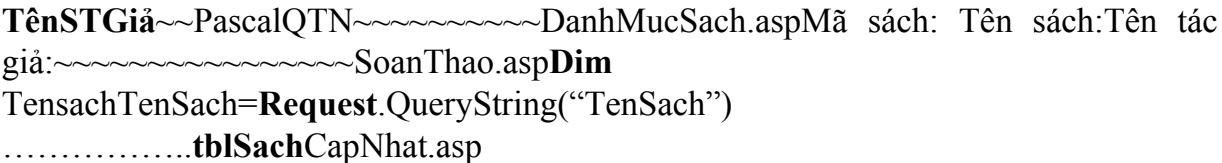

### File: **DanhMucSach.asp**

**<%**@LANGUAGE="VBSCRIPT" **%>**<title>Danh mục sách trong file CSDL</title><br/>body style="font-family:arial"><!-- #Include file= "KetNoi.inc" --**>** *'/// Nội dung file Ketnoi.inc xin xem ở phần dưới*<h1 align="center">Danh mục sách trong kho </h1>**<%Set** Rs = Cn.Execute("Select \* from tblSach*") '/// Mở bảng và lưu trong biến RS'//// Đọc dữ liệu và hiển thị ra Bảng////////////////////////////////////////////***Response**.Write("<Table border = 1 style='width:100%'>") **Response**.Write("**<TR>** <TH>Mô tả <TH>Tên sách <TH> Tên Tác giả **<TD>**Tên NXB **<TD>** Sửa đổi") **do while** not Rs.EOF **Response**.Write("**<TR>**") **Response**.Write("**<TD><img width=100px src='" & Rs("DuongDan")** &"'>") **Response**.Write("**<TD>**" &Rs("TenSach")) **Response**.Write("**<TD>**" &Rs("TenTacgia")) **Response**.Write("**<TD>**" &Rs("TenNXB")) **Response**.Write("**<TD>**<A href = 'SoanThao.asp?MaSach=" &Rs("MaSach") &"'>Sửa") Rs.MoveNext **LoopResponse**.Write("</Table>") *'/// Đóng thẻ Table*%></BODY></HTML>

#### File: **"KetNoi.inc"**

**<%Dim** Cn, Rs **Dim** strCn **Set** Cn = Server.CreateObject("ADODB.Connection") *' /// Tạo đối tượng Connection*Cn.ConnectionString= "Provider = Microsoft.Jet.OLEDB.4.0; Data Source =" & Server.Mappath("Book.mdb") Cn.CursorLocation = 3Cn.Open *' /// Thực sự mở kết nối đến CSDL Book.mdb*%>

#### File: SoanThao.asp

**<%**@LANGUAGE="VBSCRIPT" **%>**<HTML><head><title>Hiển thị dữ liệu cho người dùng soan thảo  $\frac{1}{1}$ title $\frac{1}{1}$  meta http-equiv="Content-Type" content="text/html; charset=utf-8"></head><body style="font-family:arial">**<!-- #Include file= "KetNoi.inc" -->** *'// File KetNoi.inc xin xem ở trang trên*<h1 align="center">Thay đổi các trường và nhấn nút "Cập nhật"</h1>**<%Dim** MaSach MaSach = **Request.QueryString**("MaSach") *'// Lấy mã sách do trang DanhMucSach gửi tới'Chọn sách có Mã sách = Mã sách mà người dùng muốn sửa đổi***Set** Rs = Cn.Execute("Select \* from tblSach where Masach = "' &Masach & "'") **Response**.Write("<FORM Action = 'CapNhat.asp' method = Post>")**Response**.Write("**Mã sách** : **<Input** type=text value ='" &Rs("MaSach") &"' name = MaSach> <BR>")**Response**.Write("**Tên sách** : **<Input** type=text value='" &Rs("TenSach") &"' name = TenSach> <BR>")**Response**.Write("**Tên tác giả** : **<Input** type=text value='" &Rs("TenTacGia") &"' name = TenTacGia> <BR>")**Response**.Write("Tên nhà xuất bản: **<Input** type=text value='" &Rs("TenNXB") &"' name= TenNXB> <BR>")**Response**.Write("**<Input** type = **Submit** value = 'Cập nhật'>") **Response**.Write("</FORM>")%></BODY></HTML>

### File: CapNhat.asp

**<%**@LANGUAGE="VBSCRIPT" **%>**<HTML><head><title>Cập nhật dữ liệu từ file CSDL</title><meta http-equiv="Content-Type" content="text/html; charset=utf-8"></head><**BODY** style="font-family:arial">**<!-- #Include file= "KetNoi.inc" -->** *'// File KetNoi.inc xin xem ở trang trên***<%Dim** MaSach, TenSach, TenTacGia, TenNXB MaSach = **Request**.Form("MaSach") *'// Lấy mã sách mà người dùng muốn* TenSach = **Request**.Form("TenSach") TenTacGia = **Request**.Form("TenTacGia") TenNXB = **Request**.Form("TenNXB") Cn.execute "*Update* tblSach *Set* TenSach = '" &TenSach & "', TenTacGia = '" & TenTacGia & "',TenNXB = "'  $\&$ TenNXB  $\&$  "' Where MaSach = "'  $\&$ MaSach  $\&$  ""' **Response**.Write("**Thông tin đã được cập nhật !** <a href=DanhMucSach.asp>Danh mục sách</A>")%></BODY></HTML>

# **Bài Thực Hành Số 3**

**MỤC TIÊU:** Sau bài thực hành này Sinh viên có thể

- Khai báo và sử dụng biến Session và biến Application
- Sử dụng biến toàn cục Application để đếm số lượng người truy cập
- Sử dụng biến Session để lưu tình trạng đăng nhập của người dùng
- Tạo trang đăng nhập cho người dùng

# NỘI DUNG THỰC HÀNH

I. Tạo biến toàn cục

## 1. Biến Application

Biến Application là biến có phạm vi ảnh hưởng đến tất cả mọi người dùng. Nó tồn tại từ khi IIS Server chạy. Biến này thường được dùng để lưu các thông tin mang ý nghĩa toàn cục, ví dụ như số lượng người truy cập v.v…

**Bài 01:** Tạo biến toàn cục có tên là SoNguoiTruyCap, và hiển thị giá trị của nó trong trang có tên là : Test.asp

Bước 1: Tạo trang **Global.asa** có nội dung như sau (Lưu ý: Tên phải là **Global.asa**):

<Script language = VBScript Runat = Server>**Sub** Application\_OnStart Application("**SoNguoiTruyCap**") = 0 *'// Tạo biến toàn cục tên là* SoNguoiTruyCap**End Sub</SCRIPT>Trang Global.asa**

Bước 2: Tạo trang **Test.asp** để hiển thị và thay đổi giá trị của biến toàn cục, có nội dung như sau :

**<%**@ Language = VBScript **%><HTML><BODY><% Response**. Write("Giá trị của biến toàn cục là : " &Application("**SoNguoiTruyCap"))** Applicathon("**SoNguoiTruyCap") =** Application("**SoNguoiTruyCap") + 1Response**. Write(" $\leq$ BR $>$  Giá trị của biến bây giờ là &Application("**SoNguoiTruyCap"))%></BODY></HTML>Trang Test.asp**

≅ *\*\*\* Nhận xét\*\*\*:*

- Vì **SoNguoiTruyCap** là một biến toàn cục, do vậy nó vẫn tồn tại ngay cả khi bạn đã đóng tất cả các cửa sổ trình duyệt. Sự thay đổi này có tác dụng đối với mọi người dùng truy nhập vào Website.

- Để tạo một biến toàn cục, chúng ta viết: Application("<Tên biến>") = <Giá trị> như ở trên.

- Thủ tục sự kiện Application OnStart và Session OnStart được gọi mỗi khi một trang ASP được mở, trong các thủ tục này chúng ta có thể viết các câu lệnh ASP, kể cả việc truy cập vào CSDL.

**Bài 02:** Đếm số lượt người truy cập vào Website

Yêu cầu: Xây dựng một trang Web có tên là Index.asp. Trong trang này sẽ hiển thị số lượng người đã truy cập.

**<%**@ Language = VBScript **%><HTML><BODY>**<H1 Align = Center> Chào mừng bạn đã đến với Website của lớp chúng tôi ! </H1><BR><BR><HR>**<% Response**. Write("<H2> Ban là vi khách thứ &Application("**SoNguoiTruyCap"**)**)%></BODY></HTML>Trang Index.asp**

**? Lưu ý**: Vì mỗi một khách vào thăm trang Web thì thủ tục sự kiện Session\_OnStart được gọi một lần, do vậy để đếm số lượng người truy cập thì trong thủ tục này ta chỉ cần tăng biến toàn cục **SoNguoiTruyCap** lên 1 đơn vị là đủ. Tức là trong tệp Global.asa bạn cần thêm các câu lệnh sau:

<Script language = VBScript Runat = Server>**Sub** Application\_OnStart Application("**SoNguoiTruyCap**") = 0 *'/// Tạo biến toàn cục tên là* SoNguoiTruyCap**End SubSub** Sesstion\_OnStart *'/// Thủ tục này được gọi khi có 1 người mới viếng thăm* Application("**SoNguoiTruyCap**") = Application("**SoNguoiTruyCap**") + 1**End Sub</SCRIPT>Trang Global.asa**

## 2. Biến Session

Biến Session là biến toàn cục dùng để lưu thông tin hoặc trạng thái của một người dùng cụ thể nào đó trong một phiên làm việc, Ví dụ: Dùng để lưu trạng thái đăng nhập (Thành công hay không thành công) của một người dùng.

Biến Session chỉ tồn tại trong thời gian Session được tạo ra, nó không ảnh hưởng đến các Session khác. Để tạo biến Session, cần đặt câu lệnh trong file Global.asa và trong thủ tục **Sub** Session\_OnStart lệnh sau: **Session("<Tên biến>") = <Giá trị>**

Sau đây chúng ta sẽ sử dụng biến Session để lưu trạng thái đăng nhập của người dùng. Và tạo 1 trang đăng nhập.

*Bài 02:* Xây dựng 2 trang ASP có tên lần lượt là : **Xoa.asp** và trang **Login.asp**.

Trang xoá có nội dung như sau (Thực tế giống như trang Xoa.asp trong Project01): **"Loại bỏ sản phẩm ".** Và trang này chỉ hiển thị nếu người dùng đã đăng nhập với Tên là "**tk33**" và mật khẩu là "**123**". Nếu người dùng chưa đăng nhập thì mở trang Login.asp để đăng nhập.

? Khai báo biến Session("DaDangNhap") trong file **Global**.**asa** như sau:

<Script language = VBScript Runat = Server>**Sub** Sesstion\_OnStart *'/// Thủ tục này được gọi khi có 1 người mới viếng thăm* Session("DaDangNhap") = "chua" *'/// Biến Đã đăng nhập khởi tạo = "chưa"***End Sub</SCRIPT>Trang Global.asaFile Global.asa**

? Xây dựng trang **Login.asp**

<HTML>

```
\langleTITLE>Đăng nhập hệ thống \langle/TITLE>
```
 $<$ BODY>

<**FORM** ACTION="**Login**.**asp**" METHOD="POST">

<**TABLE** BGCOLOR="#FF9966" ALIGN="CENTER">

<TR STYLE="color:white" BGCOLOR="#660000">

<TD COLSPAN="2" ALIGN="CENTER"> Thông tin đăng nhập**</TR>**

**<TR><TD>**Tên đăng nhập : **<TD><Input** TYPE="TEXT" NAME="**UserName**">

**<TR><TD>**Mật khẩu: **<TD><Input** TYPE="PASSWORD" name = **Password**>

**<TR><TD> <TD><Input** TYPE="**SUBMIT**" VALUE="Đăng nhập">

</**TABLE**>

</**FORM**>

 $<\!\!\frac{9}{6}$ 

**IFRequest**.Form("**UserName") = "tk33" And Request**.Form("**Password") = "123" Then**

**Session("DaDangNhap") = "roi"** *'// Ghi nhớ lại là đã đăng nhập thành công rồi.*

**Response**.write("Bạn đã đăng nhập thành công ! <a href = 'index.htm'>Về trang chủ  $\langle a \rangle$ ")

Else

**Response**.write("Tên và mật khẩu sai ! Xin hãy nhập lại.")

**End IF**

 $\frac{0}{2}$ 

 $<$ /BODY>

</HTML>

 $\approx$  Thực tế, việc kiểm tra người dùng ở trên, chúng ta sẽ so sánh với chi tiết người dùng trong CSDL.

? Trang Xoa.asp

Xoa.sp**<HTML><BODY><%IF Session("DaDangNhap") = "roi" Then***'// Thực hiện các câu lệnh ở đây***Response.write("**Bản ghi đã bị xoá ! **")Response.write("**Bạn muốn xoá tiếp hay không **?")ElseResponse.write("**Bạn chưa đăng nhập. <a href ='Login.asp'>**Login**</a>"**)End IF%></BODY></HTML>Trang Global.asa**

Nâng cấp trang Login.asp

<HTML><TITLE>Đăng nhập hệ thống </TITLE><BODY><**FORM** ACTION="**Login**.**asp**" METHOD="POST"> <**TABLE** BGCOLOR="#FF9966" ALIGN="CENTER"> <TR STYLE="color:white" BGCOLOR="#660000"> <TD COLSPAN="2" ALIGN="CENTER"> Thông tin đăng nhập**</TR><TR><TD>**Tên đăng nhập : **<TD><Input** TYPE="TEXT" NAME="**UserName**"> **<TR><TD>**Mật khẩu: **<TD><Input** TYPE="PASSWORD" name = **Password**> **<TR><TD> <TD><Input** TYPE="**SUBMIT**" VALUE="Đăng nhập"> </**TABLE**></**FORM**><!-- #Include File = "KetNoi.Inc" --><% **Dim** Ten, MatKhau, strSQL Ten = **Request**.Form("UserName")MatKhau = **Request**.Form("Password")**IF** Ten <> "" **Then***' /// Chỉ kiểm tra nếu người dùng đã nhập Username & Password* strSQL = "Select\* from tblUserDetail Where Ten="" &Ten & "' AND MatKhau ='" &MatKhau &"'" **Set** Rs = Cn.Execute(strSQL) **IF** Rs.RecordCount > 0 **ThenSession("DaDangNhap") = "roi"Response**.write("Bạn đã đăng nhập thành công !  $\langle a \rangle$  href = 'index.htm'>Về trang chủ  $\langle a \rangle$ '') Else**Response**.write("Tên và mật khẩu sai ! Xin hãy nhập lại.") **End IF End IF**%></BODY></HTML>

trang Login.asp

# **Bài Thực Hành Số 4**

# **Mục tiêu: Kết thúc bài thực hành, Sinh viên có thể:**

- Tích hợp cơ chế bảo mật (Login) vào ứng dụng Web
- Xử lý được các mục dữ liệu truyền đi và nhân về với số lượng lớn
- Mô phỏng được hệ thống bán hàng trực tuyến.

Nội dung:

Xây dựng 3 trang có tên lần lượt là: **DatHang**.**asp**, **Thongke**.**asp** và **ThanhToan**.**asp**. Được mô tả theo chức năng như sau:

Trang Dathang.asp có chức năng hiển thị các mặt hàng và cho phép người dùng đặt số lượng tương ứng. Sau khi người dùng click vào nút "Đặt hàng" thì toàn bộ Tên sách, số lượng cũng như giá của mỗi loại sách sẽ được gửi sang trang ThongKe.asp. Trang Thongke.asp sẽ tiếp nhận các thông tin này đồng thời hiển thị thêm cột thành tiền và tổng số tiền mà khách hàng đã đặt mua để khách hàng xem lại một lần nữa trước khi thực hiện thanh toán. Trang này cũng có một nút "Chấp nhận" và Sau khi người click vào nút này thì tổng số tiền mua sẽ được gửi đến trang ThanhToan.asp để thực hiện khấu trừ tiền của khách hàng và cộng thêm vào tài khoản của người bán (Giả định là mã số của người bán là 'seller').

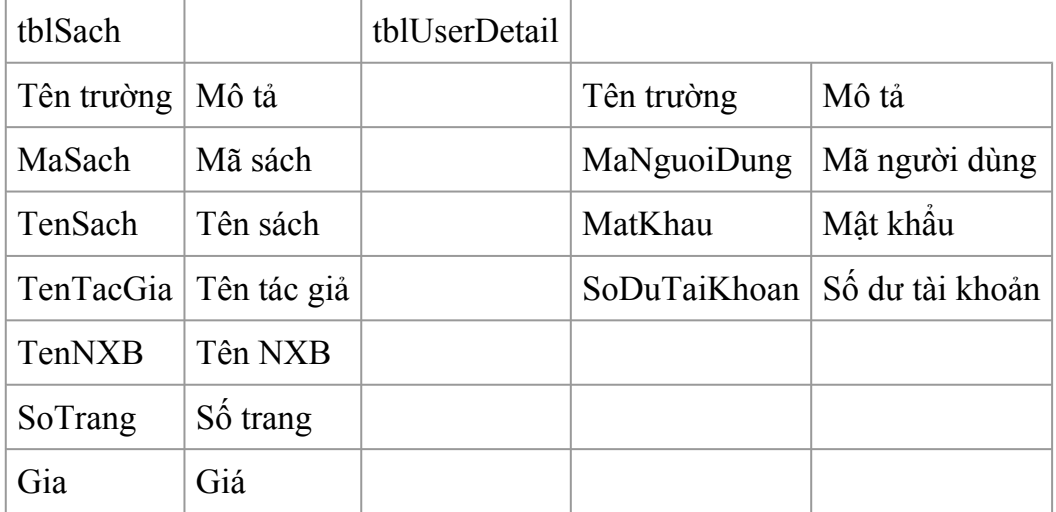

Cơ sở dữ liệu sách có 2 bảng như sau:

Trang **KetNoi**.**Inc** có nội dung như sau:

 $<\!\!\frac{9}{6}$ 

**Dim** Cn, Rs

**Dim** strCn

*'///// Tạo kết nối sau đó thực hiện kết nối đến CSDL ///////////////////////*

**Set** Cn = Server.CreateObject("ADODB.Connection") *' /// Tạo đối tượng Connection*

Cn.ConnectionString = "Provider=Microsoft.Jet.OLEDB.4.0; Data Source =" & Server.Mappath("Book.mdb")

Cn.CursorLocation = 3

Cn.Open *' /// Thực sự mở kết nối đến CSDL Book.mdb*

 $\frac{0}{0}$ 

### **Trang DatHang.asp**

<HTML>

<head>

```
<meta http-equiv="Content-Type" content="text/html; charset=UTF-8">
```

```
<title>Đặt hàng trực tuyến</title>
```
</head>

 $<$ BODY $>$ 

```
\leq!-- #Include file = "KetNoi.inc" -->
```

```
<h1 align =center> ĐẶT MUA SÁCH TRỰC TUYẾN </h1>
```
 $H$ 

 $\leq$ Form action = Thongke.asp method = post $\geq$ 

## **<TABLE Border = 1> <TR> <TH>Tên sách <TH>Số lượng <TH> Đơn giá**

 $<\!\!\frac{9}{6}$ 

Dim i

 $i=1$ 

Set Rs = Cn.Execute("Select \* from tblSach")
Do while not Rs.EOF

**Response**.write("**<TR>**")

**Response**.write("**<TD><Input** NAME=TENSACH" & i &" Value='" &Rs("TenSach")  $&$  "'>")

**Response**.write("<**TD><Input** NAME=SL"  $\&$  i  $\&$  " Value = 0>")

**Response**.write("<TD><Input NAME=Gia"  $\&$  i  $\&$  " Value = "  $\&$ RS("Gia")  $\&$  ">")

 $i = i + 1$ 

Rs.MoveNext

Loop

 $\frac{0}{2}$ 

 $<$ /TABLE>

 $H$ 

 $\leq$ **Input** type = **hidden** Name = **SoLuongSach** value =  $\leq$ %=(**Rs.RecordCount**)%>>

**<Input** type = **Submit** Value= " **Đặt hàng** ">

</Form>

 $<$ /BODY>

 $<$ /HTML $>$ 

<Script language = VBScript Runat = Server>**Sub** Sesstion\_OnStart *'/// Thủ tục này được gọi khi có 1 người mới thăm* Session("DaDangNhap") = "chua" *'/// Biến DaDangNhap khởi tạo="chưa"*Session("UserName") = "" *'/// Biến tên của người dùng***End Sub</SCRIPT>Trang Global.asaGlobal.asa**

#### **Trang ThongKe.asp**

<HTML>

<head>

<meta http-equiv="Content-Type" content="text/html; charset=UTF-8">

 $\leq$ title $\geq$ Đặt hàng trực tuyến $\leq$ /title $\geq$ 

</head>

 $<$ BODY>

 $\leq$ h1 align =center> CÁC CUỐN SÁCH BẠN ĐÃ ĐẶT MUA  $\leq$ h1>

 $\leq$ H2 ALIGN=CENTER>Nếu ban đồng ý mua, hãy click vào nút "Đồng ý mua"  $\leq$ /H2>  $HR$ 

 $\leq$ Form action = Thanhtoan.asp method = post>

<TABLE Border = 1 Width=100**%>**

**<TR><TD>**Tên sách **<TD>**Số lượng **<TD>** Đơn giá **<TD>** Thành tiền

 $<\!\!\frac{9}{6}$ 

**Dim** i, TenSach, TongSoCuonSach, TongTien, Gia, SoLuong, ThanhTien

TongTien =  $0$ 

TongSoCuonSach = **Request**.form("SoLuongSach")

**For**  $i = 1$  **to** TongSoCuonSach

TenSach = **Request**.Form("TenSach" &i)

SoLuong = **Request**.form("SL" &i)

Gia = **Request**.form("Gia" &i)

**IF** SoLuong > 0 **Then***' /// Chỉ hiển thị và tính toán khi số lượng> 0*

ThanhTien =  $Soluong * Gia$ 

 $TongTien = TongTien + ThanhTien$ 

**Response**.Write("**<TR>**")

**Response**.Write("**<TD>**" & TenSach)

**Response**.Write("**<TD>**" & SoLuong)

**Response**.Write("**<TD>**" & Gia)

**Response**.Write("**<TD>**" & ThanhTien)

**End IF**

**Next**

```
Response.Write("<TR><TD Colspan = 4>Tổng số tiền là : " & TongTien)
```
 $\frac{0}{0}$ 

<HR>

```
\leqInput type = hidden Name = TongTienMua value = \leq%=(TongTien)%>>
```

```
<Input type = Submit Value= " Đồng ý mua ">
```
 $<$ /TABLE>

</Form>

 $<$ /BODY>

</HTML>

Trang này có nhiệm vụ thông kê lại toàn bộ những cuốn sách và số tiền tương ứng. Sau đó chuyển tổng số tiền sang trang **ThanhToan**.**asp**.

#### **Trang ThanhToan.asp**<HTML>

<head>

```
<meta http-equiv="Content-Type" content="text/html; charset=UTF-8">
```
<title>Thanh toán trực tuyến</title>

</head>

 $<$ BODY>

 $\leq$ !-- #Include file = "KetNoi.inc" -->

### $\leq$ h1 align =center> **KÉT QUẢ THANH TOÁN**  $\leq$ /h1>

 $H$ R $>$ 

**<%IF** Session("DaDangNhap") = "roi" **Then**

**Dim** TongTienMua, SoDuTaiKhoan, MaKhachHang, strSQL

*'/// Lấy mã khách hàng từ biến session khi Login*

```
MaKhachHang = Session("UserName")
```
**Set** Rs = Cn.Execute("Select  $*$  from tblUserDetail Where MaNguoiDung = ""  $&$ MaKhachHang & "")

'*/// Lấy số tiền còn dư trong tài khoản của khách hàng*

SoDuTaiKhoan = Rs("SoDuTaiKhoan")

*'/// Lấy tổng số tiền mua sách do trang thongke.asp gửi sang*

TongTienMua = **Request**.Form("TongTienMua")

**IFint**(SoDuTaiKhoan) >= **int**(TongTienMua) **Then** '*/// Thực hiện Thanh toán*

*'/// Cộng tiền vào số dư tài khoản cho người bán*

strSQL = "UPDATE tblUserDetail **Set** SoDuTaiKhoan = SoDuTaiKhoan + " &TongTienMua

strSQL = strSQL & " WHERE MaNguoiDung = 'Seller'"

Cn.Execute strSQL

'*/// Trừ tiền vào số dư tài khoản của người mua hàng*

strSQL = "UPDATE tblUserDetail **Set** SoDuTaiKhoan = SoDuTaiKhoan - " &TongTienMua

strSQL = strSQL & "WHERE MaNguoiDung = "' & MaKhachHang & "'"

Cn.Execute strSQL

*'// Thông báo thanh toán thành công*

**Response**.Write("Cảm ơn bạn đã mua hàng." )

**Else** '*/// Không đủ tiền thanh toán*

**Response**.Write("Rất tiếc, Ban không đủ thanh toán <BR>")

**Response**.write("Bạn hiện có: " &SoDuTaiKhoan & "<BR>")

**Response**.write("Số tiền bạn phải thanh toán là : " &TongTienMua)

**End IF**

**Else**

**Response**. Write("Bạn chưa đăng nhập ! <a href=DangNhap.asp>Đăng nhập </a>")

**End IF**

 $\frac{0}{2}$ 

 $<$ /BODY>

 $<$ /HTML $>$ 

*\*\*\* Hàm int (s) để chuyển một xâu thành số. Ví dụ: int ("100") → 100*

*++ Seller là tài khoảncủa người bán hàng.*

**(CHÚ Ý: CÁC BÀI TẬP BỔ SUNG SẼ ĐƯỢC CẬP NHẬT VÀ UPLOAD THƯỜNG XUYÊN T ẠI: [WWW.UTEHY.VN/FORUM](http://WWW.UTEHY.VN/FORUM) )**

# **Tham gia đóng góp**

Tài liệu: Giáo trình và bài tập thực hành ASP Biên tập bởi: Khoa CNTT ĐHSP KT Hưng Yên URL: http://voer.edu.vn/c/bdfd9746 Giấy phép: http://creativecommons.org/licenses/by/3.0/ Module: Bài mở đầu Các tác giả: Khoa CNTT ĐHSP KT Hưng Yên URL: http://www.voer.edu.vn/m/70e0601c Giấy phép: http://creativecommons.org/licenses/by/3.0/ Module: Các thẻ để tạo phần tử HTML cơ bản Các tác giả: Khoa CNTT ĐHSP KT Hưng Yên URL: http://www.voer.edu.vn/m/e057e02b Giấy phép: http://creativecommons.org/licenses/by/3.0/ Module: Ngôn ngữ VBSCRIPT Các tác giả: Khoa CNTT ĐHSP KT Hưng Yên URL: http://www.voer.edu.vn/m/51fd0523 Giấy phép: http://creativecommons.org/licenses/by/3.0/ Module: Cấu trúc của một file ASP Các tác giả: Khoa CNTT ĐHSP KT Hưng Yên URL: http://www.voer.edu.vn/m/b872a462 Giấy phép: http://creativecommons.org/licenses/by/3.0/ Module: Đối tượng Response Các tác giả: Khoa CNTT ĐHSP KT Hưng Yên URL: http://www.voer.edu.vn/m/b14e7c74 Giấy phép: http://creativecommons.org/licenses/by/3.0/ Module: Đối tượng Request Các tác giả: Khoa CNTT ĐHSP KT Hưng Yên URL: http://www.voer.edu.vn/m/8eea852b

Giấy phép: http://creativecommons.org/licenses/by/3.0/ Module: Đối tượng Server Các tác giả: Khoa CNTT ĐHSP KT Hưng Yên URL: http://www.voer.edu.vn/m/32962fd7 Giấy phép: http://creativecommons.org/licenses/by/3.0/ Module: Đối tượng Session - Biến Sesstion Các tác giả: Khoa CNTT ĐHSP KT Hưng Yên URL: http://www.voer.edu.vn/m/ac3088ba Giấy phép: http://creativecommons.org/licenses/by/3.0/ Module: Đối tượng Application Các tác giả: Khoa CNTT ĐHSP KT Hưng Yên URL: http://www.voer.edu.vn/m/f6f4c418 Giấy phép: http://creativecommons.org/licenses/by/3.0/ Module: Chèn file vào trang ASP Các tác giả: Khoa CNTT ĐHSP KT Hưng Yên URL: http://www.voer.edu.vn/m/aea756f3 Giấy phép: http://creativecommons.org/licenses/by/3.0/ Module: Kết nối các thao tác với CSDL trong ASP Các tác giả: Khoa CNTT ĐHSP KT Hưng Yên URL: http://www.voer.edu.vn/m/f515b2c9 Giấy phép: http://creativecommons.org/licenses/by/3.0/ Module: Giới thiệu Các tác giả: Khoa CNTT ĐHSP KT Hưng Yên URL: http://www.voer.edu.vn/m/e200557a Giấy phép: http://creativecommons.org/licenses/by/3.0/ Module: Các đối tượng Các tác giả: Khoa CNTT ĐHSP KT Hưng Yên URL: http://www.voer.edu.vn/m/c2b0efee Giấy phép: http://creativecommons.org/licenses/by/3.0/ Module: Các thao tác với CSDL Các tác giả: Khoa CNTT ĐHSP KT Hưng Yên URL: http://www.voer.edu.vn/m/4c7714e4 Giấy phép: http://creativecommons.org/licenses/by/3.0/ Module: Phu luc 1 Các tác giả: Khoa CNTT ĐHSP KT Hưng Yên URL: http://www.voer.edu.vn/m/1af773c6 Giấy phép: http://creativecommons.org/licenses/by/3.0/ Module: Phu luc 2 Các tác giả: Khoa CNTT ĐHSP KT Hưng Yên URL: http://www.voer.edu.vn/m/9dccb3ec Giấy phép: http://creativecommons.org/licenses/by/3.0/ Module: Phu luc 3 Các tác giả: Khoa CNTT ĐHSP KT Hưng Yên URL: http://www.voer.edu.vn/m/e3c5b2e3 Giấy phép: http://creativecommons.org/licenses/by/3.0/ Module: Phụ lục 4 Các tác giả: Khoa CNTT ĐHSP KT Hưng Yên URL: http://www.voer.edu.vn/m/5073d1b3 Giấy phép: http://creativecommons.org/licenses/by/3.0/ Module: Phu luc 5 Các tác giả: Khoa CNTT ĐHSP KT Hưng Yên URL: http://www.voer.edu.vn/m/0a3021a6 Giấy phép: http://creativecommons.org/licenses/by/3.0/ Module: Phu luc 6 Các tác giả: Khoa CNTT ĐHSP KT Hưng Yên URL: http://www.voer.edu.vn/m/e0afc694 Giấy phép: http://creativecommons.org/licenses/by/3.0/ Module: Bài Thực Hành

Các tác giả: Khoa CNTT ĐHSP KT Hưng Yên URL: http://www.voer.edu.vn/m/3b096977 Giấy phép: http://creativecommons.org/licenses/by/3.0/

## **Chương trình Thư viện Học liệu Mở Việt Nam**

Chương trình Thư viện Học liệu Mở Việt Nam (Vietnam Open Educational Resources – VOER) được hỗ trợ bởi Quỹ Việt Nam. Mục tiêu của chương trình là xây dựng kho Tài nguyên giáo dục Mở miễn phí của người Việt và cho người Việt, có nội dung phong phú. Các nội dung đểu tuân thủ Giấy phép Creative Commons Attribution (CC-by) 4.0 do đó các nội dung đều có thể được sử dụng, tái sử dụng và truy nhập miễn phí trước hết trong trong môi trường giảng dạy, học tập và nghiên cứu sau đó cho toàn xã hội.

Với sự hỗ trợ của Quỹ Việt Nam, Thư viện Học liệu Mở Việt Nam (VOER) đã trở thành một cổng thông tin chính cho các sinh viên và giảng viên trong và ngoài Việt Nam. Mỗi ngày có hàng chục nghìn lượt truy cập VOER (www.voer.edu.vn) để nghiên cứu, học tập và tải tài liệu giảng dạy về. Với hàng chục nghìn module kiến thức từ hàng nghìn tác giả khác nhau đóng góp, Thư Viện Học liệu Mở Việt Nam là một kho tàng tài liệu khổng lồ, nội dung phong phú phục vụ cho tất cả các nhu cầu học tập, nghiên cứu của độc giả.

Nguồn tài liệu mở phong phú có trên VOER có được là do sự chia sẻ tự nguyện của các tác giả trong và ngoài nước. Quá trình chia sẻ tài liệu trên VOER trở lên dễ dàng như đếm 1, 2, 3 nhờ vào sức mạnh của nền tảng Hanoi Spring.

Hanoi Spring là một nền tảng công nghệ tiên tiến được thiết kế cho phép công chúng dễ dàng chia sẻ tài liệu giảng dạy, học tập cũng như chủ động phát triển chương trình giảng dạy dựa trên khái niệm về học liệu mở (OCW) và tài nguyên giáo dục mở (OER) . Khái niệm chia sẻ tri thức có tính cách mạng đã được khởi xướng và phát triển tiên phong bởi Đại học MIT và Đại học Rice Hoa Kỳ trong vòng một thập kỷ qua. Kể từ đó, phong trào Tài nguyên Giáo dục Mở đã phát triển nhanh chóng, được UNESCO hỗ trợ và được chấp nhận như một chương trình chính thức ở nhiều nước trên thế giới.